## МІНІСТЕРСТВО ОСВІТИ І НАУКИ УКРАЇНИ Західноукраїнський національний університет Факультет комп'ютерних інформаційних технологій Кафедра інформаційно-обчислювальних систем і управління

ПІНЧУК Влас Миколайович

# Метод опрацювання даних при дослідженні функції пропускання каналу у розширеному діапазоні частот / Method of Data Processing in the Studying the Channel Transmission Function in Extended Frequency Range

спеціальність: 122 - Комп'ютерні науки освітньо-професійна програма - Комп'ютерні науки

Кваліфікаційна робота

Виконав студент групи: КНм-21 В.М. Пінчук

Науковий керівник: к.т.н., професор В.В. Кочан

\_\_\_\_\_\_\_\_\_\_\_\_\_\_\_\_\_\_\_\_\_\_\_

\_\_\_\_\_\_\_\_\_\_\_\_\_\_\_\_\_\_\_\_\_\_\_

Кваліфікаційну роботу допущено до захисту:  $\begin{array}{ccccc}\n\leftarrow &\rightarrow &\qquad\qquad &20&\mathsf{p}.\n\end{array}$ Завідувач кафедри \_\_\_\_\_\_\_\_\_\_\_\_\_\_\_\_ М.П. Комар

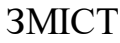

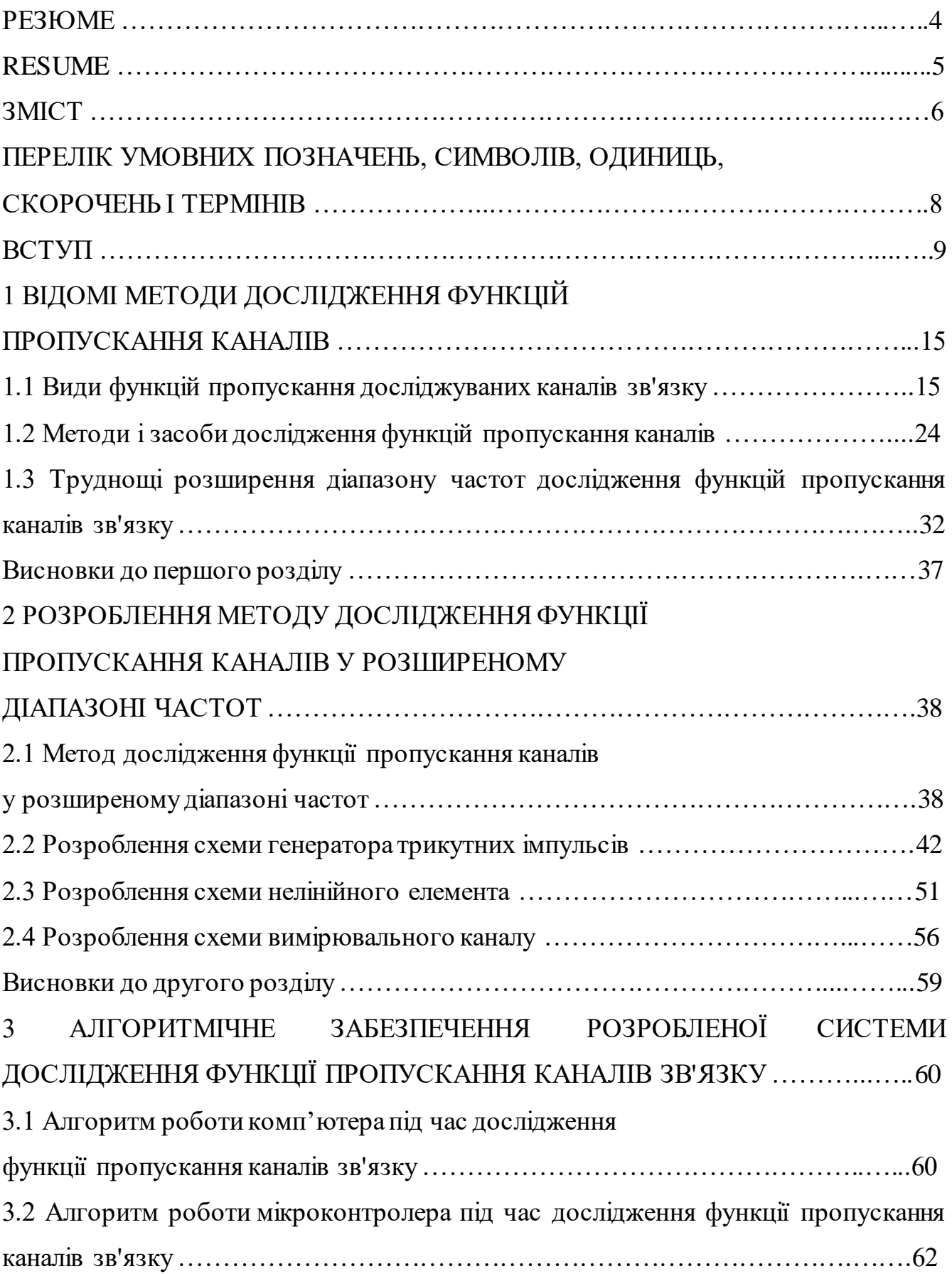

3.3 Алгоритм роботи комп'ютера під час опрацювання результатів дослідження

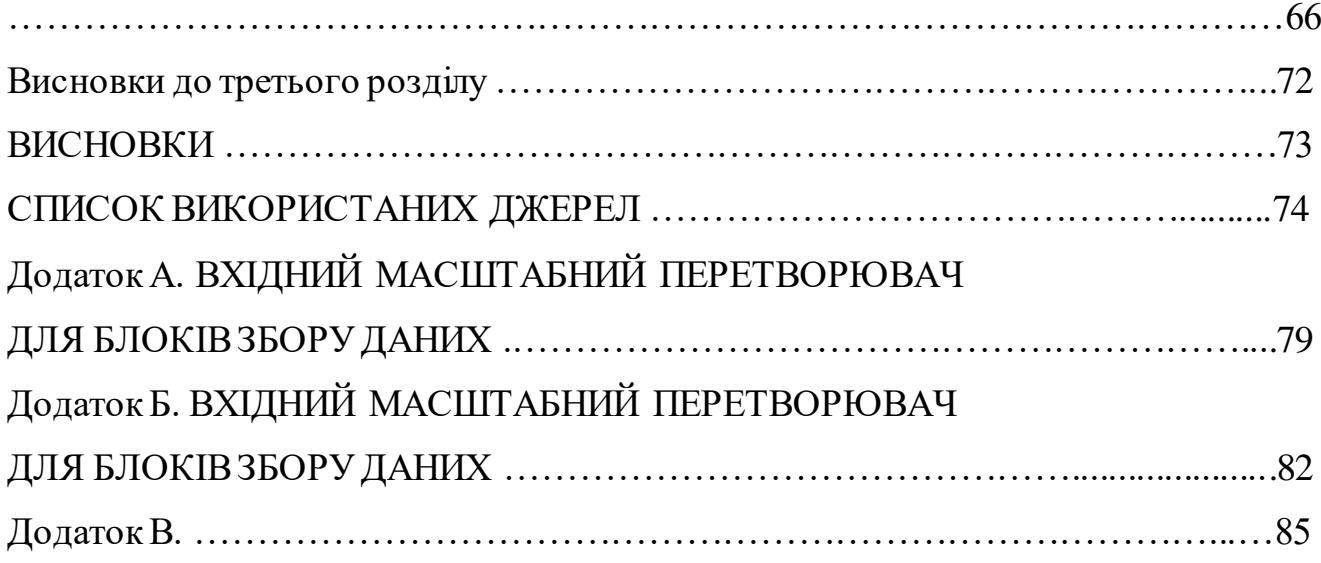

## ПЕРЕЛІК УМОВНИХ ПОЗНАЧЕНЬ, СИМВОЛІВ, ОДИНИЦЬ, СКОРОЧЕНЬ І ТЕРМІНІВ

- АЦП аналого-цифровий перетворювач;
- АЧХ амплітудно-частотна характеристика;
- ВК вимірювальний канал;
- ГТІ генератор трикутних імпульсів;
- МК мікроконтролер;
- НЕ нелінійний елемент;
- ПК персональний комп'ютер;
- ЦАП цифро-аналоговий перетворювач.

#### ВСТУП

Актуальність теми. Дуже значний розвиток телекомунікацій останнім часом привів до необхідності використання методів збільшення допустимої кількості каналів зв'язку [1]. Однак при використанні різноманітних каналів зв'язку можуть виникнути проблеми із їх розділенням. Особливо загострюються ці проблеми при використанні різноманітних методів ущільнення каналів зв'язку [2]. Коли при звичайних каналах зв'язку їх взаємний вплив, наприклад, перекриття, перехресні завади, вплив вищих гармонічних складових, веде до незначного спотворення переданого сигналу (дуже часто незначного, який класифікують як шум, або випадкові завади у каналі зв'язку), то у каналах зв'язку, які використовують різні методи ущільнення, можливе повне порушення цілісності переданого сигналу. Тому питанням взаємодії каналів зв'язку з різними методами ущільнення сигналу приділяється значна увага [2].

Одним із найбільш важливих аспектів проблеми взаємодії різних каналів зв'язку є їх взаємодія із середовищем, у якому ведеться передача / приймання сигналу [3]. Різні види середовища передачі / приймання сигналу мають різні обмеження. Тому ці середовища (провідні лінії зв'язку, кабелі двопровідні, багатопровідні, коаксіальні, виті пари різного типу, відкриті оптичні канали, оптоволоконні кабелі, радіоканали) мають дуже різну можливість створення великої кількості незалежних каналів зв'язку. Тому всі ці середовища передачі / приймання сигналу характеризуються відповідною функцією пропускання, яка власне дає можливість оцінити обмеження, які накладає дане середовище передачі

/ приймання сигналу на можливість збільшення допустимої кількості каналів зв'язку.

Питанням дослідження функції пропускання різноманітних каналів зв'язку займалося дуже багато дослідників. Однією із ключових фігур у списку дослідників функції пропускання з метою збільшення допустимої кількості каналів зв'язку та усунення недопустимих спотворень сигналу у середовищі передачі / приймання сигналу є Генріх Боде (Henrik Bode) [4], який у 1930-ті роки працював у фірмі Bell Labs. Він запропонував і дослідив можливості амплітудночастотних і фазочастотних характеристик для вивчення особливостей взаємодії сигналів із середовищем передачі / приймання сигналу. Одним із доказів важливості цих досліджень є те, що у подальшому ці амплітудно-частотні та фазочастотні характеристики стали називати діаграмами Боде або графіками Боде [5].

Однак перед дослідженням взаємодії середовища, у якому ведеться передача / приймання сигналу, із різноманітними сигналами необхідно дослідити функції пропускання цього середовища, тобто визначити його амплітудно-частотні і фазочастотні характеристики [5]. Для проведення такого визначення розроблено багато методів. У найпростіших випадках достатньо визначити відношення сигналу на виході середовища передачі / приймання сигналу до сигналу на його виході для того, щоби побудувати типову амплітудно-частотну та фазочастотну характеристику цього середовища та оцінити його можливості як каналу зв'язку. Але при збільшенні допустимої кількості каналів зв'язку за допомогою різних методів ущільнення виникає задача наступного виділення окремих каналів зв'язку. Найчастіше цю задачу вирішують за рахунок ускладнення амплітудно-частотних і фазочастотних характеристик каналів зв'язку [2]. У такому випадку для дослідження амплітудно-частотних і фазочастотних характеристик каналу зв'язку двох вимірювань сигналу на виході середовища передачі / приймання сигналу до сигналу на його виході цілком недостатньо. Причому чим досконаліші методи ущільнення сигналу використовуються у даних каналах зв'язку, тим складніші потрібні для цього амплітудно-частотні та фазочастотні характеристики цих каналів зв'язку і тим детальніше їх потрібно знати [2, 3].

Для дослідження амплітудно-частотних і фазочастотних характеристик каналів зв'язку розроблено та випускаються багатьма фірмами різноманітне обладнання. Однак таке обладнання доволі дороге та орієнтоване в основному на дослідження амплітудно-частотних і фазочастотних характеристик в області високих частот. Для дослідження амплітудно-частотних і фазочастотних характеристик в області низьких частот обладнання випускається мало, це обладнання значно складніше і дорожче, а також значно менш розповсюджене.

А необхідність у обладнанні для дослідження амплітудно-частотних і фазочастотних характеристик в області низьких частот постійно зростає. Це пов'язано з тим, що активні фільтри [6], які отримали значне розповсюдження останнім часом, можуть створювати потрібні амплітудно-частотні та фазочастотні характеристики у низькочастотній області без використання котушок з великою індуктивністю, які мають великі габарити і ціну, а також високоточних конденсаторів великої ємності. При цьому смуги пропускання та придушення таких активних фільтрів невеликої складності та габаритів можуть складати десятки Герц.

Тому розроблення простого обладнання, яке дає можливість дослідження амплітудно-частотних і фазочастотних характеристик у низькочастотній області, а також методів опрацювання даних при дослідженні функції пропускання каналів зв'язку, є цілком актуальною задачею. При цьому на низьких частотах такі дослідження ускладнюються необхідністю проводити їх у широкому діапазоні частот. Зокрема, для дослідження функції пропускання каналів у області звукових та ультразвукових частот, тобто у смузі частот від 10 Гц до 100 кГц, необхідно проводити дослідження функції пропускання у ширині смуги частот, у якій максимальна частота більша за мінімальну у 10000 разів. У той же час для дослідження функції пропускання каналів у області довгих радіохвиль, тобто у смузі частот від 150 кГц до 620 кГц, необхідно проводити дослідження функції пропускання у ширині смуги частот, у якій максимальна частота більша за мінімальну у 4,13 разів. Зрозуміло, що дослідження амплітудно-частотних і фазочастотних характеристик у низькочастотній області виходить значно трудомісткішим, а необхідне обладнання – значно складнішим.

Через такий широкий діапазон при дослідженнях амплітудно-частотних і фазочастотних характеристик у низькочастотній області, коли максимальна частота більша за мінімальну у 10000 разів, дуже важко створити генератор вхідних сигналів, який генерує коливання у області звукових та ультразвукових частот, тобто у смузі частот від 10 Гц до 100 кГц, без перемикання діапазонів генерування. А це не дає можливості автоматизувати дослідження функції пропускання каналів зв'язку без значного ускладнення структури та апаратного забезпечення генератора. Наприклад, для дослідження функції пропускання каналів зв'язку у діапазоні від 1 МГц до 1,1 МГц (зміна частоти рівна 100 кГц), частота змінюється на приблизно 10%. Таку зміну легко реалізувати за допомогою зміни ємності варікапа (напівпровідникового діода, який змінює свою бар'єрну ємність при зміні зворотної напруги [7]), ввімкненого у коливний контур генератора. А для дослідження функції пропускання каналів зв'язку у діапазоні частот від 10 Гц до 100 кГц (зміна частоти трішки менша за 100 кГц), частота змінюється на приблизно у 10000 разів (тобто на приблизно 10000000%). Таку зміну реалізувати за допомогою варікапа неможливо, необхідно використовувати варіометр (комплекс котушок індуктивності, механічне переміщення яких одна відносно інших за складною траєкторією змінює сумарну індуктивність комплексу), який має складну механічну конструкцію.

Проведений вище аналіз підтверджує, що розроблення простого обладнання, яке дає можливість дослідження амплітудно-частотних і фазочастотних характеристик у низькочастотній області, а також методів опрацювання даних при дослідженні функції пропускання каналів зв'язку, є цілком актуальною задачею. Мета і задачі дослідження.

Метою даної кваліфікаційної роботи є розроблення апаратного та алгоритмічного забезпечення обладнання, яке дає можливість дослідження амплітудно-частотних і фазочастотних характеристик у області звукових та ультразвукових частот.

Для досягнення поставленої мети слід вирішити наступні задачі:

- 1) провести аналіз відомих методів і засобів дослідження амплітудно частотних і фазочастотних характеристик у області звукових та ультразвукових частот;
- 2) вибрати напрям створення простого обладнання, яке дає можливість дослідження амплітудно-частотних і фазочастотних характеристик у області звукових та ультразвукових частот;
- 3) розробити структурну схему системи, яка забезпечить можливість поєднання простоти обладнання та методів опрацювання результатів при дослідженні амплітудно-частотних і фазочастотних характеристик у області звукових та ультразвукових частот;
- 4) розробити генератор трикутних імпульсів, який має змогу генерувати їх у діапазоні частот від 10 Гц до 100 кГц без зміни амплітуди імпульсів;
- 5) розробити та дослідити нелінійний елемент, який дасть змогу перетворювати генеровані трикутні імпульси у синусоїдальну напругу з достатньою точністю;
- 6) розробити вимірювальний канал, за результатами вимірювання якого, шляхом відповідного опрацювання даних, можна побудувати амплітудночастотні та фазочастотні характеристики каналів зв'язку у діапазоні частот від 10 Гц до 100 кГц та оцінити функцію пропускання цих каналів зв'язку;
- 7) розробити метод опрацювання результатів вимірювального каналу, який дає можливість оцінити відхилення формованої на виході нелінійного

елемента синусоїди, яка поступає на досліджувані канали зв'язку, від дійсної синусоїди.

Об'єкт дослідження. Об'єктом дослідження є процес дослідження функції пропускання каналів зв'язку у області звукових та ультразвукових частот.

Предмет дослідження. Предметом дослідження є розроблення апаратного та алгоритмічного забезпечення обладнання, яке дає можливість дослідження амплітудно-частотних і фазочастотних характеристик у області звукових та ультразвукових частот. Наукова новизна.

Вдосконалено метод дослідження функції пропускання каналів зв'язку у розширеному діапазоні частот шляхом цифрового задання частоти генератора трикутних імпульсів за допомогою цифро-керованих резисторів, ввімкнених паралельно і послідовно, що дає можливість плавного керування частотою генератора у широкому діапазоні зміни генерованої частоти, і формуванні синусоїди нелінійним елементом на польовому транзисторі, що значно спростило апаратне та програмне забезпечення системи, а також забезпечило відсутність перемикань у процесі експериментальних досліджень і можливість за рахунок цього їх автоматизації.

Практична цінність.

- 1) Розроблено структурну схему системи дослідження функції пропускання каналів зв'язку у розширеному діапазоні частот.
- 2) Розроблено та досліджено принципову схему генератора, яка може генерувати трикутні та прямокутні імпульси сталої амплітуди у широкому діапазоні частот від 10 Гц до 100 кГц, тобто забезпечує зміну частоти генерації у 10000 разів без перемикання.
- 3) Розроблено та досліджено принципову схему нелінійного елемента, який перетворює трикутні імпульси у синусоїдальний сигнал з високою точністю та плавністю.
- 4) Розроблено алгоритмічне забезпечення процесу керування дослідженням функції пропускання каналів у розширеному діапазоні частот .
- 5) Розроблено метод опрацювання результатів вимірювання напруги синусоїдального сигналу, який формує нелінійний елемент, що дало змогу оцінити відхилення сформованого синусоїдального сигналу, що поступає на досліджуваний канал, від дійсної синусоїди.

Публікації.

За результатами проведених досліджень опубліковано двоє тез доповідей на конференції та ще одні тези прийняті до друку.

Структура та обсяг роботи.

Дана кваліфікаційна робота складається із змісту, вступу, трьох розділів, висновків, списку посилань і додатків та містить 90 сторінок тексту, 28 рисунків, 2 таблиці, 3 додатки, список посилань містить 30 позицій.

## 1 ВІДОМІ МЕТОДИ ДОСЛІДЖЕННЯ ФУНКЦІЙ ПРОПУСКАННЯ КАНАЛІВ

#### 1.1 Види функцій пропускання досліджуваних каналів зв'язку

Як вже було сказано у Вступі, найбільш повно канал зв'язку характеризують амплітудно-частотні та фазочастотні характеристики, які часто називають діаграмами або графіками Боде [4, 5]. Для розроблення системи дослідження функції пропускання каналів зв'язку необхідно розглянути можливі види амплітудно-частотних і фазочастотних характеристик та їх особливості, які потрібно буде досліджувати.

Слід відзначити, що амплітудно-частотні та фазочастотні характеристики зазвичай зображають у подвійному логарифмічному масштабі [8]. Особливо це стосується подання амплітудно-частотних та фазочастотних характеристик у розширеному діапазоні частот, як це має місце у нашому випадку. Це пов'язане з тим, що при лінійному масштабі область низьких частот амплітудно-частотних та фазочастотних характеристик на лінії абсцис була би дуже стисненою і не дала би можливості показати можливі особливості функції пропускання досліджуваних каналів зв'язку. Так само при лінійному масштабі область малих коефіцієнтів передачі на лінії ординат була би дуже стисненою і не дала би можливості показати можливі особливості функції пропускання досліджуваних каналів зв'язку. А подвійний логарифмічний масштаб дає змогу показати амплітудно-частотні та фазочастотні характеристики з однаковою роздільною здатністю. При використанні подвійного логарифмічного масштабу відносна похибка зображення амплітудночастотних та фазочастотних характеристик на діаграмах Боде стала. Тобто графіки, виконані у подвійному логарифмічному масштабі, дають змогу однаково детально відобразити особливості амплітудно-частотних та фазочастотних характеристик як для високих так і низьких частот і коефіцієнтів передачі каналів зв'язку.

Найпростішими є канали зв'язку, які мають гладкі необмежені амплітудночастотні та фазочастотні характеристики, загальний вигляд яких показано на рисунку 1.1 [8]. Такі амплітудно-частотні та фазочастотні характеристики мають, наприклад, провідні лінії зв'язку, зокрема, повітряні. Тому для їх дослідження при визначенні функції пропускання каналів зв'язку для побудови амплітудночастотної характеристики достатньо визначити всього два коефіцієнти передачі синусоїдального сигналу:

1) коефіцієнт передачі синусоїдального сигналу на низьких частотах, тобто в області горизонтальної частини графіка, поданого на рисунку 1.1. Результат таких вимірювань показано як точку А на графіку, поданому на рисунку 1.1; 2) коефіцієнт передачі синусоїдального сигналу на високих частотах, тобто в області нахиленої частини графіка, поданого на рисунку 1.1. Результат таких вимірювань показано як точку Б на графіку, поданому на рисунку 1.1.

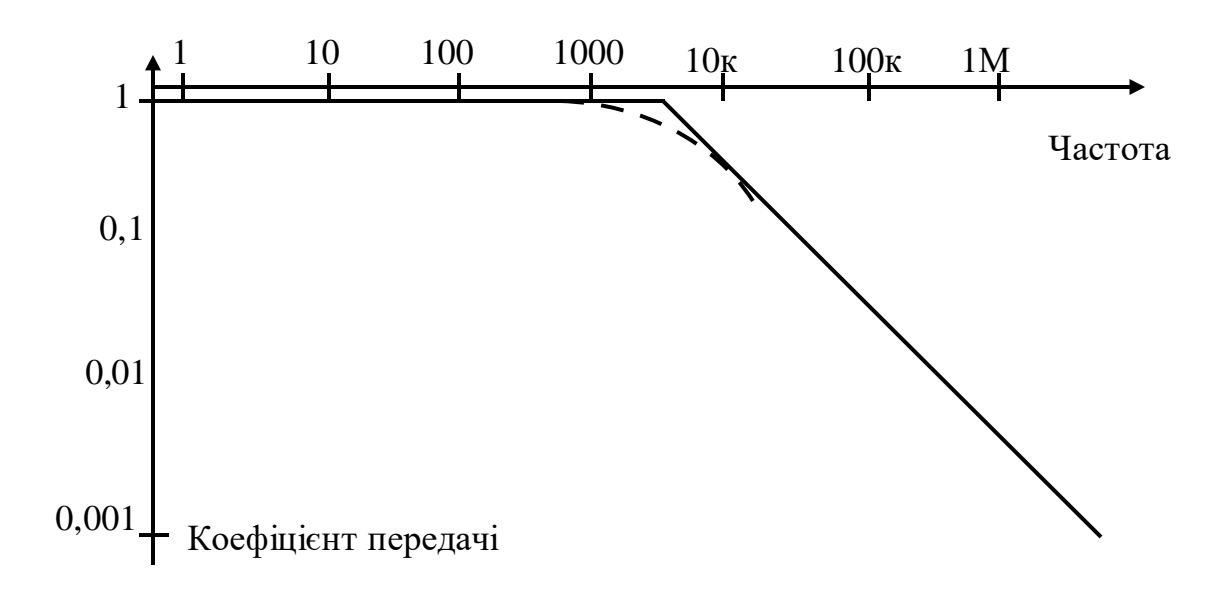

Рисунок 1.1 - Амплітудно-частотна характеристика провідного каналу зв'язку

Далі проводять дві лінії – одну горизонтальну (паралельно осі абсцис) через точку А, а другу – через точку Б з нахилом 20 дБ на декаду. Коефіцієнт передачі напруги у децибелах (дБ) визначається за формулою [8]

$$
U^{\text{OUT}}_{\text{C}} \nK(dB) \Box 20 \Box \log \qquad , \qquad (1.1)
$$

де *K*(*dB*) коефіцієнт передачі напруги каналу зв'язку у децибелах;

*UOUT* вихідна напруга каналу зв'язку у Вольтах;

*UIN* вхідна напруга каналу зв'язку у Вольтах.

Таким чином, нахил 20 дБ на декаду на графіку амплітудно-частотної характеристики означає, що зміні частоти у 10 разів повинна відповідати зміна коефіцієнту передачі у 10 разів. Тобто одна точка на площині частота-коефіцієнт передачі напруги повністю визначає пряму, яка зображає амплітудно-частотну характеристику. Така амплітудно-частотна характеристика є ідеалізованою – у точці перетину проведених прямих насправді не має «зламу», а є плавний перехід, зображений на рисунку 1.1 штриховою кривою. Таким чином, для точки перетину проведених прямих насправді коефіцієнт передачі напруги рівний 0,707 від коефіцієнта передачі напруги при низьких частотах, тобто у цій точці виникає суттєва похибка на графіку амплітудно-частотної характеристики, майже 30% [8]. Але для теоретичного аналізу така похибка, як показала практика використання діаграм Боде, не є неприйнятною.

Для ущільнення каналів зв'язку використовують складніші форми амплітудно-частотних та фазочастотних характеристик. З точки зору розроблення системи дослідження функції пропускання каналів у розширеному діапазоні частот та метод опрацювання даних при дослідженні складніші форми амплітудночастотних та фазочастотних характеристик можна згрупувати наступним чином

[8]:

1) Канали зв'язку з вузькою смугою пропускання, які часто називають резонансними через те, що їх функція пропускання нагадує функцію пропускання коливного контуру. Приклад такої функції пропускання подано на рисунку 1.2. Як видно з рисунку 1.2, функцію пропускання такого каналу зв'язку можна повністю описати трьома параметрами – частотою пропускання даного каналу зв'язку *FPROP* (центральною частотою функції пропускання), шириною смуги пропускання даного каналу зв'язку *FPROP* (різницею частот, при яких коефіцієнт передачі зменшується на 3 дБ, тобто стає рівним 0,707 значення коефіцієнту передачі на частоті пропускання даного каналу зв'язку *FPROP* ) і крутизною спадання коефіцієнту передачі при збільшенні відхилення поточної частоти від частоті пропускання даного каналу зв'язку *FPROP* .

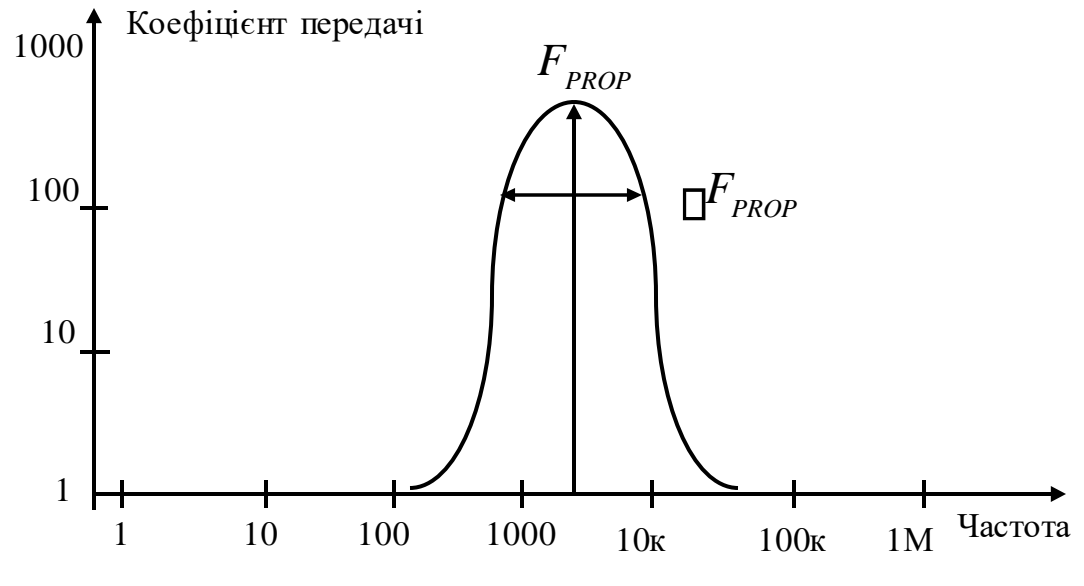

Рисунок 1.2 - Амплітудно-частотна характеристика каналу зв'язку з вузькою смугою пропускання

Для найпростіших каналів зв'язку такого типу крутизна спадання коефіцієнту передачі становить 20 дБ на декаду. Для опису функції пропускання такого каналу теоретично достатньо двох вимірювань коефіцієнту передачі на частотах нижче і вище частоти пропускання даного каналу зв'язку *FPROP* . Але для цього треба знати цю частоту пропускання даного каналу зв'язку *FPROP* . Тому, зазвичай, необхідно дослідити функцію пропускання у більшому числі точок. Але канали зв'язку з крутизною спадання коефіцієнту передачі 20 дБ на декаду, зазвичай, не використовується на практиці – вона надто мала. На практиці значно частіше використовуються канали зв'язку із значно більшою крутизною спадання коефіцієнту передачі, як це показано на рисунку 1.2. Таким чином, при дослідженні такого каналу зв'язку, для визначення його дійсної функції

пропускання, необхідно виміряти коефіцієнт його передачі у значно більшому числі точок.

2) Часто, особливо при захисті від завад однієї частоти або при малих відхиленнях частоти завади від середнього значення, які створює потужне джерело завад, використовуються також канали зв'язку з вузькою смугою пропускання, але амплітудно-частотна характеристика яких протилежна амплітудно-частотній характеристиці, поданій на рисунку 1.2. Амплітудночастотна характеристика такого каналу зв'язку подана на рисунку 1.3. Вона може бути у першому приближенні описана частотою придушення («не

пропускання») даного каналу зв'язку *FPROP* , а також шириною смуги придушення даного каналу зв'язку *FPROP* . Але, аналогічно до випадку, описаного у п. 1, каналу зв'язку з вузькою смугою пропускання, для характеристики швидкості зміни коефіцієнту передачі (визначення форми кривих, що описують функцію пропускання) необхідно виміряти коефіцієнт передачі каналу зв'язку у достатньо великому числі точок. Крім того, для коректного опису функції пропускання необхідно провести визначення коефіцієнту передачі та його змін у широкому діапазоні частот для характеристики всієї функції пропускання. 3) Канали зв'язку із смугою пропускання значно ширшою за ту, яка описана у п. 1. Такі канали зв'язку часто називають широкосмуговими. Через те, що, як це показано на рисунку 1.4, їх функція пропускання значно ширша, при описі такого каналу необхідно провести дослідження коефіцієнту його передачі у достатньо великій кількості точок (частот проведення дослідження).

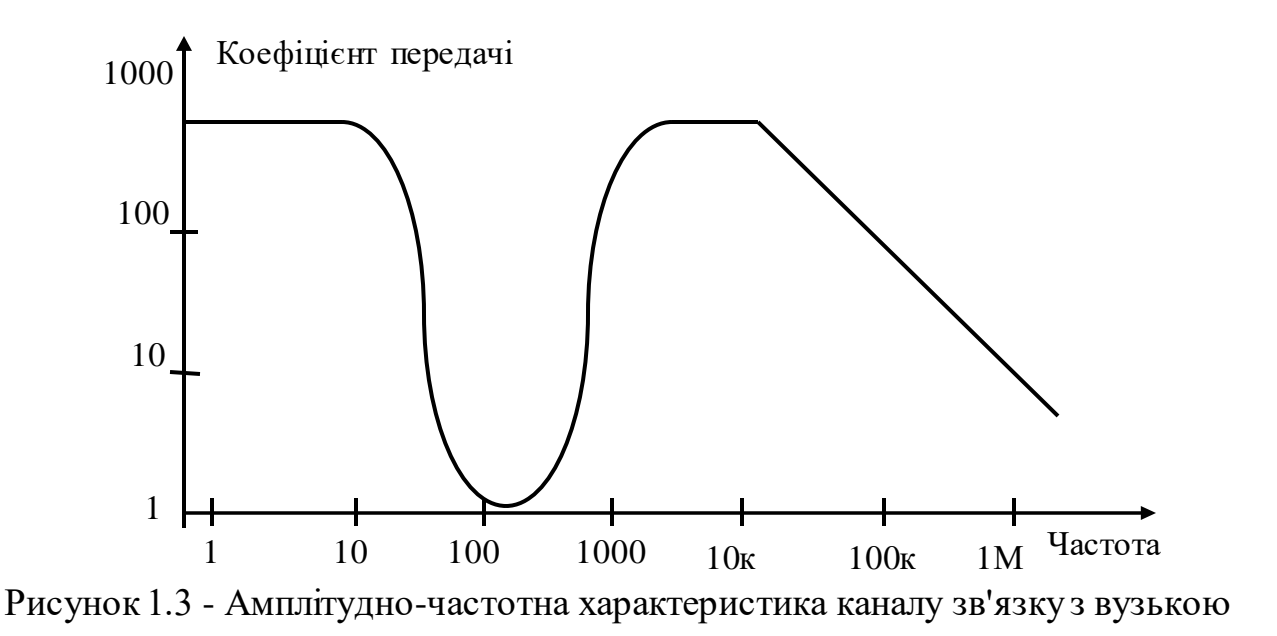

смугою придушення (не пропускання)

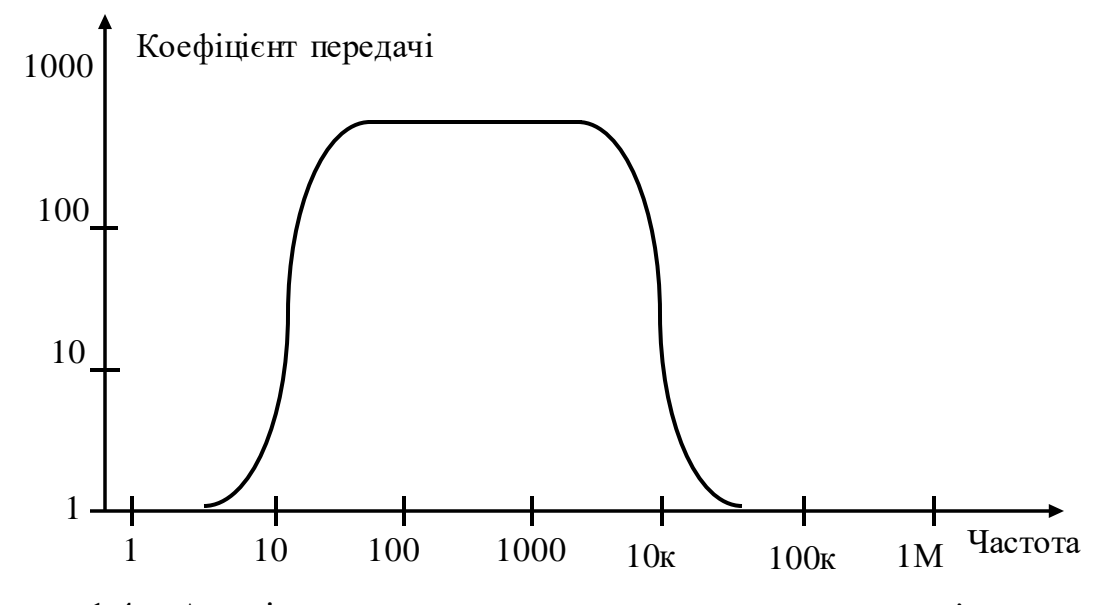

Рисунок 1.4 - Амплітудно-частотна характеристика каналу зв'язку з широкою смугою пропускання

Якість таких каналів зв'язку, зазвичай, характеризують крутизною спаду функції пропускання за потрібними межами смуги пропускання та рівномірністю (відсутністю флуктуацій) у межах потрібної смуги пропускання. Таким чином, кількість точок (частот) дослідження, у яких потрібно визначати коефіцієнт передачі сигналу, стає доволі великою.

4) Часто також використовуються так звані «мультисмугові» канали зв'язку, які представляють собою декілька широкосмугових каналів зв'язку з різними

межами частот для кожної смуги. Функція пропускання таких каналів зв'язку подана на рисунку 1.5. Часто використовують також «мультичастотні» канали зв'язку, які представляють собою декілька вузькосмугових каналів зв'язку (див. рисунок 1.1) з різними частотами для кожної смуги. Функція пропускання таких каналів зв'язку подана на рисунку 1.6. При дослідженні функції пропускання «мультисмугових» або «мультичастотних» каналів зв'язку необхідно кожну смугу пропускання досліджувати у достатньо великій кількості точок (частот проведення дослідження), так, як це було вказано у п. 3. При цьому необхідно досліджувати увесь частотний діапазон щоби переконатися у відсутності надлишкових, не передбачених смуг пропускання. Тому кількість точок (частот) дослідження, у яких потрібно визначати коефіцієнт передачі сигналу, стає дуже великою.

Слід відзначити, що лише функція пропускання, подана на рисунку 1.1, формується провідною лінією зв'язку «природно», без використання додаткових елементів. Всі інші функції пропускання, подані на рисунках 1.2 … 1.6, формуються за допомогою спеціальних засобів, які називаються фільтрами.

Розрізняють чотири види фільтрів, які називають за видом смуги пропускання:

- 1) Фільтри низьких частот, які пропускають низькі частоти і придушують високі частоти, як це показано на рисунку 1.1.
- 2) Фільтри високих частот, які пропускають високі частоти і придушують низькі частоти, навпаки щодо зображення на рисунку 1.1.

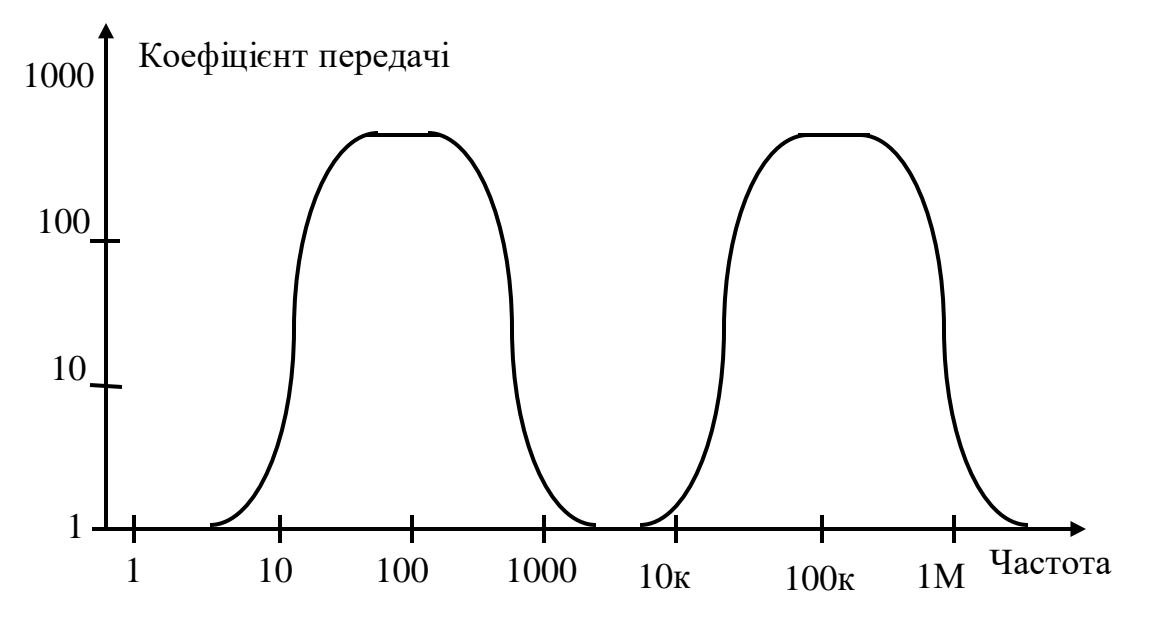

Рисунок 1.5 - Амплітудно-частотна характеристика мультисмугового каналу

зв'язку

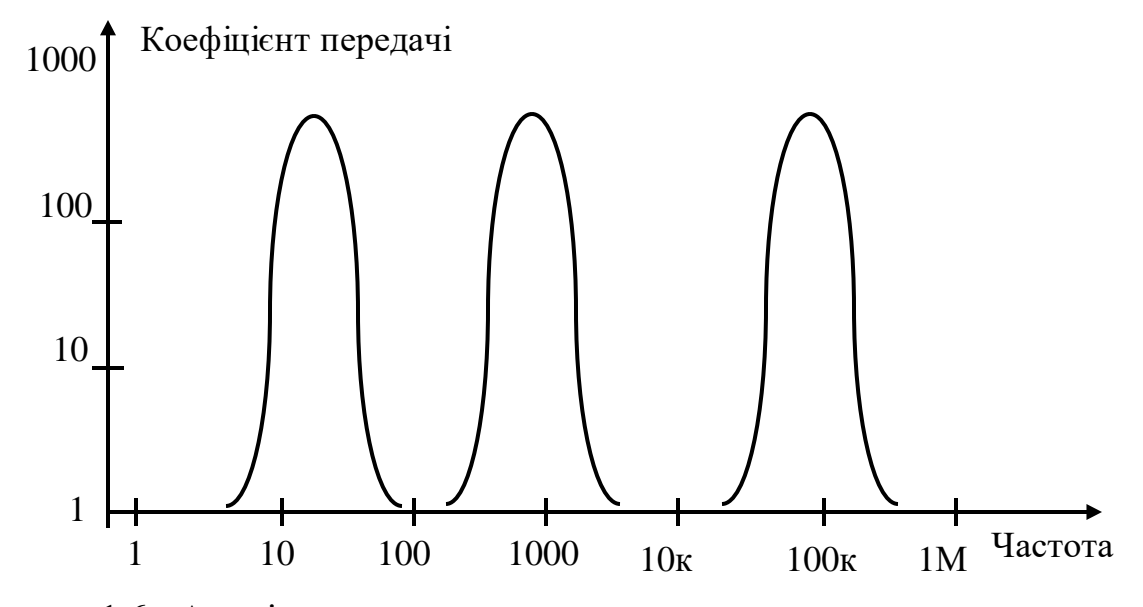

Рисунок 1.6 - Амплітудно-частотна характеристика мультичастотного каналу

зв'язку

- 3) Смугові фільтри, функція пропускання яких відповідає зображеній на рисунку 1.2.
- 4) Режекторні фільтри, функція пропускання яких відповідає зображеній на рисунку 1.3.

Кожен вид фільтрів може бути виконаним пасивним або активним. Пасивні фільтри створюють із використанням пасивних елементів – резисторів, конденсаторів і котушок індуктивності. Фільтри на базі резисторів і конденсаторів, так звані RC-фільтри, дешеві, малогабаритні, але мають гірші параметри, від фільтрів на базі конденсаторів і котушок індуктивності, так званих LC-фільтрів. Для побудови останніх часто, для формування потрібної смуги пропускання, використовують явище резонансу (особливо для побудови смугових і режекторних фільтрів).

Активні фільтри, окрім резисторів, конденсаторів і котушок індуктивності, використовують підсилювальні елементи – транзистори різного виду та операційні підсилювачі. При цьому котушки індуктивності, як дорогі та великогабаритні елементи, використовують дуже рідко. Наявність підсилювальних елементів та використання зворотного зв'язку дає змогу створити фільтри дуже високої якості, що мають майже довільні функції пропускання.

Але для створення як активних, так і пасивних фільтрів високої якості з потрібними параметрами функції пропускання, необхідне налаштування цих фільтрів. У процесі налаштування необхідно або усунути відхилення дійсних значень параметрів елементів фільтра від номінальних, або створити ситуацію, при якій вплив на функцію пропускання відхилень від номінальних дійсних значень параметрів одних елементів фільтра компенсується відхиленнями від номінальних дійсних значень параметрів інших елементів фільтра. При цьому процес налаштування, у переважній кількості випадків, є ітераційним, тобто під час налаштування фільтрів всіх видів, особливо з крутими спадами функції пропускання, необхідно багато разів контролювати отриману на кожному етапі налаштування функцію пропускання.

Таким чином, із викладеного видно, що спрощення процесу дослідження функцій пропускання каналів зв'язку та фільтрів різного виду та можлива автоматизація таких досліджень дає змогу значно зменшити трудомісткість формування каналів зв'язку із потрібними смугами пропускання, тобто є

актуальною задачею. Тому розглянемо відомі методи і засоби, спрямовані на її вирішення.

Таким чином, у даному параграфі розглянуто існуючі види функцій пропускання каналів зв'язку, а також різні види фільтрів, які формують функції пропускання каналів зв'язку, обґрунтовано необхідність спрощення процесу дослідження функцій пропускання каналів зв'язку та фільтрів різного виду та доцільність автоматизації таких досліджень.

1.2 Методи і засоби дослідження функцій пропускання каналів

Відповідно до [8], для дослідження функцій пропускання каналів зв'язку, тобто визначення їх амплітудно-частотних і фазочастотних характеристик, необхідно мати джерело сигналу, який поступає на досліджуваний канал зв'язку, та засіб вимірювання цього сигналу на виході досліджуваного каналу зв'язку.

Типовим джерелом сигналу для дослідження каналу зв'язку у діапазоні частот від 10 Гц до 100 кГц є звуковий генератор, який генерує синусоїдальний сигнал у вказаному діапазоні. Типовим широко розповсюдженим звуковим генератором є Г3-33 [9], фотографія якого подана на рисунку 1.7. Цей генератор формує низькочастотний синусоїдальний сигнал у трьох діапазонах  $20 - 200 \Gamma$ ц,  $200 - 2000$ Гц і 2000 – 20000Гц. Таким чином даний генератор звукової частоти непридатний для дослідження функції пропускання каналів у заданому розширеному діапазоні частот від 10 Гц до 100 кГц.

Пізніша модифікація цього генератора, звуковий генератор Г3-34 [9] має четвертий діапазон генерування частоти 20000 – 200000 Гц, однак нижня генерована частота залишається 20 Гц. Спільний суттєвий недолік обох типів цих генераторів є, по-перше, необхідність ручного встановлення генерованої частоти, аЮ по-друге, необхідність перемикання діапазонів генерованої частоти. Обидва недоліки перешкоджають автоматизації дослідження функцій пропускання каналів

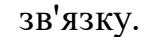

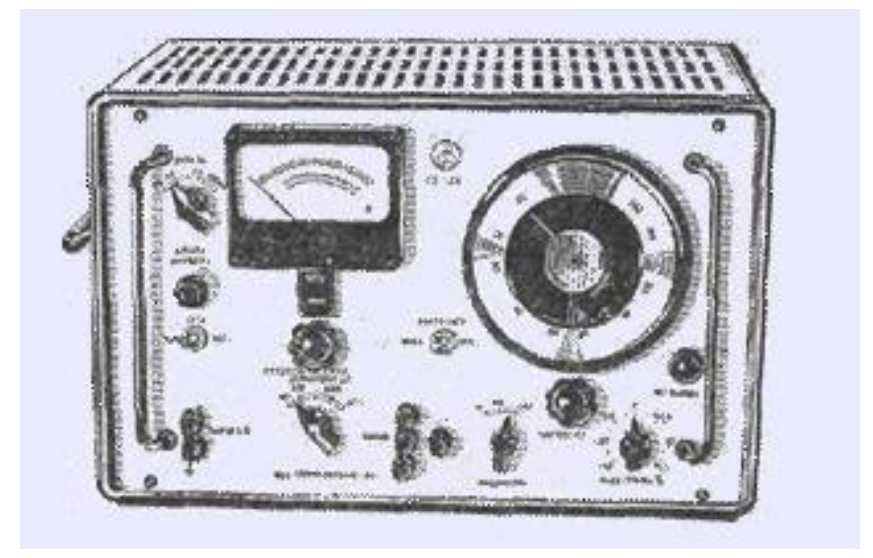

Рисунок 1.7 - Генератори звукової частоти Г3-33 і Г3-34

Більш сучасним генератором частоти у широкому діапазоні є універсальний двоканальний генератор типу FY6900-30M [10], фотографія якого подана на рисунку 1.8. Смуга генерованих цим генератором частот сягає від 1 кГц до 30 МГц. Він забезпечує також можливість амплітудної, частотної та фазової модуляції вихідного сигналу.

Генератор типу FY6900-30M [10] формує синусоїдальний сигнал шляхом вибірки з постійного запам'ятовуючого пристрою почергових значень коду та перетворенні цього коду у напругу за допомогою швидкодіючого цифроаналогового перетворювача (технологія прямого цифрового синтезу DDS). Перевагою цього генератора є відсутність функції перемикання діапазонів. Однак такі генератори не забезпечують програмне або через інтерфейс керування частотою. Тому керування генерованою частотою здійснюється вручну, що перешкоджають автоматизації дослідження функцій пропускання каналів зв'язку.

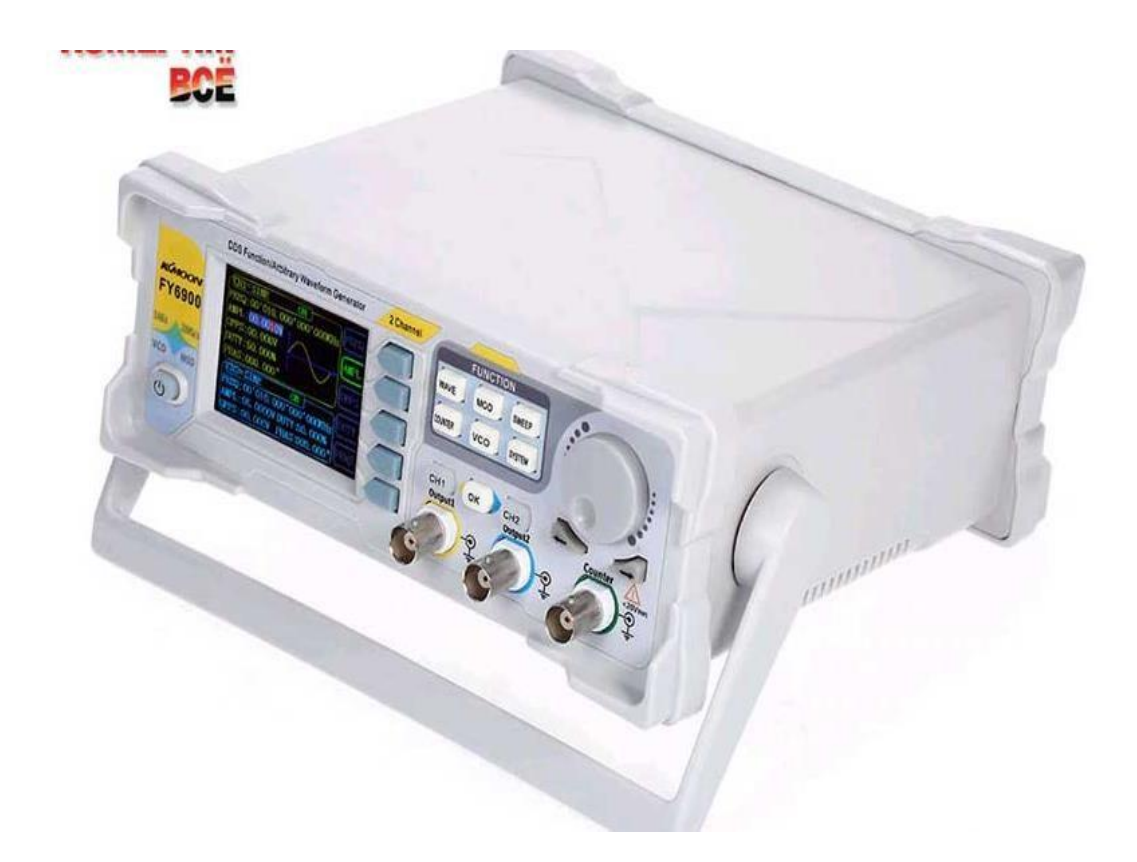

Рисунок 1.8 - Універсальний генератор типу FY6900-30М

Більш досконалим генератором частоти у широкому діапазоні є універсальний двоканальний генератор типу XDG2035 [11], фотографія якого подана на рисунку 1.9. Смуга генерованих цим генератором частот сягає від 1 мГц до 35 МГц. Він забезпечує також генерування сигналів не лише синусоїдальної форми, а і інших, а також можливість амплітудної, частотної та фазової модуляції вихідного сигналу.

Генератор формує синусоїдальний сигнал шляхом вибірки з постійного запам'ятовуючого пристрою почергових значень коду та перетворенні цього коду у напругу за допомогою швидкодіючого цифро-аналогового перетворювача (технологія прямого цифрового синтезу DDS). Перевагою цього генератора є відсутність функції перемикання діапазонів. Також цей генератор забезпечує режим розгортки, тобто зміни частоти генерованих сигналів у заданому діапазоні, а також підтримку протоколів SCPI i LabVIEW для програмного керування роботою від персонального комп'ютера. Таким чином, генератор типу XDG2035 [11] повністю придатний для дослідження функції пропускання каналів у заданому розширеному діапазоні частот. Єдиним його недоліком є висока ціна – 13200 грн.

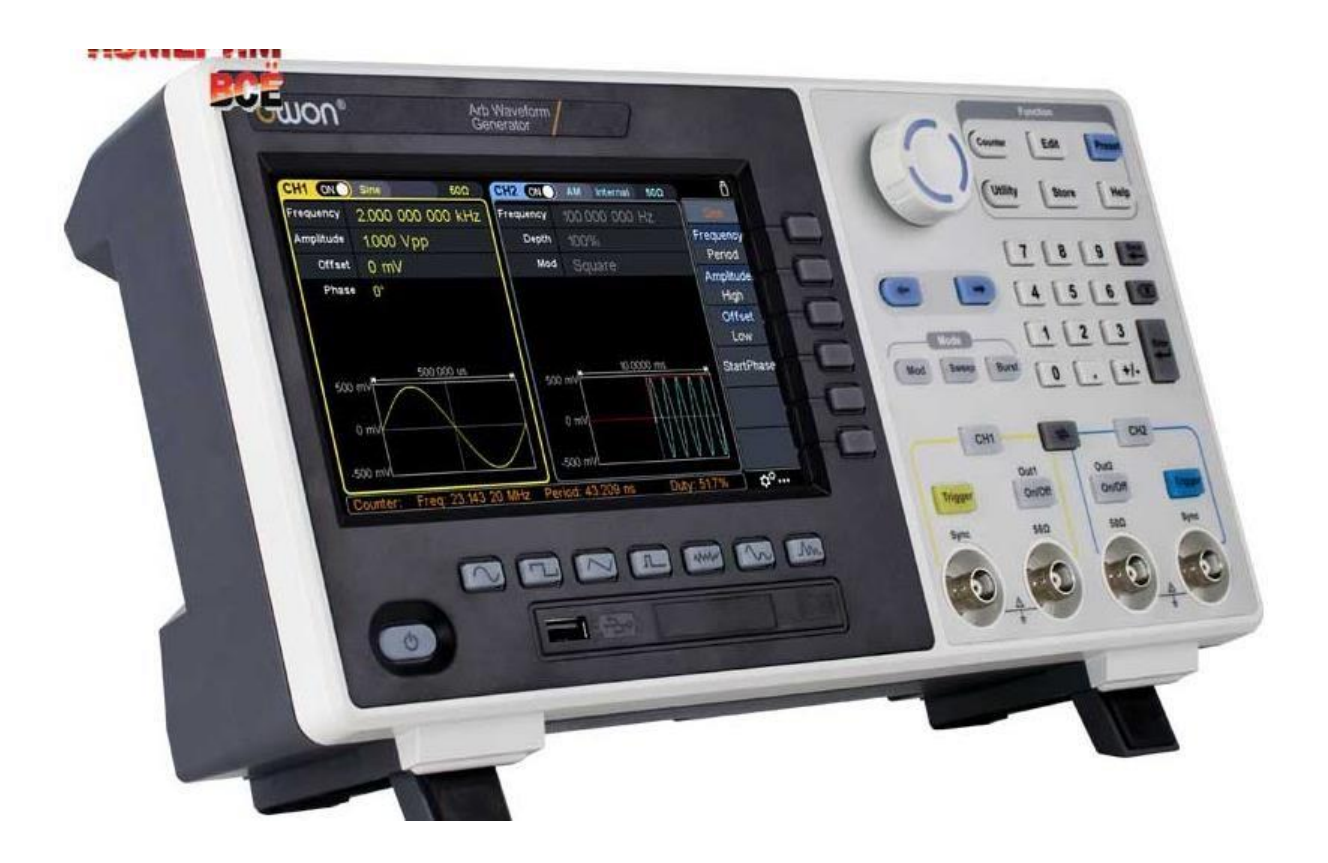

Рисунок 1.9 - Універсальний генератор типу XDG2035 [http://www.izmerimvse.ua/Generator\\_signalov\\_XDG2035.aspx](http://www.izmerimvse.ua/Generator_signalov_XDG2035.aspx)

Генератор формує синусоїдальний сигнал шляхом вибірки з постійного запам'ятовуючого пристрою почергових значень коду та перетворенні цього коду у напругу за допомогою швидкодіючого цифро-аналогового перетворювача (технологія прямого цифрового синтезу DDS). Перевагою цього генератора є відсутність функції перемикання діапазонів. Також цей генератор забезпечує режим розгортки, тобто зміни частоти генерованих сигналів у заданому діапазоні, а також підтримку протоколів SCPI i LabVIEW для програмного керування роботою від персонального комп'ютера. Таким чином, генератор типу XDG2035 [11] повністю придатний для дослідження функції пропускання каналів у заданому розширеному діапазоні частот. Його недоліком є висока ціна – 13200 грн.

Дешевшими є генератори хитної частоти (так звані свіп-генератори), випущені раніше. Прикладом такого генератора є генератор типу 40-КА [12], фотографія якого подана на рисунку 1.10. Його ціна становить 1800 грн. Але смуга генерованих цим генератором частот сягає від починається від 2 МГц, крім того він не має зовнішнього керування, а тому не може бути використаний у системі автоматизованого дослідження функції пропускання каналів у заданому розширеному діапазоні частот.

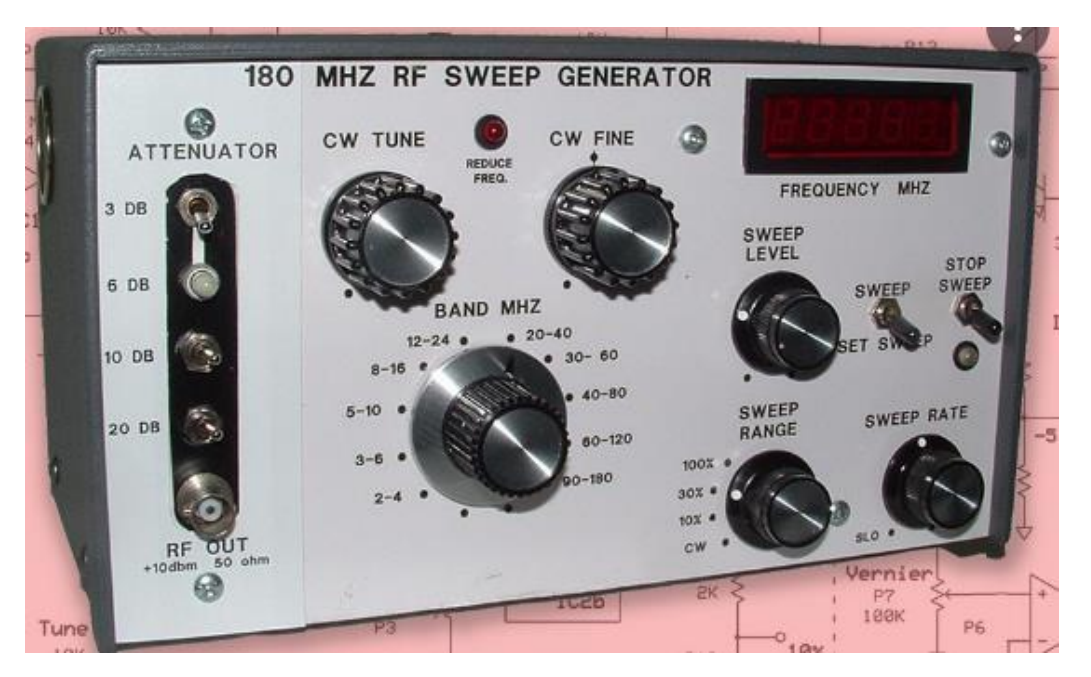

Рисунок 1.10 - Генератор хитної частоти (свіп-генератор) типу 40-КА

Як було вказано раніше, для дослідження функцій пропускання каналів зв'язку, тобто визначення їх амплітудно-частотних і фазочастотних характеристик, необхідно мати також засіб вимірювання сигналу на виході досліджуваного каналу зв'язку. Для визначення амплітудно-частотних характеристик достатньо підключити на виході досліджуваного каналу зв'язку вольтметр змінного струму. Слід відзначити, що стрілкові вольтметри змінного струму для проведення вимірювань коефіцієнта передачі каналів зв'язку у заданому діапазоні частот – від 10 Гц до 100 кГц – не годяться через малий вхідний опір. Відповідно до [8], для проведення досліджень функції пропускання каналу зв'язку цей канал повинен бути навантажений відповідно до майбутніх умов експлуатації.

Цифрові багатодіапазонні тестери [13] мають достатній вхідний опір, але їх частотна похибка дуже швидко наростає із ростом частоти. В основному ці прилади призначені для експлуатації при вимірюванні напруги, частота якої відповідає мережі електричного живлення, тобто напруги частотою 50 – 60 Гц. При вимірюванні напруги в області звукових частот похибка цифрових багатодіапазонних тестерів [13] зростає до 5 – 10 %. Тому цифрові багатодіапазонні тестери не годяться для дослідження функцій пропускання каналів зв'язку у заданому розширеному діапазоні частот від 10 Гц до 100 кГц.

Високоякісні цифрові мультиметри, наприклад, типу UNIT UT81B [14], фотографія якого подана на рисунку 1.11, мають значно менші частотні похибки, але на частотах близьких до 100 кГц також надто великі для дослідження функцій пропускання каналів зв'язку у заданому розширеному діапазоні частот.

Спеціалізований цифровий вольтметр змінного струму UNIT UT-632 [15], фотографія якого подана на рисунку 1.12, має відносно малі частотні похибки. У цьому цифровому вольтметрі UNIT UT-632 похибка вимірювання нормується на частоті 1 кГц і не перевищує  $0.5 - 1$  % залежно від діапазону вимірювання напруги. Недоліком цифрового вольтметра UNIT UT-632 є відсутність інтерфейсу для передачі результатів вимірювання у засіб опрацювання даних. Тому цифровий вольтметр змінного струму UNIT UT-632 не може бути використаний у системі автоматизованого дослідження функції пропускання каналів у заданому розширеному діапазоні частот.

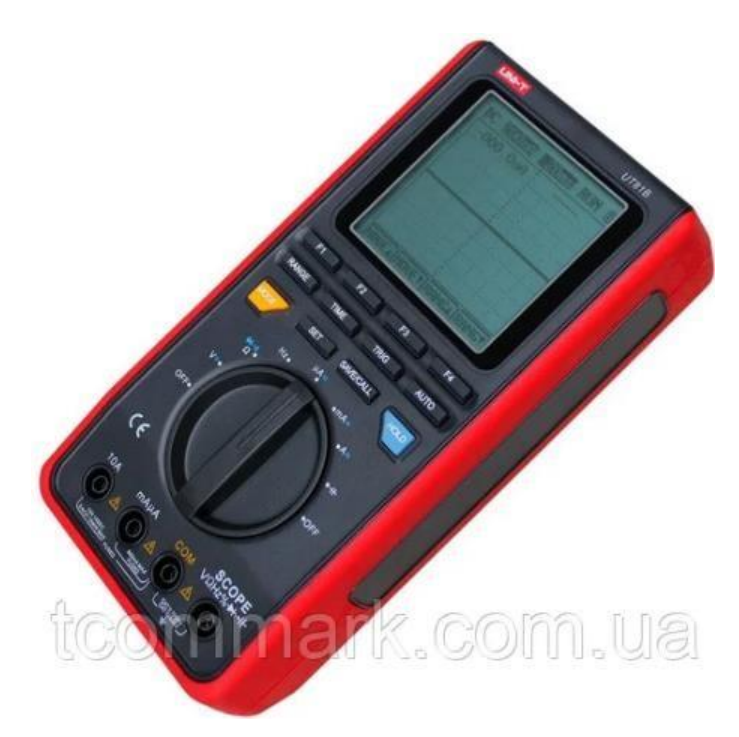

Рисунок 1.11 - Мультиметр цифровий UNIT UT81B

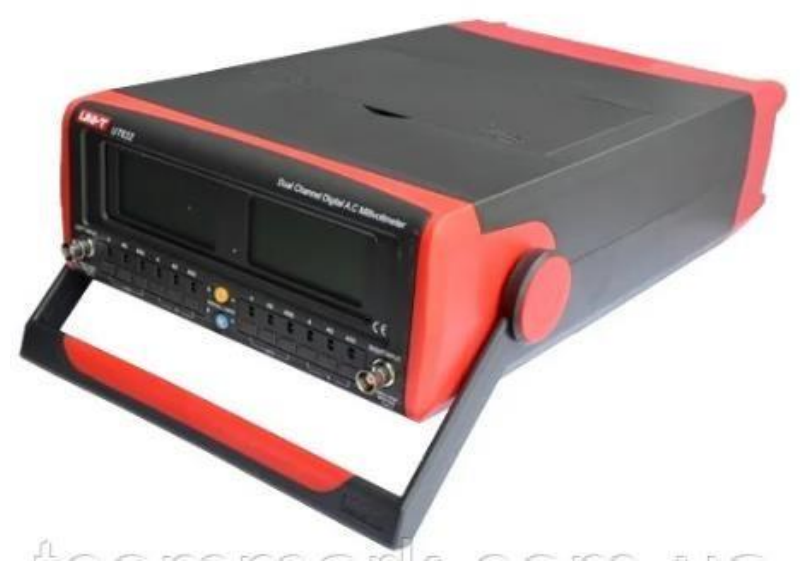

Рисунок 1.12 - Спеціалізований цифровий вольтметр змінного струму UNIT UT632

Значно кращі параметри при вимірюванні змінного струму мають цифрові осцилографи [16].

Наприклад, цифровий осцилограф типу SIGLENT SDS1052DL [17], фотографія якого подана на рисунку 1.13, забезпечує вимірювання сигналу по двох каналах із смугою пропускання від 0 до 50 МГц при чутливості від 2 мВ на поділку до 10 В на поділку. При цьому роздільна здатність аналого-цифрового

перетворення відповідає 8-ми бітам, тобто 256 квантам. Цей цифровий осцилограф забезпечує запам'ятовування 32768 результатів вимірювання по кожному каналу і передачу їх різними типами інтерфейсів. Єдиним його недоліком є висока ціна – понад 9000 грн.

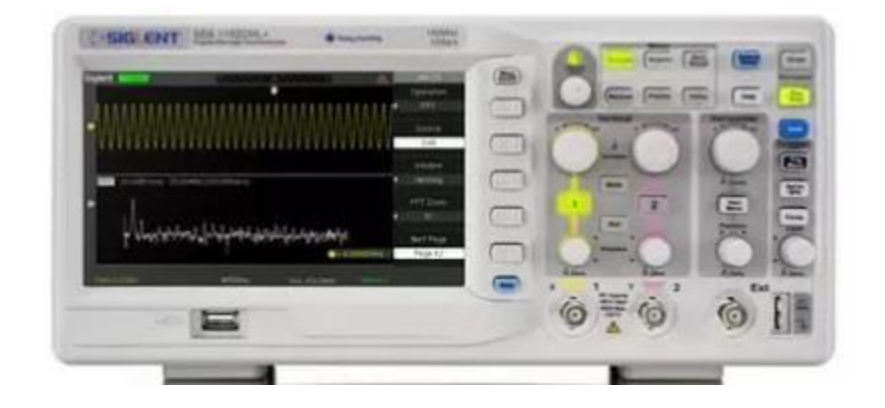

Рисунок 1.13 – Цифровий осцилограф SIGLENT SDS1052DL

Дешевшими є малогабаритні цифрові осцилографи, які підключаються до інтерфейсу USB [18]. Наприклад, цифровий осцилограф Instrustar ISDS205A з аналізатором спектру [19], фотографія якого подана на рисунку 1.14, забезпечує вимірювання сигналу по двох каналах із смугою пропускання від 0 до 20 МГц у діапазонах 5 В і 50 В. При цьому роздільна здатність аналого-цифрового перетворення відповідає 8-ми бітам, тобто 256 квантам. Цей цифровий осцилограф забезпечує запам'ятовування 1 мегабайт результатів вимірювання по кожному каналу і передачу їх через інтерфейс USB. При цьому його ціна не перевищує 2400 грн. Такі цифрові осцилографи цілком можна використати при побудові системи дослідження функції пропускання каналів зв'язку у розширеному діапазоні частот. Така система дасть можливість автоматизації проведення досліджень та опрацювання їх результатів на персональному комп'ютері або ноутбуці.

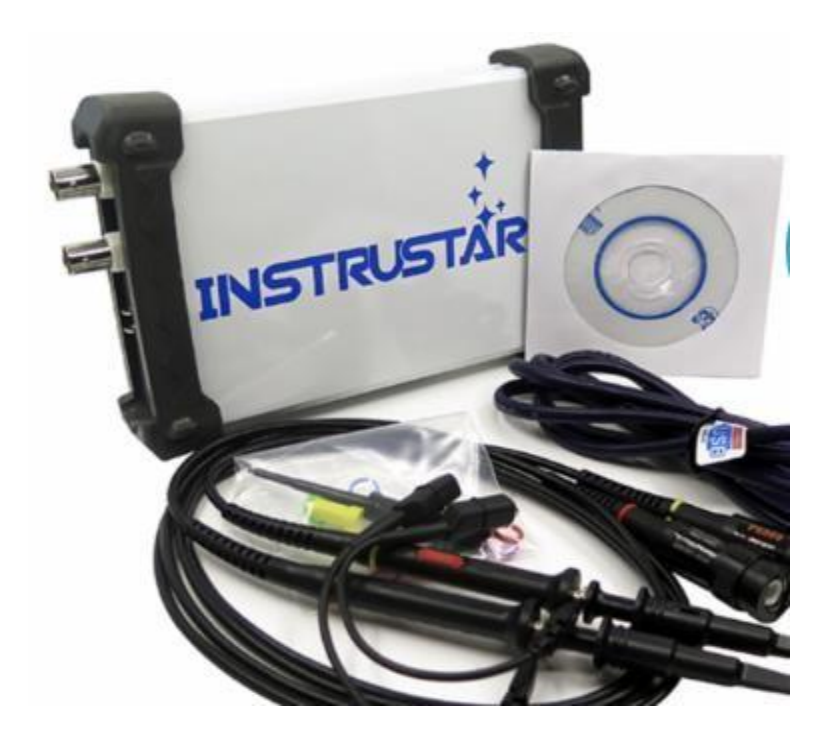

Рисунок 1.14 - Цифровий осцилограф Instrustar ISDS205A з аналізатором спектру Таким чином, у даному параграфі розглянуто існуючі методи і засоби формування тестового синусоїдального сигналу під час дослідження функції пропускання каналів зв'язку у розширеному діапазоні частот, а також вимірювання напруги на виході досліджуваного каналу зв'язку. При цьому виявлено, що відомі генератори або не можуть були використані при побудові системи автоматизованого дослідження функції пропускання каналів зв'язку у розширеному діапазоні частот, або мають високу ціну і малодоступні в Україні. А як засіб вимірювання сигналу на виході досліджуваного каналу зв'язку можна використати цифрові осцилографи, які підключаються до інтерфейсу USB.

1.3 Труднощі розширення діапазону частот дослідження функцій пропускання каналів зв'язку

Результати аналізу, проведеного у попередніх параграфах, показують, що у світі випускаються всі компоненти, які потрібні для дослідження функції пропускання каналів у розширеному діапазоні частот від 10 Гц до 100 кГц. Однак такі дослідження можуть бути доволі трудомісткими через те, що, при використанні методів ущільнення каналів [2], функція пропускання таких каналів зв'язку може мати складну форму. У параграфі 1.1 розглянуто типові види функцій пропускання різноманітних каналів зв'язку, а також фільтрів, що формують функції пропускання таких каналів зв'язку. Там же було відзначено, що для дослідження каналів зв'язку із складною функцією пропускання (див. рисунки 1.2 – 1.6) необхідно визначити коефіцієнт пропускання каналів зв'язку або відповідних фільтрів для 10 – 100 частот розширеному діапазоні частот від 10 Гц до 100 кГц. Тому такі дослідження виявляються дуже трудомісткими, особливо при налагодженні функції пропускання каналів зв'язку або відповідних фільтрів. Адже налагодження складних, резонансних та активних фільтрів є ітераційним процесом, який вимагає багатократного визначення функції пропускання такого фільтра.

Таким чином, як було вже обґрунтовано у вступі, створення системи автоматизованого дослідження функції пропускання каналів зв'язку у розширеному діапазоні частот є задачею актуальною. У той же час задача налагодження каналів зв'язку, що використовують методи ущільнення каналів [2], функція пропускання яких має складну форму, виникає постійно лише на спеціалізованих підприємствах, які випускають відповідну продукцію. А у багатьох випадках така задача виникає як разова, неочікувана задача (так звана Adhoc задача [20]). Відповідно до принципів вирішення Ad-hoc задач, дуже часто недоцільно купувати або брати в оренду дороге спеціалізоване обладнання, яке потім не буде використовуватися. Доцільніше використати існуюче, широко розповсюджене обладнання з невеликими доробками або використати його у нестандартних схемах ввімкнення або режимах, які дадуть змогу вирішити вимірювальну або іншу Ad-hoc задачу.

Для вирішення задачі створення автоматизованої системи дослідження функції пропускання каналів у розширеному діапазоні частот від 10 Гц до 100 кГц проведемо аналіз можливих варіантів її побудови. Як було вказано у попередніх параграфах, для проведення дослідження необхідно використати генератор синусоїдальних коливань, до якого ставляться доволі специфічні вимоги:

- 1) Цей генератор повинен генерувати синусоїдальний сигнал у доволі широкому діапазоні частот – від 10 Гц до 100 кГц (перекриття частоти – 10000 разів).
- 2) Такий широкий діапазон частот повинен перекриватися без перемикання схеми генератора – ручне перемикання перешкоджає автоматизації досліджень, а автоматизоване перемикання різко ускладнює схему генератора.
- 3) Частота синусоїдального сигналу такого генератора повинна встановлюватися програмно.
- 4) При цьому частота синусоїдального сигналу такого генератора повинна встановлюватися з малою дискретністю, адже наперед не відомо, скільки частот і у якому конкретно діапазоні буде вимагати дослідження функції пропускання конкретного каналу зв'язку.
- 5) Амплітуда генерованого синусоїдального сигналу такого генератора повинна для даного експериментального дослідження функції пропускання каналу зв'язку повинна бути сталою. Тобто експериментатор повинен мати можливість встановлення амплітуди генерованого синусоїдального сигналу, але для цієї операції можна залишити ручне керування, тому що ця амплітуда встановлюється перед початком експерименту. Але під час кожного експерименту амплітуда генерованого синусоїдального сигналу повинна не мінятися при зміні генерованої частоти.

Розглянемо відомі методи формування синусоїдального сигналу та оцінимо їх можливості щодо виконання перелічених вимог. Традиційні LC генератори мають проблеми з виконанням першого та другого пунктів. Адже генеровану частоту з індуктивністю L і ємністю С коливного контуру пов'язує співвідношення [28]

де  $\Box$  кругова частота генерованого синусоїдального сигналу,  $\Box$   $\Box$   $\Box$   $\Box$   $f$ , де  $f$   $\Box$ частота генерованого синусоїдального сигналу.

Як видно з (1.2), для зміни частоти у 10000 разів індуктивність L або ємність С коливного контуру необхідно змінити у 10000<sup>2</sup> = 100.000.000 разів без перемикання, що навряд чи можливо виконати, особливо програмно. Окрім того, така велика зміна індуктивності L або ємності С коливного контуру приведе до значної зміни його хвильового опору, тобто до зміни амплітуди генерованого сигналу.

Аналогічні недоліки мають традиційні RC генератори. При цьому залежність амплітуди генерованого синусоїдального сигналу від опору R і ємності С ланок, що задають генеровану частоту у таких генераторах виражена ще більш явно.

Для формування синусоїдального та інших видів сигналу у сучасних високоякісних генераторах використовують технологію прямого цифрового синтезу (Direct Digital Synthesis – DDS Technology [8]). Вона полягає у послідовній вибірці з постійного запам'ятовуючого пристрою кодів, що відповідають миттєвому значенню генерованого сигналу. У подальшому ці коди поступають на цифро-аналоговий перетворювач, на виході якого отримуємо генерований сигнал. При цьому у постійнім запам'ятовуючім пристрої можна записати коди довільних форм сигналу.

Однак технологія прямого цифрового синтезу має суттєвий недолік. Для формування високоякісної синусоїди треба за період задавати до 100 миттєвих значень її напруги (тобто всього лише 25 миттєвих значень за кожен цикл наростання і спадання напруги). Тому для частоти сигналу 100 кГц потрібна частота вибірки 10 МГц, чого можна добитися лише з використанням засобу керування постійним запам'ятовуючим пристроєм на базі програмованих логічних матриць. Саме так і збудовані генератори UT81B [14] і UT632 [15]. Суттєво зменшити необхідну частоту вибірки можна за рахунок згладжування ступінчастого сигналу

на виході цифро-аналогового перетворювача, наприклад, за рахунок зменшення смуги пропускання вихідного підсилювача цифро-аналогового перетворювача за допомогою конденсатора у його зворотному зв'язку. Але таке рішення придатне для генераторів сталої частоти або генераторів, що генерують сигнал у вузькому діапазоні частот. При зміні частоти у широких межах неможливий прийнятний компроміс між ємністю конденсатора та ефективністю згладжування. При високих частотах для достатньо ефективного згладжування достатній конденсатор відносно малої ємності. Але тоді ефективність згладжування на низьких частотах буде малою (особливо на у 10000 разів меншій частоті). При великій ємності конденсатора у зворотному зв'язку операційного підсилювача ефективність згладжування на низьких частотах буде прийнятною, але це приведе до зменшення амплітуди сигналу на високих частотах (тобто не буде виконуватися п. 5 сформульованих вище вимог).

Значно придатнішими для виконання всіх п'яти пунктів поставлених вимог можуть бути генератори на операційних підсилювачах [24]. Однак такі генератори синусоїдального сигналу також мають суттєві недоліки – у них теж амплітуда синусоїдального сигналу залежить від частоти (хоча і менше, ніж для традиційних LC і RC генераторів). Єдиними видами генераторів на операційних підсилювачах, для яких амплітуда вихідного сигналу не залежить від частоти є генератори прямокутних і трикутних імпульсів. Тому оптимальним рішенням для побудови генератора синусоїдальних сигналів є використання як основи генератора прямокутних і трикутних імпульсів з подальшим перетворенням їх у сигнал синусоїдальної форми. У [26] було згадано про нелінійний елемент, який можна використати як перетворювач трикутних імпульсів у синусоїдальний сигнал. Але таке рішення вимагає дослідження його ефективності щодо якості формованої нелінійним елементом синусоїди.

Таким чином, у даному параграфі сформульовано вимоги до генератора синусоїдальних сигналів, які потрібно виконувати при розроблені системи автоматизованого дослідження функцій пропускання каналів зв'язку та фільтрів

різного виду, а також розглянуто недоліки традиційних генераторів та шляхи побудови генератора, який може відповідати сформульованим вимогам.

Висновки до першого розділу

1) Аналіз існуючих видів функцій пропускання каналів зв'язку, а також різного виду фільтрів, які формують функції пропускання каналів зв'язку, дав змогу обґрунтувати необхідність спрощення процесу їх дослідження шляхом створення відповідної автоматизованої системи.

2) Аналіз існуючих методів і засобів формування тестового синусоїдального сигналу під час дослідження функції пропускання каналів зв'язку у розширеному діапазоні частот, а також вимірювання напруги на виході досліджуваного каналу зв'язку показав, що відомі генератори або не можуть були використані при побудові системи автоматизованого дослідження функції пропускання каналів зв'язку у розширеному діапазоні частот, або мають високу ціну і малодоступні в Україні.

3) Аналіз існуючих методів і засобів вимірювання сигналу на виході досліджуваного каналу зв'язку показав, що у даному випадку можна використати цифрові осцилографи, які підключаються до інтерфейсу USB. 4) Аналіз вимог до системи автоматизованого дослідження функції пропускання каналів зв'язку у розширеному діапазоні частот дав змогу сформулювати вимоги до генератора синусоїдальних сигналів, які потрібно виконувати при розроблені такої системи, провести аналіз недоліків традиційних генераторів та шляхи побудови генератора, який може відповідати сформульованим вимогам.

## 2 РОЗРОБЛЕННЯ МЕТОДУ ДОСЛІДЖЕННЯ ФУНКЦІЇ ПРОПУСКАННЯ КАНАЛІВ У РОЗШИРЕНОМУ ДІАПАЗОНІ ЧАСТОТ

2.1 Метод дослідження функції пропускання каналів у розширеному діапазоні частот

Як було показано у першому розділі, дослідження функції пропускання каналів у розширеному діапазоні частот вимагає широкосмугових генераторів синусоїдальних коливань, а відомі генератори складні та дорогі. Тобто для Ad-hoc вимірювань [20] традиційний шлях – закупівля спеціалізованого обладнання – непридатний. Також мало придатний шлях формування синусоїди обчислювальним шляхом з наступним цифро-аналоговим перетворенням [21]. Як було показано у підрозділі 1.3, для відтворення високочастотної синусоїди з малою похибкою квантування необхідна дуже висока швидкодія мікроконтролера. Тому у підрозділі 1.3 було прийнято рішення спочатку формувати апаратно трикутні імпульси, які надалі, за допомогою нелінійного елемента, перетворювати у синусоїдальний сигнал.

Структурна схема системи дослідження функції пропускання каналів у розширеному діапазоні частот подана на рисунку 1. Система складається із послідовно з'єднаних мікроконтролера МК, генератора трикутних імпульсів ГТІ, нелінійного елемента НЕ, досліджуваного каналу та вимірювального каналу ВК. Для керування процесом дослідження та опрацювання отриманих результатів у структурну схему на рисунку 1 введено персональний комп'ютер ПК.

Кожен цикл дослідження повинен ініціювати персональний комп'ютер ПК. Він задає діапазон частот дослідження та запускає цикл дослідження. Після закінчення циклу дослідження персональний комп'ютер ПК отримує його результати із мікроконтролера МК та будує функцію пропускання.

Безпосереднє задання поточної частоти та накопичення результатів вимірювання здійснює мікроконтролер МК. Відповідно до заданої мінімальної та максимальної частоти функції пропускання, а також кроку зміни частоти дослідження функцію пропускання, мікроконтролер МК змінює параметри елементів схеми генератора трикутних імпульсів ГТІ. Генератор трикутних імпульсів ГТІ, у свою чергу змінює потрібним чином частоту трикутних коливань на своєму виході. Нелінійний елемент НЕ, завдяки нелінійності своєї функції перетворення, перетворює трикутні імпульси у синусоїдальний канал. Таким чином, на вхід досліджуваного каналу поступає синусоїдальний сигнал заданої частоти та амплітуди.

При проходженні синусоїдального сигналу заданої частоти та амплітуди через лінійний досліджуваний канал, у якому відсутні реактивні елементи, змінюється амплітуда синусоїдального сигналу, а форма та фаза синусоїди не змінюється у всьому діапазоні частот дослідження. При проходженні синусоїдального сигналу заданої частоти та амплітуди через лінійний досліджуваний канал, у якому присутні реактивні елементи, змінюється не лише амплітуда синусоїдального сигналу, а і його фаза. При проходженні синусоїдального сигналу заданої частоти та амплітуди через нелінійний досліджуваний канал, у якому відсутні реактивні елементи, змінюється амплітуда та форма синусоїдального сигналу, а фаза синусоїди не змінюється. При проходженні синусоїдального сигналу заданої частоти та амплітуди через нелінійний досліджуваний канал, у якому присутні реактивні елементи, змінюється амплітуда форма та фаза синусоїдального сигналу.

Таким чином, аналізуючи амплітуду форму та фазу синусоїдального сигналу на виході досліджуваного каналу, можна визначити не лише його функцію пропускання досліджуваного каналу, а і його характер. Для такого аналізу необхідно вимірювати напругу на виході досліджуваного каналу. Для цього у структурній схемі, поданій на рисунку 2.1, передбачено вимірювальний канал. Результати вимірювання поступають на мікроконтролер МК, який їх запам'ятовує,
а потім, за запитом персонального комп'ютера, передає йому для подальшого опрацювання.

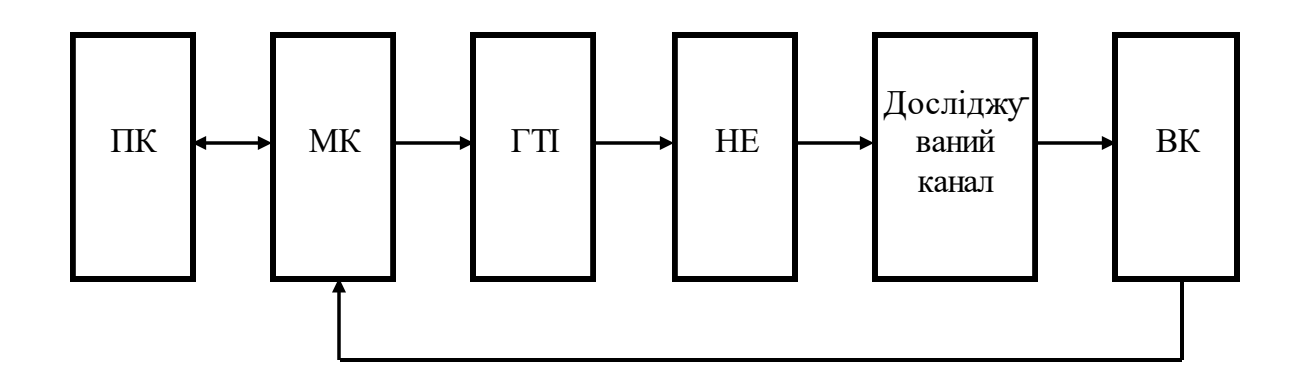

Рисунок 2.1 - Структурна схема системи дослідження функції пропускання каналів у розширеному діапазоні частот

Розглянувши принцип роботи пропонованої структурної схеми, сформулюємо вимоги до вузлів, що входять у цю структурну схему. Головним завданням, яке визначає потрібні обчислювальні ресурси мікроконтролера МК, є запам'ятовування результатів вимірювання, що поступають із вимірювального каналу ВК. Через те, що, зазвичай, широко розповсюджені мікроконтролери мають малі обсяги оперативної пам'яті, доцільно як мікроконтролер МК використати розроблений у [22] мережевий процесор. Цей мережевий процесор базується на широко розповсюдженому 8-ми бітному мікроконтролері АТ89С52 [23].

Перевагами процесора [22] є:

- 1) Розміщення програми роботи у оперативній пам'яті, що дало змогу проводити його дистанційне (віддалене) перепрограмування у процесі експлуатації.
- 2) Можливість використання мікросхем оперативної пам'яті великого обсягу до 64 кБ.
- 3) Наявність мережевої версії широко розповсюдженого інтерфейсу RS232C.
- 4) Достатня кількість каналів вводу/виводу.
- 5) Простота схеми ввімкнення.

6) Доступність спеціалізованих для цього мікроконтролера версій мови програмування С.

До недоліків мікроконтролера АТ89С52, зазвичай, відносять малу швидкодію через виконання найпростіших команд за 12 тактів генератора тактових імпульсів. Але у даному випадку мала швидкодія, через те, що основне опрацювання даних проводиться на персональному комп'ютері ПК, не має вирішального значення.

Головним завданням, яке визначає властивості генератора трикутних імпульсів, є генерування імпульсів сталої амплітуди у широкому діапазоні частот. При цьому частота імпульсів повинна задаватися мікроконтролером МК без ручного перемикання. Попередній аналіз показав, що найкращою схемою для виконання цього завдання є схема генератора трикутних і прямокутних імпульсів на двох операційних підсилювачах, описана у [24].

Головним завданням, яке визначає потрібні властивості нелінійного елемента НЕ, є відповідна функція перетворення та можливість роботи у широкому діапазоні частот. При цьому нелінійні елементи на одному напівпровідниковому діоді, описані у [25], використати не можна через необхідність роботи на двох полярностях синусоїдальної напруги. При використанні двох паралельно ввімкнених назустріч діодів можна створити нелінійний елемент, що працює на двох полярностях синусоїдальної напруги. Однак тоді, через індивідуальний характер відхилення функції перетворення діодів від номінальної, функції перетворення такого нелінійного елемента будуть не симетричними, що веде до методичної похибки визначення функції пропускання досліджуваного каналу. Використання складних формуючих елементів на базі багатьох напівпровідникових діодів, описаних у [25], недоцільне через наявність у їх функції перетворення "зламів" при переході від одної ділянки апроксимації до іншої, що також веде до методичної похибки визначення функції пропускання досліджуваного каналу.

Попередній аналіз показав, що найкращою схемою для виконання нелінійного перетворення трикутних імпульсів у синусоїдний сигнал є схема нелінійного елемента на польовому транзисторі з p-n переходом, описана у [26].

Такий нелінійний елемент, через інваріантність каналу польового транзистора до напряму протікання струму та високу максимальну робочу частоту, найкраще підходить для виконання перетворення трикутних імпульсів у синусоїдний сигнал. Недоліком нелінійного елемента на польовому транзисторі з p-n переходом, описаного у [26], є необхідність індивідуального налаштування схеми відповідно для кожного польового транзистора окремо. Але у пропонованій структурній схемі нелінійний елемент один, тому таке налаштування не буде складним.

Наступним елементом у пропонованій структурній схемі є вимірювальний канал. Вимоги до нього доволі жорсткі та визначаються завданням комплексу, який виконує дослідження функції пропускання каналів у розширеному діапазоні частот. Якщо при дослідженні необхідно детально класифікувати тип досліджуваного каналу (як це було описано вище), то необхідно визначити форму синусоїдального сигналу (розподіл амплітуди сигналу у межах синусоїди) та його фазу. У такому випадку, для отримання достатньої інформації про функцію пропускання досліджуваного каналу, необхідно вимірювати поточну напругу синусоїди 20-40 разів. Тобто швидкодія такого вимірювального каналу (його аналого-цифрового перетворювача) повинна бути у 20-40 разів вища за максимальну частоту дослідження функції пропускання. Якщо при дослідженні необхідно лише визначити максимальну амплітуду сигналу на виході досліджуваного каналу, то вимоги до швидкодії вимірювального каналу значно зменшуються. У такому випадку, відповідно до [8], на вході вимірювального каналу доцільно встановити амплітудний детектор і вимірювати отриману на його виході напругу. Тоді час проведення дослідження функції пропускання визначається часом встановлення вихідної напруги амплітудного детектора, а швидкодія аналого-цифрового перетворювача має другорядне значення.

У даному параграфі розроблено структурну схему системи дослідження функції пропускання каналів у розширеному діапазоні частот, описано принцип її роботи і сформульовано вимоги до її елементів.

#### 2.2 Розроблення схеми генератора трикутних імпульсів

Як було показано у параграфі 2.1, найкращою схемою для використання у розроблюваній системи дослідження функції пропускання каналів у розширеному діапазоні частот є описана у [24] є схема генератора трикутних і прямокутних імпульсів на двох операційних підсилювачах. Базова принципова схема такого генератора подана на рисунку 2.2. Вона складається з операційних підсилювачів DA1 і DA2, конденсатора С1 і резисторів R1 … R3. При цьому на операційному підсилювачі DA1, конденсаторі С1 і резисторі R1 зібрано інтегратор, а на операційному підсилювачі DA2 і резисторах R2, R3 зібрано тригер Шмідта.

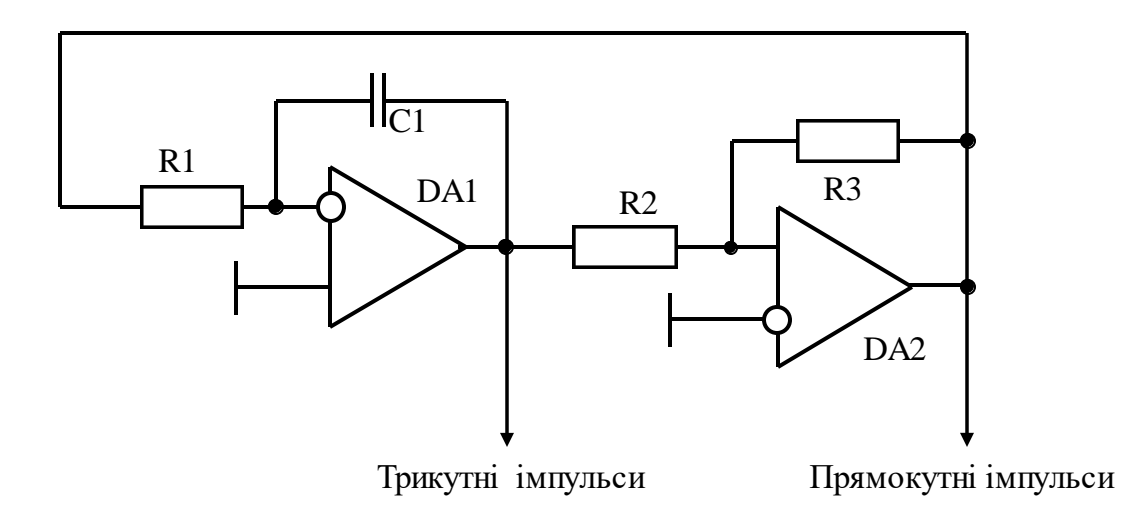

Рисунок 2.2 - Принципова схема генератора трикутних і прямокутних імпульсів

Подана на рисунку 2.2 схема генератора працює наступним чином. Допустимо, що на виході операційного підсилювача DA2 є додатна напруга, як це показано на рисунку 2.3. Тоді ця напруга діє на вході інтегратора і викликає струм у резисторі R1, який заряджає конденсатор С1. Відповідно на виході інтегратора зростає від'ємна напруга, як це показано на рисунку 2.3. Цей процес продовжується до того часу, поки напруга на неінвертуючому вході операційного підсилювача

DA2 не перейде через нуль (див. рисунок 2.3). Тоді тригер Шмідта перекидається, напруга на виході операційного підсилювача DA2 стає від'ємною і струм у резисторі R1 змінює напрям. Відповідно до цього конденсатор С1 почне розряджатися (див. рисунок 2.3).

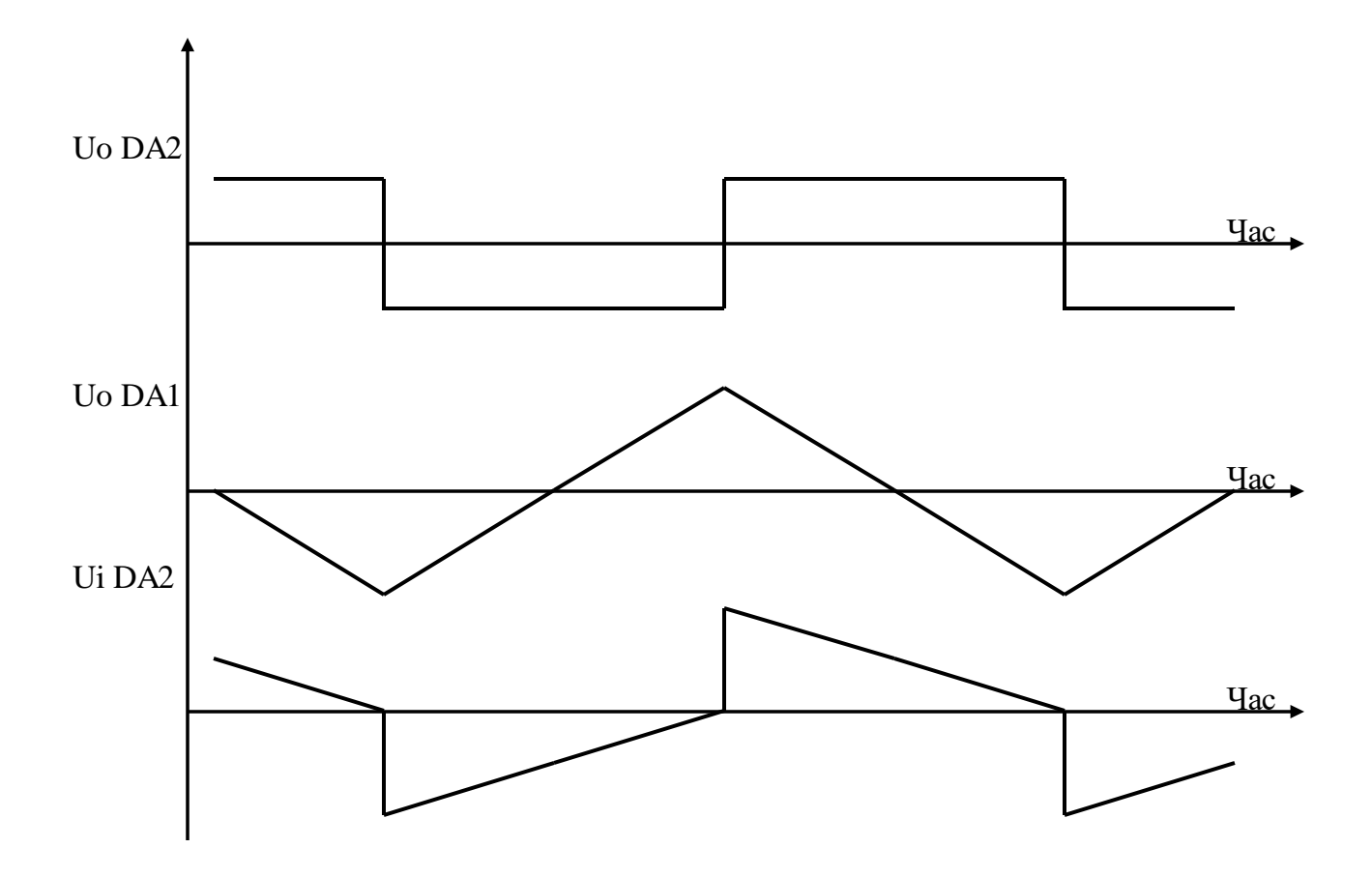

Рисунок 2.3 - Процес формування імпульсів генератором трикутних і прямокутних імпульсів, принципова схема якого подана на рисунку 2.2

Процес розряду конденсатора С1 продовжується до того моменту, поки напруга на неінвертуючому вході операційного підсилювача DA2 знову не перейде через нуль (див. рисунок 2.3). Тоді тригер Шмідта знову перекидається, напруга на виході операційного підсилювача DA2 стає додатною і струм у резисторі R1 знову змінює напрям. Тобто схема генератора закінчила формування одного імпульсу і починає генерування наступного.

Як видно з рисунків 2.2 і 2.3, частота генерованих трикутних імпульсів повністю визначається процесом заряду / розряду конденсатора С1, а при фіксованому значенні ємності конденсатора С1 частота генерованих трикутних імпульсів повністю визначається опором резистора R1 і вихідною напругою тригера Шмідта, тобто максимальною вихідною напругою операційного підсилювача DA2. Слід відзначити, що, відповідно до [24], максимальна вихідна напруга операційних підсилювачів нестабільна. Тому, для отримання стабільної роботи генератора трикутних імпульсів необхідно стабілізувати вихідну напругу тригера Шмідта, наприклад, за допомогою параметричного стабілізатора. Для ефективного обмеження використаємо стабілітрони Д814Б [27], які мають мінімальний динамічний опір (не більше 6 Ом) та напругу стабілізації 9 В. Через те, що ці стабілітрони однополярні, для стабілізації двополярної вихідної напруги тригера Шмідта необхідно ввімкнути два стабілітрони послідовно назустріч. Тоді напруга формованих прямокутних імпульсів буде становити приблизно 10 В.

Слід відзначити, що опори резисторів R2 і R3 можна вибрати з умови надійного виходу операційного підсилювача DA2 у режим насичення при дії додатного зворотного зв'язку. А струм через ці резистори повинен бути набагато більшим за вхідний струм операційного підсилювача DA2. одночасно він повинен бути набагато меншим за допустимий вихідний струм операційного підсилювача DA2. виходячи із цих умов вибираємо R2 = 10 кОм і R3 = 20 кОм.

Розрахунок параметрів елементів схеми генератора трикутних імпульсів почнемо із вибору струму через резистор R1, який ускладнюється необхідністю генерування імпульсів у широкому діапазоні частот. При заданому діапазоні частот від 10 Гц до 100 кГц (відношення максимальної частоти до мінімальної становить 10000) струм через резистор R1 буде змінюватися у 10000 разів. Максимальний вихідний струм більшості операційних підсилювачів не перевищує 10 мА. У такому випадку мінімальний вихідний струм через резистор R1 буде становити [28]

де *I<sub>R</sub><sup>MIN</sup>*ı □ мінімальний струм через резистор R1;

 $I_R$ <sup>MAX</sup><sup>1</sup> <sup>–</sup> максимальний струм через резистор R1, рівний максимальному вихідному струму операційного підсилювача DA2, тобто 10 мА;

 $F^{MIN}$   $\Box$  мінімальна частота, генерована розроблюваним генератором трикутних імпульсів;

 $F^{MAX}$ <sub>п</sub> максимальна частота, генерована розроблюваним генератором трикутних імпульсів.

Це змушує вибирати операційний підсилювач з польовими транзисторами на вході. Для отримання нестабільності частоти генератора трикутних імпульсів, викликаної вхідним струмом операційного підсилювача DA1, не більшої за 0,2%, його вхідний струм не повинен перевищувати 2 нА, тобто 0,2% від мінімального струму через резистор R1, який складає 1 мкА.

Ємність конденсатора С1 можна визначити з умови його заряду струмом 10 мА за половину періоду імпульсів при формуванні імпульсів максимальної частоти 100 кГц. Тривалість мінімального періоду у цьому випадку буде становити [28]

$$
T \Box \underline{\hspace{1cm}}_{MAX} \Box 10 \Box s , \qquad (2.2)
$$

де *T MIN* мінімальний період імпульсів, генерований розроблюваним генератором трикутних імпульсів.

Відповідно до [28], співвідношення між ємністю конденсатора, струмом його заряду *I<sub>R</sub><sup>мах</sup>*1 , часом заряду □ та напругою на конденсаторі визначаються співвідношенням

$$
\frac{LC * D}{C}, \qquad (2.3)
$$

де *UC* напругою на конденсаторі – у нашому випадку ця напруга рівна напрузі перезаряду, яка, відповідно до рисунка 2.3, рівна подвійній напрузі обмеження параметричного стабілізатора на діодах Д814Б [27], тобто *UC* 2 10*V* .

Таким чином, перетворивши (2.3), ємність конденсатора С1 у розроблюваному генераторі трикутних імпульсів можна визначити за перетвореною формулою (2.3) [28]

## *C*1□ *IC*1 □ *IC*1 □ *IC*1 □<del>*T MIN* □ 10□10□3 □10</del>□10□6 □ 2,5□10□9 □F □ 2,5 nF. (2.4) *UC*1 2*UC*1 2<del>0</del>20

Мінімальне значення опору резистора R1 можна визначити за законом Ома [28], на підставі відомого максимального струму *I<sup>R</sup> MAX*<sup>1</sup> та спаду напруги на цьому резисторі, рівній напрузі обмеження параметричного стабілізатора на діодах Д814Б [27], тобто *UR*1 10*V* . Отримаємо

$$
R1^{MIN} \square I^{U} \cancel{MAX}^{R1} \square 1^{10}{}_{10} \square 1 kOhm . \tag{2.5}
$$

Максимальне значення опору резистора R1 можна визначити за законом Ома [28], на підставі відомого мінімального струму *I<sup>R</sup> MIN*<sup>1</sup> та спаду напруги на цьому резисторі, рівній напрузі обмеження параметричного стабілізатора на діодах Д814Б [27], тобто *UR*1 10*V* . Отримаємо

### $R1^{MAX} \Box I^{U}MIN^{R1} \Box 1^{0}{}_{1} \Box 10 MOhm$ . (2.6) *R*1

Слід відзначити, що, для автоматизації процесу дослідження функції пропускання каналів у розширеному діапазоні частот, зміна опору резистора R1 повинна проводитися мікроконтролером МК програмно, без зміни схеми та перемикання. Для цього пропонується виконати резистор R1 на основі цифрових програмно керованих потенціометрів X9C103S [29]. Однак цифрові програмно керовані потенціометри X9C103S не забезпечують потрібний діапазон зміни опору у 10000 разів. Максимальна зміна їх опору не перевищує 256 разів. Тому резистор R1 необхідно виконати як комплекс, що складається із декількох із постійних резисторів та декількох цифрових програмно керованих потенціометрів X9C103S. Формальний синтез такого комплексу, через значне перевищення необхідної зміни опору резистора R1 над максимальною зміною опору цифрових програмно керованих потенціометрів X9C103S, є дуже складною задачею, тому було проведено попередній розрахунок декількох схем комплексу і запропоновано схему, подану на рисунку 2.4.

Для вибору значень опорів резисторів R1 і R3 (див. рисунок 2.4), а також опорів R2, R4 і R5 цифрових програмно керованих потенціометрів X9C103S, використаємо симулятор Electronic Workbench 5.12. При цьому, на даному етапі, не будемо проводити дослідження функції перетворення резисторного комплексу, що імітує змінний резистор R1 (див. рисунок 2.3). Достатньо оцінити максимальну зміну опору цього резисторного комплексу, порівняти її з необхідною (10000 разів)

та оцінити мінімальну чутливість (зміну опору резисторного комплексу при зміні опору цифрових програмно керованих потенціометрів на один квант).

Однак діапазони вимірювання опору з достатньою чутливістю засобами симулятора Electronic Workbench 5.12 надто вузькі для дослідження максимальної зміни опору та мінімальної чутливості резисторного комплексу, що імітує змінний резистор R1 (див. рисунок 2.3). Тому доцільніше імітувати межі зміни струму резисторним комплексом, що імітує змінний резистор R1 (див. рисунок 2.3), при ввімкненні його у схему, що імітує заряд / розряд конденсатора С1 (див. рисунок 2.2).

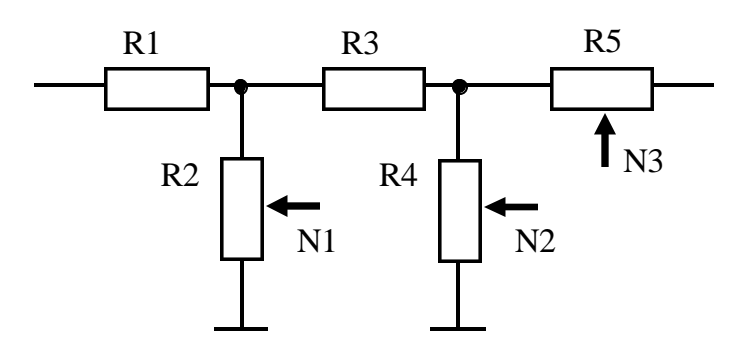

Рисунок 2.4 - Принципова схема резисторного комплексу на базі цифрових програмно керованих потенціометрів X9C103S, який імітує змінний резистор R1

Імітаційна модель для дослідження комплексу, що імітує змінний резистор R1 (див. рисунок 2.3), подана на рисунку 2.5. Номінальні значення опорів R1 … R5 були уточнені за допомогою симулятора Electronic Workbench 5.12. Резистори R1 і R3 – сталі, їх номінальний опір рівний 420 і 390 Ом відповідно. Резистори R2, R4 і R5 – цифрові програмно керовані потенціометри X9C103S. Їх номінальний максимальний опір складає 21 кОм, 21 кОм і 26 кОм відповідно. А їх одиниця молодшого розряду складає 82 Оми, 82 Оми і 100 Ом відповідно.

Визначені за допомогою симулятора Electronic Workbench 5.12 максимальний та мінімальний вихідний струми, а також їх мінімальні зміни при зміні опору одного із цифрових програмно керованих потенціометрів X9C103S

(чутливість схеми), а також значення опору всіх резисторів у схемі подані у таблиці

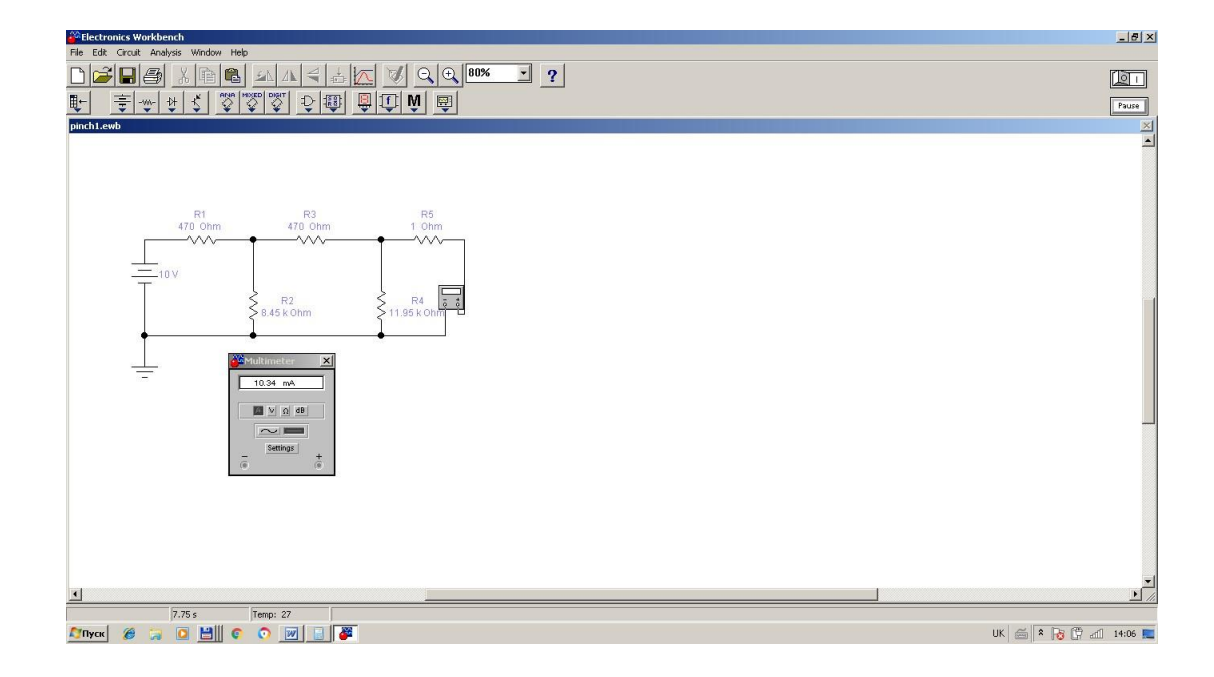

## Рисунок 2.5 - Імітаційна модель для дослідження комплексу, що імітує змінний резистор R1 (див. рисунок 2.3)

Таблиця 2.1. Результати дослідження комплексу, що імітує змінний резистор R1 (див. рисунок 2.3)

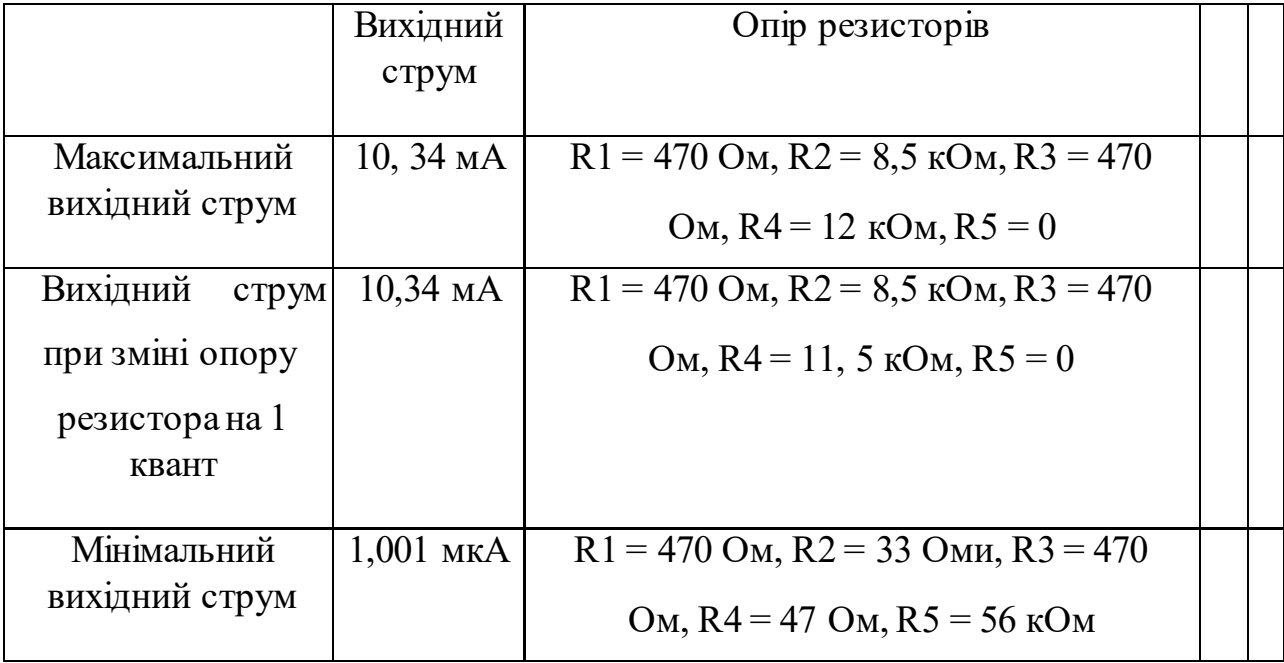

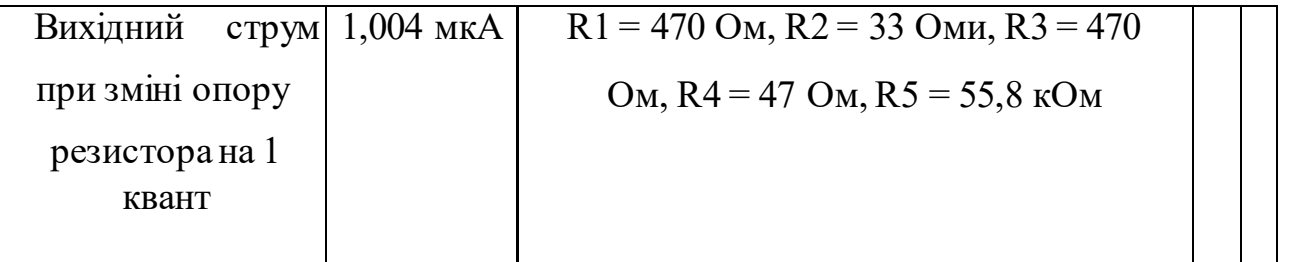

Аналіз поданих у таблиці 2.1 результатів моделювання показує, що пропонована (див. рисунок 2.4) схема комплексу, що імітує змінний резистор R1 (див. рисунок 2.3), та вказані у таблиці 2.1 номінальні значення опору дають змогу виконати вимоги до генератора трикутних імпульсів. Зокрема, максимальний і мінімальний вихідні струми відповідають допустимому значенню максимального вихідного струму більшості операційних підсилювачів 10 мА і отриманому при обчисленні (2.1) струму 1 мкА. При цьому зміна вихідного струму 1 мкА при зміні опору резистора R5 на 1 квант не перевищує 3 нА, тобто 0,3% від струму 1 мкА. А зміна вихідного струму 10 мА при зміні опору резистора R4 на 1 квант є меншою за 1 квант амперметра, який емулює Electronic Workbench 5.12, тобто 0,1%. Це відповідає аналогічній відносній зміні частоти / періоду при зміні опору цифрових програмно керованих потенціометрів X9C103S, які входять у схему комплексу, що імітує змінний резистор R1 (див. рисунок 2.3). така плавність дослідження функції пропускання каналів у настільки широкому діапазоні частот є цілком прийнятна.

Створена за допомогою симулятора Electronic Workbench 5.12 модель повної схеми розробленого генератора трикутних імпульсів подана на рисунку 2.6. Як видно з рисунку 2.6, форма генерованих імпульсів трикутна, їх амплітуда відповідає напрузі ввімкнених назустріч стабілітронів.

Таким чином розроблений у даному параграфі генератор трикутних імпульсів задовольняє вимоги структурної схеми, поданої на рисунку 2.1.

2.3 Розроблення схеми нелінійного елемента

Відповідно до поданої на рисунку 2.1 структурної схеми системи дослідження функції пропускання каналів у розширеному діапазоні частот, трикутні імпульси із генератора ГТІ поступають на нелінійний елемент НЕ, завданням якого є перетворення трикутних імпульсів у синусоїдальний сигнал, який буде використано для дослідження функції пропускання каналів.

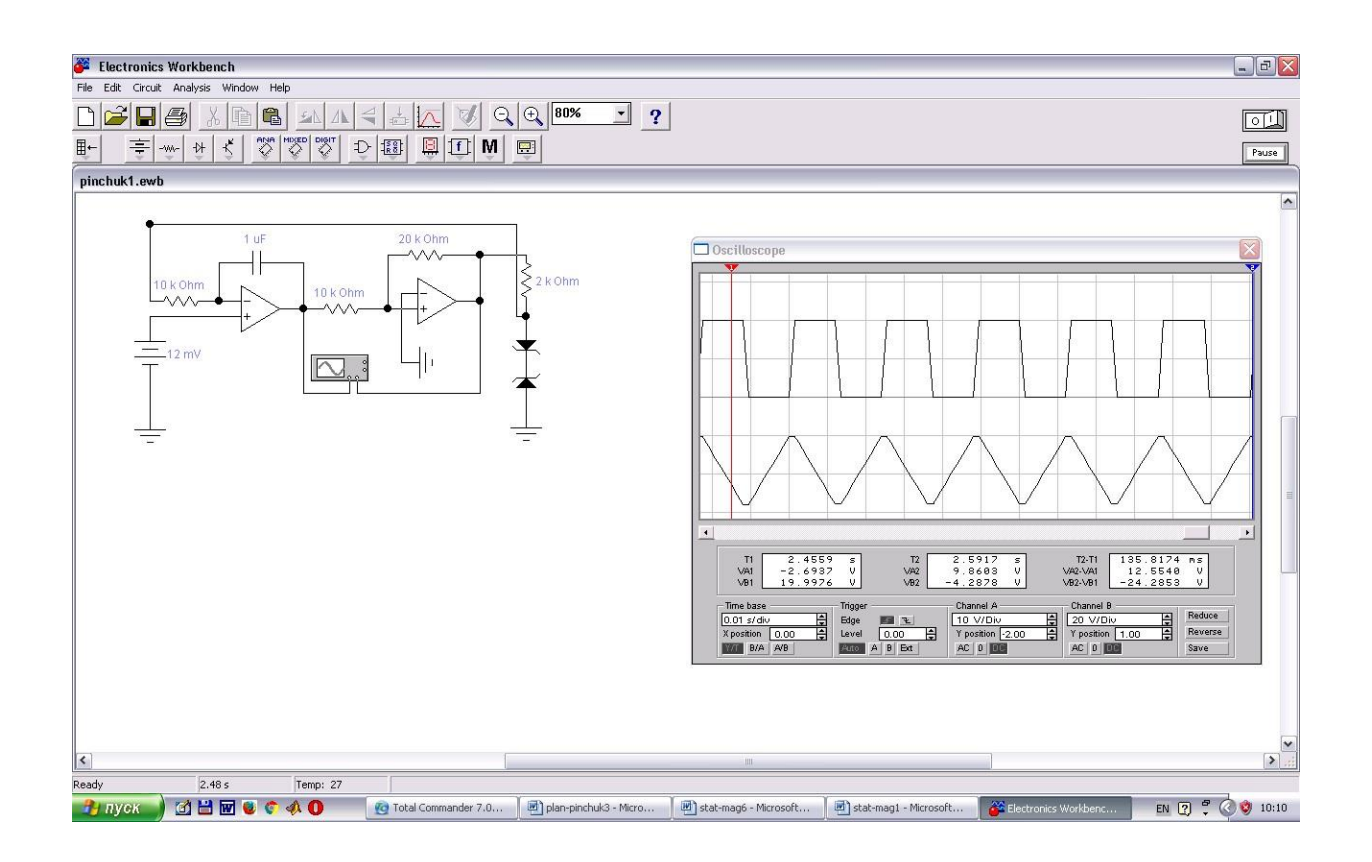

Рисунок 2.6 - Модель повної схеми розробленого генератора трикутних імпульсів

Проведений у параграфі 2.1 попередній аналіз показав, що найкращою схемою для виконання нелінійного перетворення трикутних імпульсів у синусоїдний сигнал є описана у [26] схема нелінійного елемента на польовому транзисторі з p-n переходом. Принципова схема такого нелінійного елемента на базі польового транзистора з р каналом VT1 приведена на рисунку 2.7. Режим роботи польового транзистора з р каналом VT1 задають резистори R1 … R4. Напівпровідникові діоди VD1, VD2 дають можливість мати однакову форму функції перетворення нелінійного елемента. Вихідний операційний підсилювач

DA1 перетворює струм каналу польового транзистора з р каналом VT1 у вихідну напругу.

Для отримання необхідної функції перетворення такого нелінійного елемента, по-перше, можна змінювати амплітуду вхідного сигналу змінюючи опори резисторів R1 і R2. При цьому слід підбирати опір обох резисторів R1 і R2, бо на форму функції перетворення впливає також вихідний опір подільника напруги, який створюють резистори R1 і R2. Так само на форму функції перетворення впливає співвідношення опору резисторів R3 і R4. Резистор R5 на форму функції перетворення не впливає – він впливає лише на амплітуду вихідного синусоїдального сигналу.

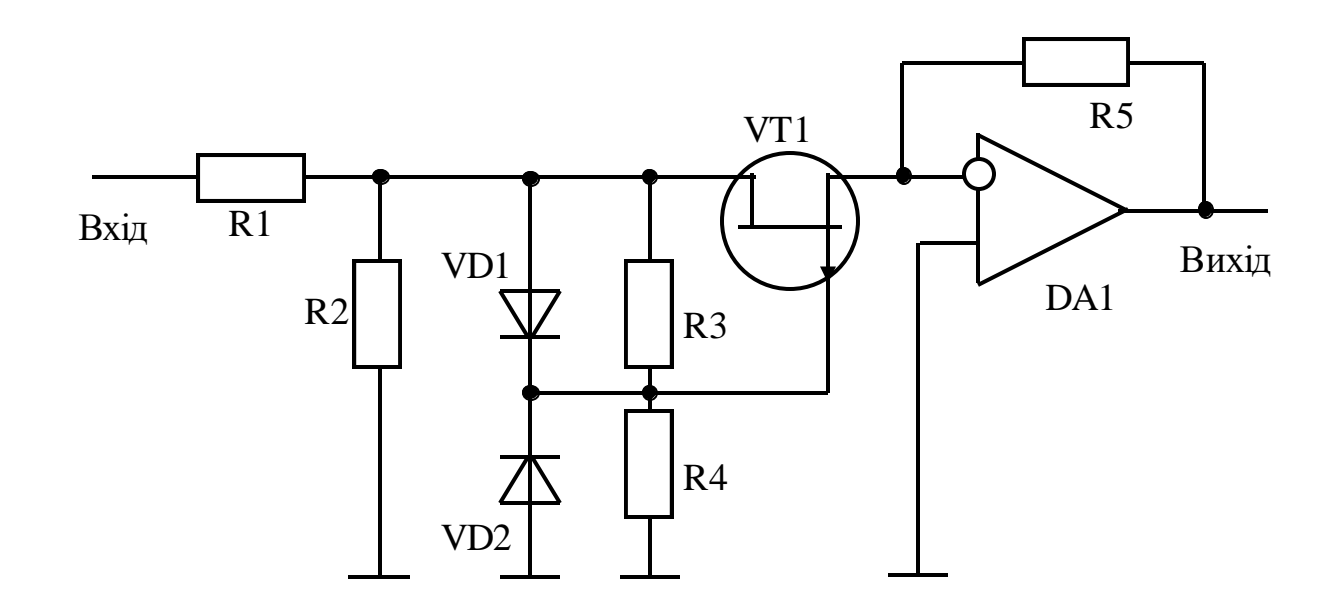

Рисунок 2.7 - Принципова схема нелінійного елемента, що перетворює трикутні імпульси на синусоїдальний сигнал

Створена за допомогою симулятора Electronic Workbench 5.12 модель нелінійного елемента, що перетворює трикутні імпульси на синусоїдальний сигнал, та формовані сигнали подана на рисунку 2.8. При цьому трикутні імпульси генерує генератор, розроблений у попередньому параграфі (див. рисунок 2.6).

Як видно з рисунку 2.8, генеровані імпульси трикутної форми перетворюються у сигнал, подібний до синусоїди. Однак оцінити відхилення

вихідного сигналу від синусоїди на екрані осцилографа симулятора Electronic Workbench 5.12 можна лише приблизно.

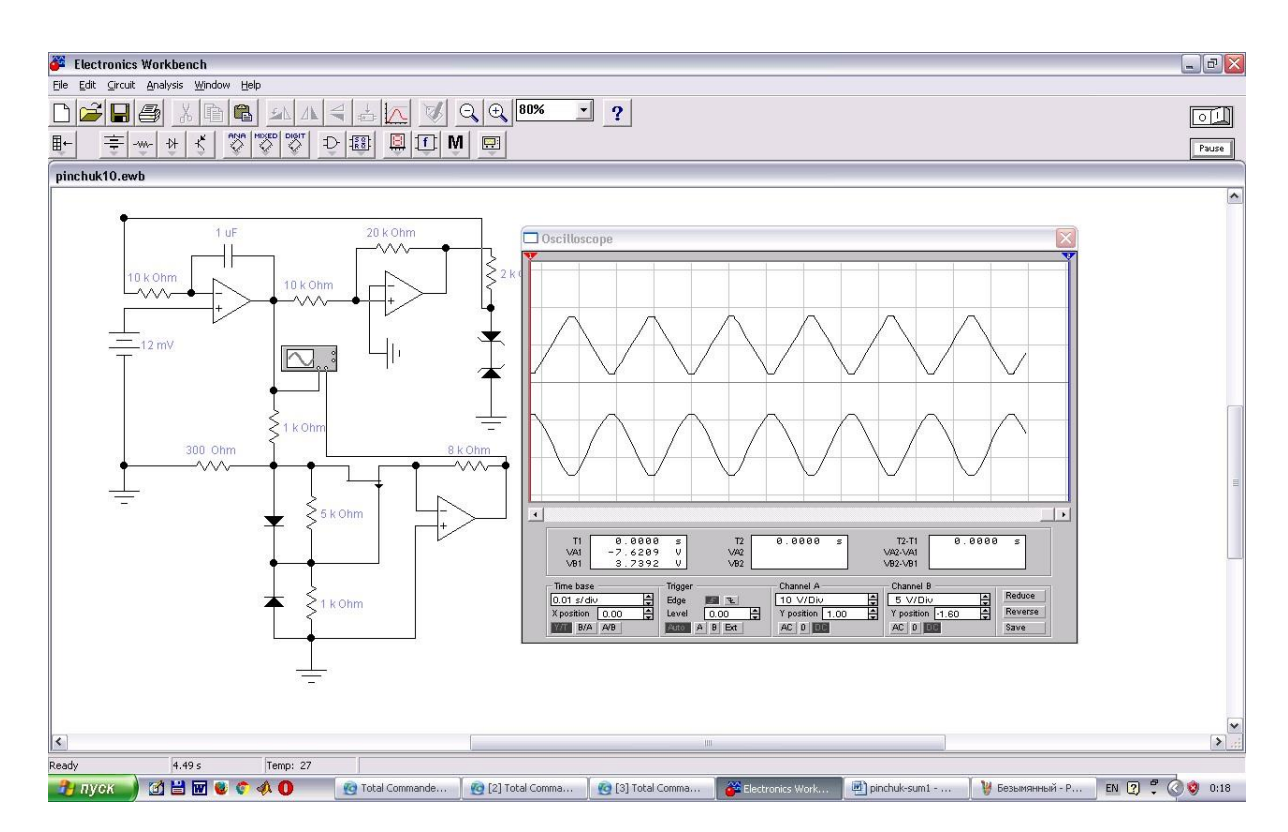

Рисунок 2.8 - Модель нелінійного елемента, що перетворює трикутні імпульси на синусоїдальний сигнал

Для більш точного порівняння отриманого синусоїдального сигналу і справжньої синусоїди, на рисунку 2.9 два канали осцилографа порівнюють сигнал, отриманий на виході нелінійного елемента, із вихідним сигналом генератора синусоїдальної напруги, який входить у склад симулятора Electronic Workbench 5.12. Як видно з рисунка 2.9, сигнал, отриманий на виході нелінійного елемента, практично співпадає із вихідним сигналом генератора синусоїдальної напруги, який входить у склад симулятора Electronic Workbench 5.12. Неточності співпадання періоду обох сигналів викликані дискретністю встановлення частоти генератора синусоїдальної напруги, який входить у склад симулятора Electronic Workbench 5.12.

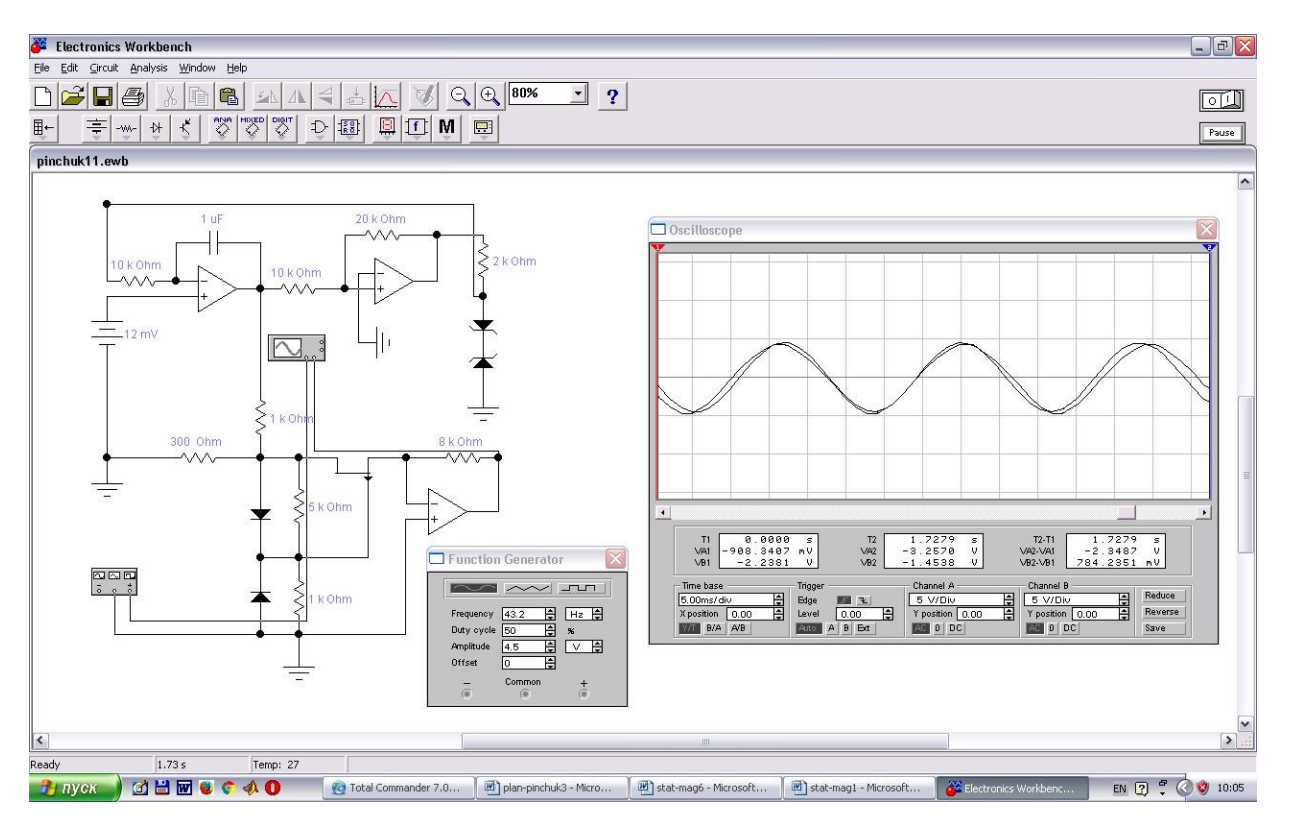

Рисунок 2.9 - Порівняння отриманого синусоїдального сигналу (канал В) і справжньої синусоїди (канал А)

Для аналізу відхилень сигналу, отриманого на виході нелінійного елемента, від дійсної синусоїди проведено вимірювання амплітуди цього сигналу за допомогою осцилографа, який входить у склад симулятора Electronic Workbench 5.12. Для зменшення похибки вимірювання на рисунку 2.10 показано збільшеними сигнал, отриманий на виході нелінійного елемента, і вихідний сигнал генератора синусоїдальної напруги, який входить у склад симулятора Electronic Workbench 5.12. Результати вимірювання зведено у таблицю 2.2.

Таким чином, у даному параграфі розроблено і досліджено нелінійний елемент на польовому транзисторіз р-n переходом, який дає змогу перетворювати трикутні імпульси у синусоїдальний сигнал з відносно високою точністю. Відповідно до структурної схеми системи (див. рисунок 2.1), синусоїдальний сигнал з виходу нелінійного елемента поступає на досліджуваний канал.

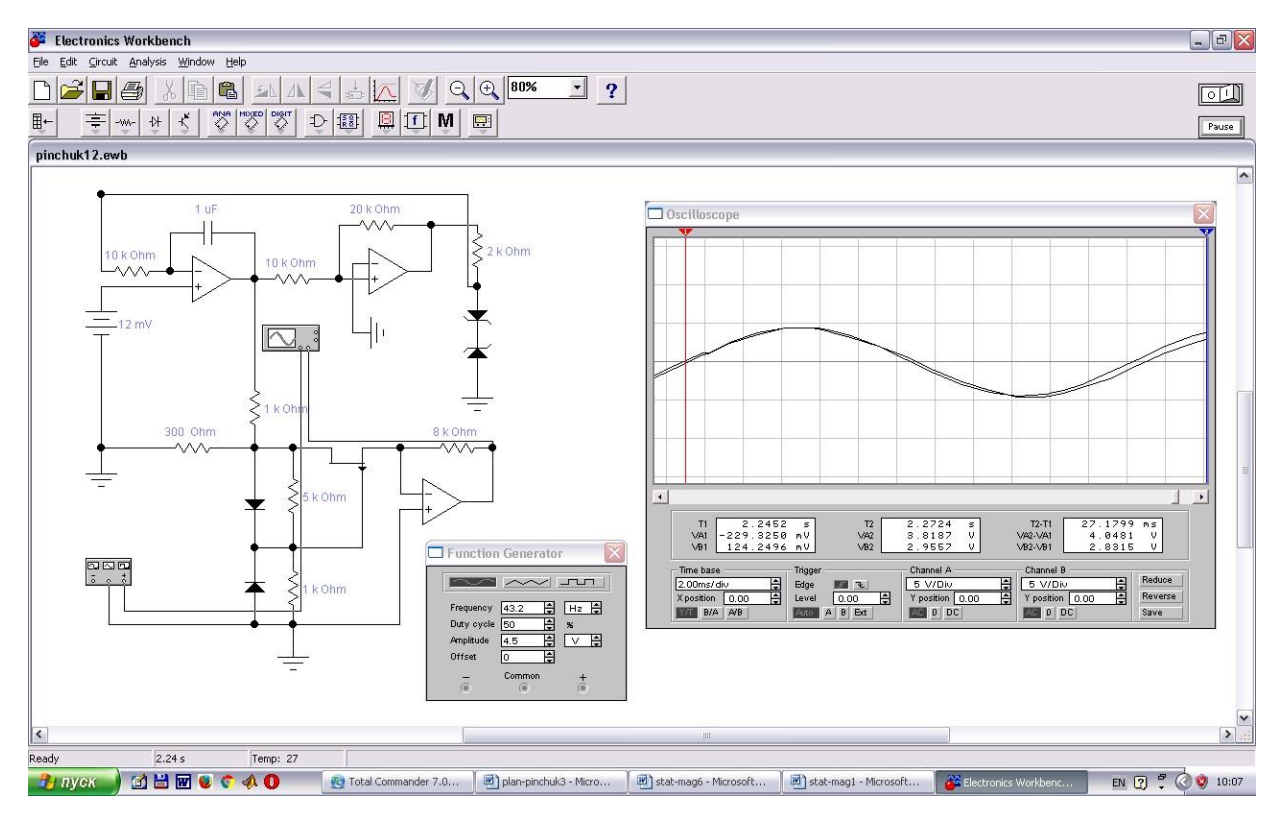

Рисунок 2.10 - Вимірювання напруги отриманого синусоїдального сигналу (канал

В) і справжньої синусоїди (канал А)

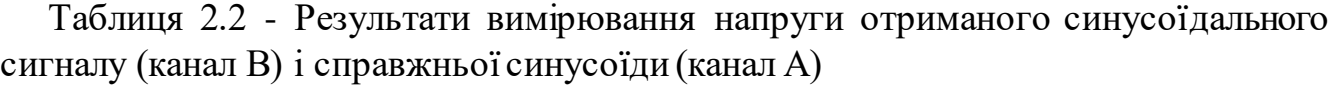

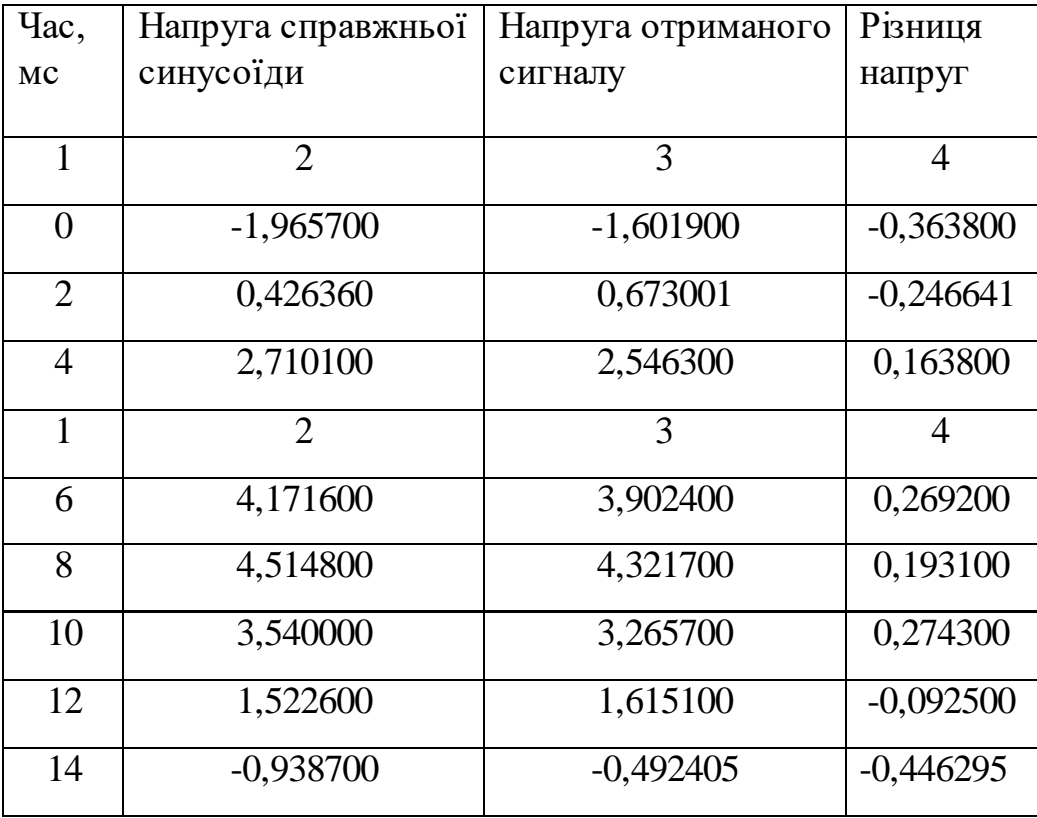

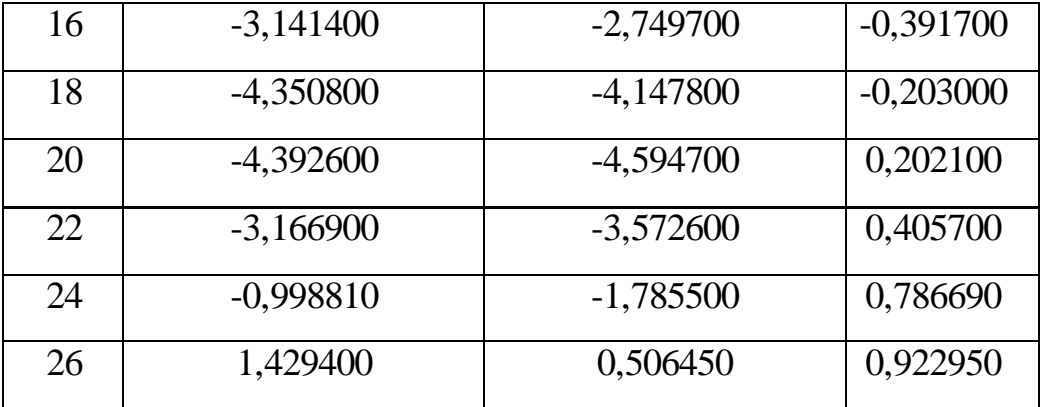

### 2.4 Розроблення схеми вимірювального каналу

Відповідно до поданої на рисунку 2.1 структурної схеми системи дослідження функції пропускання каналів у розширеному діапазоні частот, сигнал з виходу досліджуваного каналу поступає на вимірювальний канал, завданням якого є отримання даних про розподіл цього вихідного сигналу за частотою. Як було вказано у параграфі 2.1, вимоги до нього визначаються завданням системи, яка виконує дослідження функції пропускання каналів у розширеному діапазоні частот.

Якщо при дослідженні необхідно детально класифікувати тип та особливості досліджуваного каналу, то необхідно аналізувати амплітуду, фазу та нелінійні спотворення сигналу на його виході. У такому випадку, для отримання достатньої інформації про функцію пропускання досліджуваного каналу, необхідно вимірювати поточну напругу синусоїди 20-40 разів. Тобто швидкодія такого вимірювального каналу (його аналого-цифрового перетворювача) повинна бути у 20-40 разів вища за максимальну частоту дослідження функції пропускання [8]. При максимальній частоті дослідження 100 кГц (як це прийнято у розроблюваній системі) частота аналого-цифрового перетворення повинна бути 2 - 4 МГц, тобто час перетворення аналого-цифрового перетворювача повинен не перевищувати 0, 25 – 0,5 мкс. Проведений у першому розділі аналіз відомих засобів швидкодіючого аналого-цифрового перетворення показав, що у такому випадку як вимірювальний канал доцільно використати цифровий осцилограф.

Однак, як показали проведені у першому розділі дослідження, широко розповсюджені цифрові осцилографи, придатні для використання у розроблюваній системі дослідження функції пропускання каналів у розширеному діапазоні частот мають, зазвичай на виході USB-порт вводу-виводу. А мікроконтролери, до яких можна підключити USB-порт вводу-виводу мало розповсюджені та складні у вжитку. Тому доцільніше змінити структуру системи дослідження функції пропускання каналів у розширеному діапазоні частот (див. рисунок 2.1), підключивши цифровий осцилограф безпосередньо до USB-порт вводу-виводу комп'ютера ПК.

Слід відзначити, що залежність струму через резистор R1 (див. рисунок 2.2), який сформовано як сумісне ввімкнення п'ятьох резисторів (див. рисунок 2.4) визначається кодами, які поступили на три резистори – R2, R4 i R5. Тому ця залежність неоднозначна і нелінійна. Тому необхідно розробити метод встановлення відповідного (потрібного для проведення досліджень функції пропускання каналів у розширеному діапазоні частот) значення кодів, які поступають на цифрові програмно керовані потенціометри X9C103S.

Але при використанні згаданого методу (який необхідно розробити) встановлення відповідного (потрібного для проведення досліджень функції пропускання каналів у розширеному діапазоні частот) значення кодів, які поступають на цифрові програмно керовані потенціометри X9C103S, цілком не очевидно, що цей метод забезпечить лінійне рівномірне зростання або спадання частоти сигналу, що поступає на досліджуваний канал. Тому виникає необхідність для кожної точки дослідження функції пропускання забезпечити взаємнооднозначний зв'язок між частотою сигналу, який поступає на досліджуваний канал, та результатами вимірювання форми сигналу на виході.

Уточнена структурна схема системи дослідження функції пропускання каналів у розширеному діапазоні частот, де враховані зміна місця підключення цифрового осцилографа та необхідність вимірювання частоти вхідного сигналу, тобто підключення виходу прямокутних імпульсів генератора трикутних імпульсів (див. рисунок 2.2) до входу лічильника імпульсів, що входить у склад мікроконтролера МК (див. рисунок 2.2), подана на рисунку 2.11.

Але зміна місця підключення цифрового осцилографа (підключення його до USB-порту вводу-виводу комп'ютера ПК) значно знижує вимоги до необхідних обчислювальних ресурсів мікроконтролера МК (див. рисунок 2.1) – немає необхідності приймати з високою швидкодією результати аналого-цифрового перетворення від вимірювального каналу. Це значно спрощує алгоритм роботи мікроконтролера МК і дає змогу використати не розроблений у [22] мережевий процесор, а сам дуже широко розповсюджений 8-ми бітний мікроконтролер АТ89С52 [23].

Таким чином, у даному параграфі зроблено висновок про доцільність використання цифрового осцилографа як вимірювального каналу у розроблюваній системі дослідження функції пропускання каналів у розширеному діапазоні частот та обгрунотовано необхідність вимірювання частоти для кожної точки дослідження функції пропускання для забезпечення взаємно-однозначного зв'язку між частотою сигналу, який поступає на досліджуваний канал, та результатами вимірювання форми сигналу на виході, а також відповідним чином уточнено структурну схеми системи дослідження функції пропускання каналів у розширеному діапазоні частот (див. рисунок 2.1).

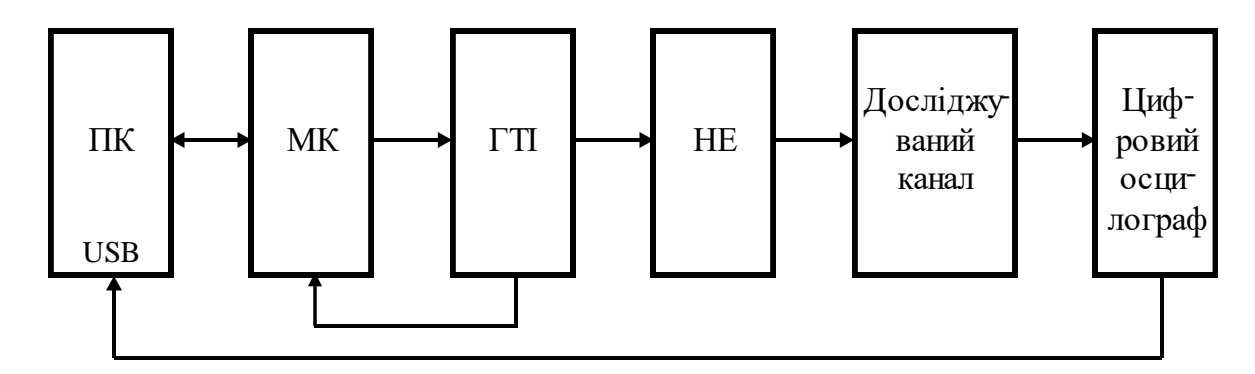

Рисунок 2.11 - Уточнена структурна схема системи дослідження функції пропускання каналів у розширеному діапазоні частот

### Висновки до другого розділу

- 1) За результатами аналізу вимог до системи дослідження функції пропускання каналів у розширеному діапазоні частот розроблено її структурну схему, описано принцип її роботи і сформульовано вимоги до її елементів.
- 2) Відповідно до принципу роботи і сформульованих вимоги до елементів системи дослідження функції пропускання каналів у розширеному діапазоні частот розроблено її та досліджено за допомогою симулятора Electronic Workbench 5.12 генератор трикутних імпульсів нелінійний елемент на польовому транзисторі з p-n переходом, який дає змогу перетворювати трикутні імпульси генератора у синусоїдальний сигнал з відносно високою точністю, та подати останній на вхід досліджуваного каналу.
- 3) Зроблено висновок про доцільність використання цифрового осцилографа як вимірювального каналу у розроблюваній системі дослідження функції пропускання каналів у розширеному діапазоні частот та обгрунотовано необхідність вимірювання частоти для кожної точки дослідження функції пропускання, а також змінено структурну схеми з метою врахування потрібних уточнень апаратного забезпечення та функціонування системи у процесі досліджень.

# 3 АЛГОРИТМІЧНЕ ЗАБЕЗПЕЧЕННЯ РОЗРОБЛЕНОЇ СИСТЕМИ ДОСЛІДЖЕННЯ ФУНКЦІЇ ПРОПУСКАННЯ КАНАЛІВ ЗВ'ЯЗКУ

3.1 Алгоритм роботи комп'ютера під час дослідження функції пропускання каналів зв'язку

Як видно із структурної схеми розробленої системи дослідження функції пропускання каналів зв'язку (див. рисунок 2.1), вона містить два обчислювальних вузли – персональний комп'ютер ПК і мікроконтролер МК. Кожен з цих вузлів вимагає програмного забезпечення. Для його розроблення спочатку визначимо функції кожного вузла.

У складі ієрархічної структурної схеми розробленої системи дослідження функції пропускання каналів зв'язку (див. рисунок 2.1) персональний комп'ютер ПК грає роль керуючого вузла верхнього рівня. Під час кожного циклу дослідження функції пропускання каналів зв'язку або фільтрів він формує завдання мікроконтролеру і приймає значення виміряних частоти, на якій ведеться поточне дослідження функції пропускання каналів зв'язку (від мікроконтролера МК) та вихідної напруги каналу зв'язку (від вимірювального каналу, тобто цифрового осцилографа). При цьому виникає питання керування опором резистора R1 (див рисунок 2.2). Справа у тому, що резистор R1 (див. рисунок 2.4), для забезпечення достатньої плавності зміни еквівалентного опору у діапазоні від 1 кОм до 10 МОм, виконаний за складною схемою на базі цифрових програмно керованих потенціометрів X9C103S. Чутливість (плавність) зміни еквівалентного опору резистора R1 залежить не лише від того, який резистор змінює опір при зміні керуючого коду на один квант, але і від поточного опору самого програмно керованого потенціометра. Тобто зміна еквівалентного опору резистора R1 нелінійно залежить від зміни керуючого коду на один квант. Тому алгоритм керування опором резистора R1 повинен бути виділений окремо.

Алгоритм роботи персонального комп'ютера ПК у складі розробленої системи під час дослідження функції пропускання каналів зв'язку подано на рисунку 3.1. На початку експериментального дослідження функції пропускання каналів зв'язку користувач повинен ввести мінімальну і максимальну частоти діапазону, у якому потрібно провести дослідження, а також кількість проміжних частот, для яких необхідно визначити коефіцієнт передачі цього каналу зв'язку з метою отримання достатньо детальної інформації про функцію його пропускання. На основі цих даних комп'ютер обчислює конкретні значення частот, для яких необхідно визначити коефіцієнт передачі каналу зв'язку.

За результатами обчислення конкретних значень частот комп'ютер обчислює коди, які необхідно подати на цифрові програмно керовані потенціометри R2, R4, R5 типу X9C103S (див. рисунок 2.4), щоби отримати при дослідженні значення коефіцієнту передачі, що відповідають заданій частоті. Як було вказано вище, такий алгоритм, через свою складність, повинен розглядатися окремо. Отримані значення кодів, які повинні бути передані на цифрові програмно керовані потенціометри, передаються у мікроконтролер МК (див. рисунок 2.1). Обсяг оперативної пам'яті мікроконтролера 89С52 складає 256 Байт, а кожен цифровий програмно керований потенціометр вимагає одного Байта керуючого коду на кожну задану частоту. Таким чином, якщо відвести на керуючі коди 240 Байт оперативної пам'яті мікроконтролера, то дослідження функції пропускання можна провести у 80-ти частотах, що, зазвичай цілком достатньо.

Після завантаження у мікроконтролер значень кодів, які повинні бути передані на цифрові програмно керовані потенціометри, комп'ютер запускає процес дослідження і переходить у режим очікування. Мікроконтролер сам керує встановленням потрібного значення частоти, при якій ведеться дослідження, та вимірюванням дійсного значення отриманої частоти. Через те, що при побудові використовуються не задані значення частоти, а виміряні значення, всі похибки встановлення частоти не впливають на результат визначення функції пропускання каналу зв'язку. Комп'ютер лише приймає виміряне мікроконтролером значення поточної частоти у заданій точці діапазону дослідження та запам'ятовує його. Після цього комп'ютер фіксує значення поточної напруги на виході досліджуваного каналу зв'язку, яке поступає із цифрового осцилографа через порт USB. За відомими значеннями напруги на вході та на виході досліджуваного каналу зв'язку комп'ютер обчислює його коефіцієнт передачі на даній частоті та запам'ятовує його.

Описані операції періодично повторюються доки список частот дослідження не буде вичерпано. Після цього мікроконтролер передає комп'ютеру сигнал «Кінець дослідження». Після його поступлення комп'ютер записує на вінчестер файл, у кожному рядку якого записаний порядковий номер рядка, значення

виміряної частоти дослідження та значення коефіцієнта передачі досліджуваного каналу зв'язку на цій частоті. На цьому програма роботи комп'ютера при дослідженні функції пропускання каналів зв'язку закінчується.

Таким чином, у даному параграфі розроблено та описано алгоритми роботи комп'ютера під час дослідження функції пропускання каналів зв'язку.

3.2 Алгоритм роботи мікроконтролера під час дослідження функції пропускання каналів зв'язку

Як було вказано у другому розділі, у складі ієрархічної структурної схеми розробленої системи дослідження функції пропускання каналів зв'язку (див. рисунок 2.1) мікроконтролер грає роль виконавчого вузла нижнього рівня. Під час кожного циклу дослідження функції пропускання каналу зв'язку або фільтра мікроконтролер задає частоти дослідження, вимірює отримані значення цих частот та пересилає отримані результати вимірювання цих частот у комп'ютер.

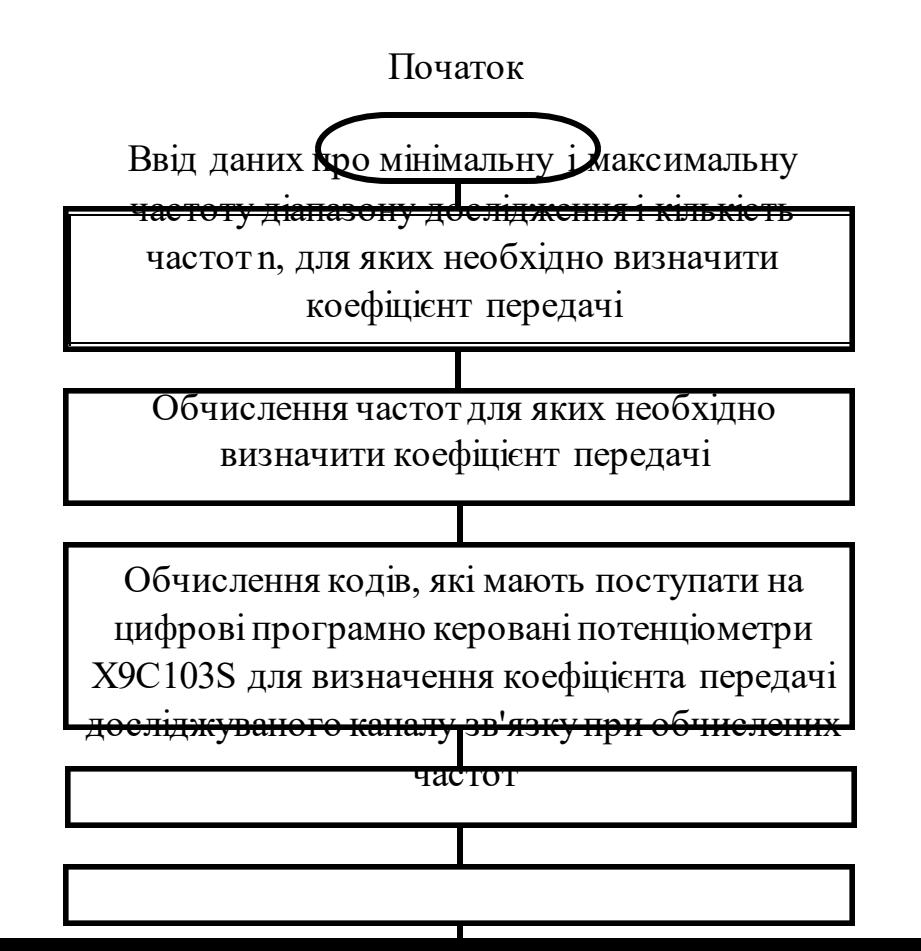

Передача обчислених кодів у мікроконтролер МК

Запуск процесу дослідження

Прийняття значення поточної частоти вимірювання коефіцієнта передачі та його запам'ятовування

Прийняття значення поточної напруги на виході досліджуваного каналу зв'язку

Обчислення поточного коефіцієнта передачі досліджуваного каналу зв'язку при даній частоті та його запам'ятовування

Прийняття від мікроконтролера сигналу «Кінець дослідження»

Запис у файл отриманих при дослідженні пар значень частота вимірювання та відповідний коефіцієнт передачі каналу зв'язку

### Кінець

Рисунок 3.1 - Алгоритм роботи комп'ютера під час дослідження функції пропускання каналів зв'язку

Алгоритм роботи мікроконтролера МК (див. рисунок 2.1) у складі розробленої системи під час дослідження функції пропускання каналів зв'язку подано на рисунку 3.2а … 3.2в. Після ввімкнення мікроконтролер проводить налаштування режимів роботи своїх вузлів відповідно до заданих вимог, зокрема, встановлює швидкість обміну даними через інтерфейс 9600 Бод і забороняє переривання через другий вхід зовнішніх переривань IRQ1 (див. рисунок 3.2а). На

початку експериментального дослідження функції пропускання каналів зв'язку мікроконтролер отримує від комп'ютера значення кодів, які повинні поступати на цифрові програмно керовані потенціометри R2, R4, R5 (див. рисунок 2.4) для встановлення потрібної генерованої частоти при дослідженні коефіцієнтів пропускання. Також мікроконтролер отримує (див. рисунок 3.2а) значення загальної кількості частот n, для яких треба дослідити коефіцієнт пропускання.

Після отримання перелічених даних мікроконтролер починає саме дослідження функції пропускання каналів зв'язку, для чого встановлює рівним нулю номер і частоти, на якій проводиться перше дослідження коефіцієнта пропускання. Далі мікроконтролер передає отримані для цієї частоти коди у цифрові програмно керовані потенціометри R2, R4, R5 (див. рисунок 2.4) та встановлює кількість імпульсів К = 10, тривалість яких буде виміряна при попередньому вимірюванні частоти. Потім мікроконтролер виконує затримку на 1 секунду для того, щоби встановилася частота, генерована генератором трикутних імпульсів (див. рисунок 2.2).

Далі мікроконтролер вимірює дійсну частоту коливань, які генерує генератор трикутних імпульсів (див. рисунок 3.2а). Через те, що відношення максимальної до мінімальної вимірюваної частоти сягає 10000, охопити такий діапазон без перемикання дуже складно. Додатковими обмеженнями служать відносно малі обчислювальні ресурси мікроконтролера та прийнятний час вимірювання частоти. Зокрема, при вимірюванні частоти традиційним методом підрахунку імпульсів за заданий час тривалість вимірювання частоти 10 Гц з роздільною здатністю 0,1%, тобто 0,01 Гц вимагає поступлення на таймер-лічильник Т1 1000 імпульсів, що відповідає часу вимірювання 100 секунд, а це не прийнятно. При вимірюванні періоду традиційним методом підрахунку імпульсів за період при вимірюванні частоти 100 кГц, тобто період якої становить 10 мкс, з роздільною здатністю 0,1%, отримуємо період згаданих імпульсів 0,01 мкс, що відповідає частоті цих імпульсів 100 МГц. Жоден мікроконтролер не може працювати з імпульсами такої частоти.

Тому був запропонований комбінований адаптивний алгоритм вимірювання частоти шляхом вимірювання тривалості періоду заданого числа імпульсів, причому число цих імпульсів змінюється залежно від значення поточної частоти. Для цього таймер Т1 мікроконтролера встановлюється у режим постійного нарощування значення коду за рахунок поступлення на його вхід імпульсів із тактового генератора мікроконтролера. Далі дозволяється переривання IRQ1 і мікроконтролер очікує приходу першого переривання за фронтом прямокутного імпульсу, що поступає з генератора трикутних імпульсів (див. рисунок 2.2). Після його приходу таймеру Т1 дається дозвіл на обчислення кількості імпульсів, що поступають на його вхід із тактового генератора мікроконтролера.

У подальшому мікроконтролер очікує (див. рисунок 3.2б) на десяте переривання IRQ1 (їх кількість підраховує програмний лічильник). Після його поступлення мікроконтролер зупиняє поступлення імпульсів на таймер Т1 і зчитує код NT1 у ньому. Далі, за отриманим значенням коду NT1, мікроконтролер визначає майбутнє значення кількості імпульсів К, тривалість яких буде виміряна при кінцевому вимірюванні частоти та виконує затримку на 1 секунду для того, щоби встановилася частота, генерована генератором трикутних імпульсів (див. рисунок 2.2).

Кінцеве вимірювання частоти відрізняється від попереднього лише встановленою дійсною кількістю імпульсів К, тривалість яких буде виміряна. Отримане при зчитуванні коду з таймера Т1 значення NT2 (див. рисунок 3.2в) служить для обчислення дійсного значення частоти генератора трикутних імпульсів (див. рисунок 2.2) за формулою {28]

$$
i \quad \frac{}{NT2} \quad K \, \Box F^{TAKT} \,, \quad (3.1) \, F \, \Box
$$

де *Fi* виміряна дійсна поточна частота генератора трикутних імпульсів, що відповідає номеру і частоти, на якій проводиться дослідження коефіцієнта пропускання;

*FTAKT* частота тактового генератора мікроконтролера.

На цьому один цикл вимірювання при дослідженні функції пропускання каналів у розширеному діапазоні частот закінчується. Якщо це не останній цикл, то нарощується і та проводиться наступний цикл вимірювання для чого нарощується значення номера і. Якщо це останній цикл, то мікроконтролер формує таблицю, у котрій кожне значення і супроводжується дійсним значенням частоти тестового сигналу і посилає комп'ютеру сигнал «Кінець дослідження», а потім – сформовану таблицю.

У даному параграфі розроблено алгоритм роботи мікроконтролера під час дослідження функції пропускання каналів зв'язку.

3.3 Алгоритм роботи комп'ютера під час опрацювання результатів дослідження

Алгоритм роботи комп'ютера під час опрацювання результатів дослідження дуже залежить від мети самого дослідження. Саме можливість різноманітної мети та методів опрацювання результатів дослідження визначили необхідність розділення алгоритмів роботи комп'ютера на той, що забезпечує самі дослідження та керує їх проведенням (див. рисунок 3.1 та параграф 3.1) та той, що проводить опрацювання результатів дослідження. Відповідно до цього алгоритм, що забезпечує самі дослідження та керує їх

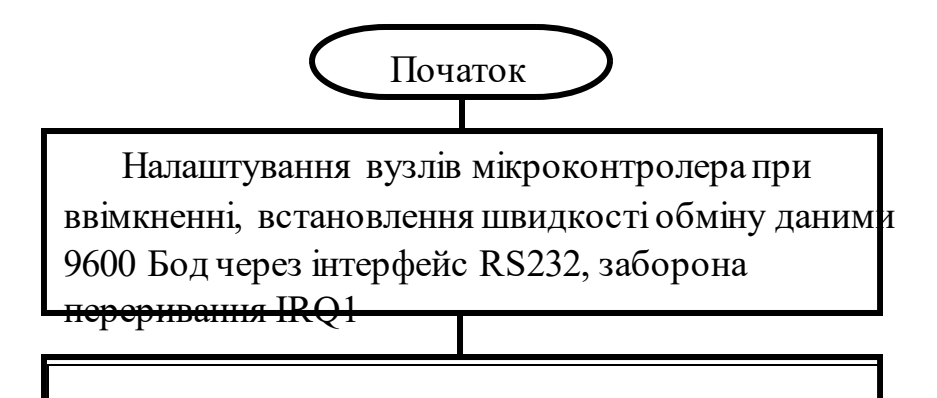

Ввід кодів керування цифровими програмно керованими резисторами, при яких треба дослідити функцію пропускання каналу зв'язку

Ввід кількості частот n, для яких необхідно визначити коефіцієнт передачі та запуск процесу дослідження за командою комп'ютера

Встановлення поточного номера частоти  $i = 0$ 

Встановлення коду значення опору трьом цифровим програмно керованим потенціометрам X9C103S, що відповідає поточному значенню номера частоти і, та К=10

Затримка 1 с

Встановлення режиму роботи таймера Т1 на постійне нарощування значення коду

Дозвіл переривання IRQ1 і очікування першого

Дозвіл обчислення кількості імпульсів таймером Т1

### **А**

Рисунок 3.2а - Алгоритм роботи мікроконтролера під час дослідження функції пропускання каналів зв'язку

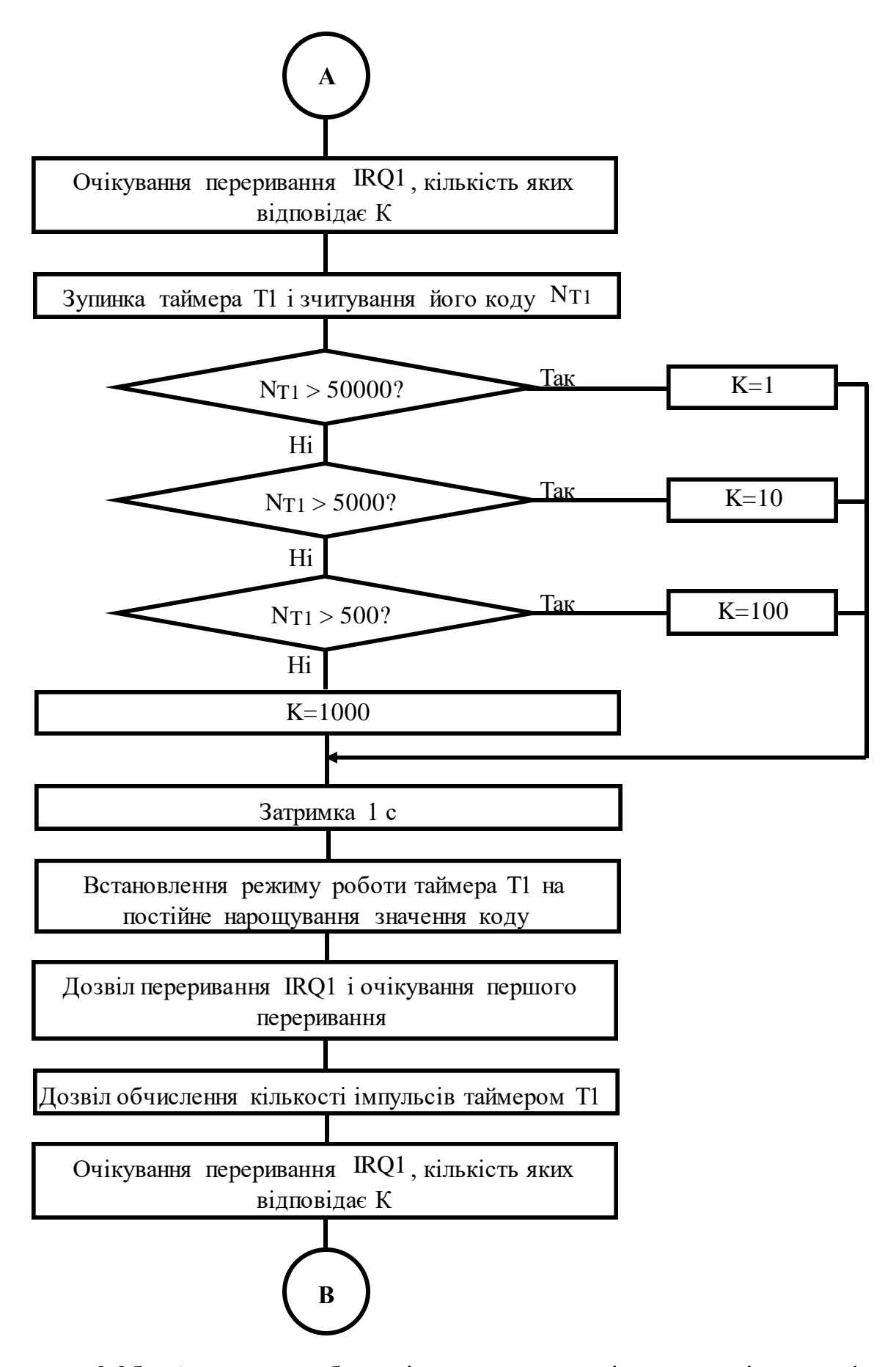

Рисунок 3.2б - Алгоритм роботи мікроконтролера під час дослідження функції

пропускання каналів зв'язку

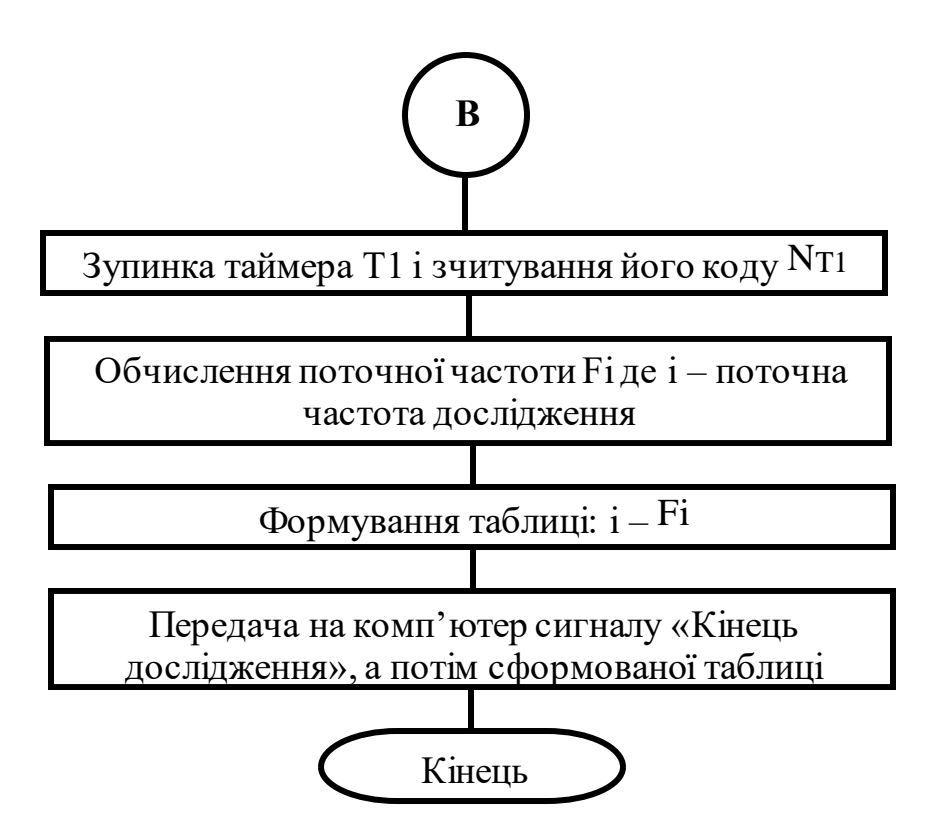

Рисунок 3.2в - Алгоритм роботи мікроконтролера під час дослідження функції пропускання каналів зв'язку

проведенням, закінчується виводом на вінчестер файлу, у котрий записано результати вимірювання, які можуть у подальшому опрацьовуватися довільними методами і довільним програмним забезпеченням. Таке розділення є доцільним.

Однак майже завжди при проведенні дослідження функції пропускання каналів зв'язку доцільно побудувати їх амплітудно-частотну характеристику. Вона наочно представляє особливості смуги пропускання каналів зв'язку та у багатьох випадках достатня для прийняття рішення про їх придатність для використання у кожному окремому випадку.

На рисунку 3.3 подано алгоритм роботи комп'ютера під час побудови амплітудно-частотної характеристики дослідженого каналу зв'язку або фільтра. При побудові амплітудно-частотної характеристики спочатку задають мінімальну і максимальну частоти, для якої треба побудувати амплітудно-частотну характеристику (задані мінімальна і максимальна частоти не обов'язково повинні

співпадати з мінімальною і максимальною частотами дослідження), та кількість позначок частоти на графіку цієї амплітудно-частотної характеристики. За цими даними комп'ютер обчислює та заокруглює значення частот, що відповідають позначкам частоти на графіку цієї амплітудно-частотної характеристики. Таким чином буде сформована вісь абсцис будованого графіка амплітудно-частотної характеристики.

Далі необхідно визначити коефіцієнти передачі досліджуваного каналу, що відповідають позначкам частоти на графіку цієї амплітудно-частотної характеристики, яку будуємо. Але отримані під час експериментальних досліджень значення коефіцієнта передачі не обов'язково відповідають позначкам частоти на графіку будованої амплітудно-частотної характеристики. Тому необхідно знайти значення коефіцієнта передачі, що відповідають частотам дещо нижче і дещо вище частоти отриманих позначок. Потім треба знайти значення коефіцієнта передачі, що відповідають частотам отриманих позначок із співвідношення [30]

$$
KVER \sqcup KNYZKi \sqcup KNYZ
$$
,  
\n
$$
\sqcup
$$
  
\n
$$
FVER \sqcup FNYZFi \sqcup FNYZ
$$
 (3.2)

де *KVER* коефіцієнт передачі досліджуваного каналу і дещо вище частоти отриманих позначок;

 *KNYZ* коефіцієнт передачі досліджуваного каналу і дещо нижче частоти отриманих позначок;

*FVER* частота, для якої отримано значення *KVER* ;

 $F_{\text{NYZ} \, \sqcap}$  частота, для якої отримано значення  $K_{\text{NYZ}}$ ;

 $K_i$  П коефіцієнт передачі досліджуваного каналу на частоті отриманих позначок;

 $F_{i\Box}$  частота отриманих позначок.

#### Початок

Задати мінімальну та максимальну частоту, для якої треба побудувати амплітудно-частотну характеристику

Задати кількість позначок частоти на графіку будованої амплітудно-частотної характеристики

Обчислити значення частот, що відповідають позначкам частоти на графіку будованої амплітудночастотної характеристики

Обчислити значення коефіцієнтів передачі досліджуваного каналу, що відповідають позначкам частоти на графіку будованої амплітудно-частотної характеристики шляхом лінійної інтерполяції сусідніх значень

Обчислити логарифми значення коефіцієнтів передачі досліджуваного каналу, що відповідають позначкам частоти на графіку будованої амплітудно-частотної характеристики

Сформувати таблицю, у якій значення частот, що відповідають позначкам частоти на графіку будованої амплітудно-частотної характеристики відповідають значенням логарифмів коефіцієнтів

передачі досліджуваного каналу

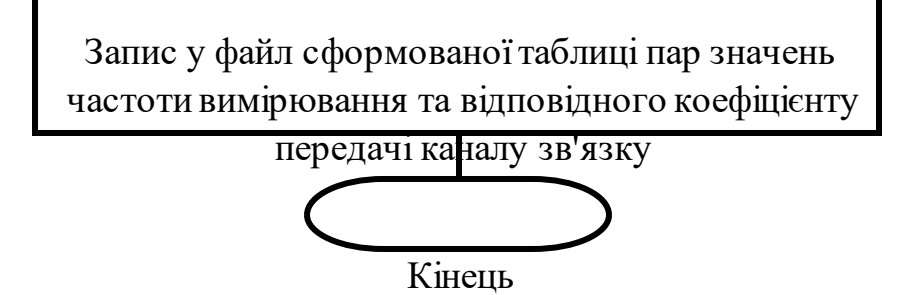

Рисунок 3.3 - Алгоритм роботи комп'ютера під час побудови амплітудночастотної характеристики дослідженого каналу зв'язку або фільтра.

Обчислення за (3.2) проводимо для всіх частот отриманих позначок. Таким чином буде сформована вісь ординат будованого графіка амплітудно-частотної характеристики.

У подальшому, за отриманими частотами позначок і коефіцієнтами передачі, що відповідають цим позначкам комп'ютер формує таблицю, у кожному рядку якої знаходиться пара значень – частота позначки та відповідний до неї коефіцієнт передачі каналу. Сформована таблиця записується у файл.

Файл, у якому знаходиться отримана таблиця відповідності, може бути опрацьований за допомогою інших програм. Зокрема, при необхідності мати зображення амплітудно-частотної характеристики цей файл може бути прочитаний табличним процесором Excel і виведений як графік.

У даному параграфі розроблено алгоритм роботи комп'ютера під час опрацювання результатів дослідження функції пропускання каналів зв'язку з метою побудови за результатами експериментальних досліджень їх амплітудно-частотної характеристики.

Висновки до третього розділу

- 1) Розроблені алгоритми роботи комп'ютера і мікроконтролера під час дослідження функції пропускання каналів зв'язку дають можливість проведення її експериментальних досліджень.
- 2) Розроблений алгоритм роботи комп'ютера під час опрацювання результатів дослідження функції пропускання каналів зв'язку дає змогу будувати за результатами експериментальних досліджень їх амплітудно-частотної характеристики.

### ВИСНОВКИ

- 1) Аналіз існуючих видів функцій пропускання каналів зв'язку, а також різного виду фільтрів, які формують функції пропускання каналів зв'язку, дав змогу обґрунтувати необхідність спрощення процесу їх дослідження шляхом створення відповідної автоматизованої системи.
- 2) Аналіз існуючих методів і засобів формування тестового синусоїдального сигналу під час дослідження функції пропускання каналів зв'язку у розширеному діапазоні частот, що відомі генератори або не можуть були використані при побудові системи автоматизованого дослідження функції пропускання каналів зв'язку у розширеному діапазоні частот, або мають високу ціну і малодоступні в Україні.
- 3) Аналіз вимог до системи автоматизованого дослідження функції пропускання каналів зв'язку у розширеному діапазоні частот дав змогу сформулювати вимоги до генератора синусоїдальних сигналів, які потрібно виконувати при розроблені такої системи, провести аналіз недоліків традиційних генераторів та шляхи побудови генератора, який може відповідати сформульованим вимогам.
- 4) Відповідно до розробленої структурної схеми і сформульованих до елементів системи дослідження функції пропускання каналів у розширеному діапазоні частот розроблено та досліджено за допомогою симулятора Electronic Workbench 5.12 генератор трикутних імпульсів та нелінійний елемент на польовому транзисторі з p-n переходом, який дає змогу перетворювати трикутні імпульси генератора у синусоїдальний сигнал з достатньо високою точністю.
- 5) Як вимірювальний канал у розробленій системі дослідження функції пропускання каналів у розширеному діапазоні частот обґрунтовано використання цифрового осцилографа, що підключається до його USB порту.
- 6) Розроблені алгоритми роботи комп'ютера і мікроконтролера під час дослідження функції пропускання каналів зв'язку та опрацювання результатів дослідження дають можливість автоматизованого дослідження амплітудночастотних характеристик.

## СПИСОК ВИКОРИСТАНИХ ДЖЕРЕЛ

- 1. Телекомунікації. Матеріал з Вікіпедії вільної енциклопедії. URL: [https://uk.wikipedia.org/wiki/%D0%A2%D0%B5%D0%BB%D0%B5%D0%BA%](https://uk.wikipedia.org/wiki/%D0%A2%D0%B5%D0%BB%D0%B5%D0%BA%D0%BE%D0%BC%D1%83%D0%BD%D1%96%D0%BA%D0%B0%D1%86%D1%96%D1%97) [D0%BE%D0%BC%D1%83%D0%BD%D1%96%D0%BA%D0%B0%D1%86%D1](https://uk.wikipedia.org/wiki/%D0%A2%D0%B5%D0%BB%D0%B5%D0%BA%D0%BE%D0%BC%D1%83%D0%BD%D1%96%D0%BA%D0%B0%D1%86%D1%96%D1%97)  [%96%D1%97](https://uk.wikipedia.org/wiki/%D0%A2%D0%B5%D0%BB%D0%B5%D0%BA%D0%BE%D0%BC%D1%83%D0%BD%D1%96%D0%BA%D0%B0%D1%86%D1%96%D1%97)
- 2. Цифровий зв'язок. Матеріал з Вікіпедії вільної енциклопедії. URL: [https://uk.wikipedia.org/wiki/%D0%A6%D0%B8%D1%84%D1%80%D0%BE%D0](https://uk.wikipedia.org/wiki/%D0%A6%D0%B8%D1%84%D1%80%D0%BE%D0%B2%D0%B8%D0%B9_%D0%B7%D0%B2%27%D1%8F%D0%B7%D0%BE%D0%BA) [%B2%D0%B8%D0%B9\\_%D0%B7%D0%B2%27%D1%8F%D0%B7%D0%BE%](https://uk.wikipedia.org/wiki/%D0%A6%D0%B8%D1%84%D1%80%D0%BE%D0%B2%D0%B8%D0%B9_%D0%B7%D0%B2%27%D1%8F%D0%B7%D0%BE%D0%BA)  [D0%BA](https://uk.wikipedia.org/wiki/%D0%A6%D0%B8%D1%84%D1%80%D0%BE%D0%B2%D0%B8%D0%B9_%D0%B7%D0%B2%27%D1%8F%D0%B7%D0%BE%D0%BA)
- 3. Інформаційні системи та мере[жі.](https://sites.google.com/site/informacijnisistemitamerezi/) URL: <https://sites.google.com/site/informacijnisistemitamerezi/peredavanna-danih-u-km>
- 4. Hendrik Wade Bode. From Wikipedia, the free encyclopedia. URL: [https://en.wikipedia.org/wiki/Hendrik\\_Wade\\_Bode](https://en.wikipedia.org/wiki/Hendrik_Wade_Bode)
- 5. Логарифмічна амплітудно-частотна характеристика. Матеріал з Вікіпедії вільної енциклопедії. URL: [https://uk.wikipedia.org/wiki/%D0%9B%D0%BE%D0%B3%D0%B0%D1%80%D](https://uk.wikipedia.org/wiki/%D0%9B%D0%BE%D0%B3%D0%B0%D1%80%D0%B8%D1%84%D0%BC%D1%96%D1%87%D0%BD%D0%B0_%D0%B0%D0%BC%D0%BF%D0%BB%D1%96%D1%82%D1%83%D0%B4%D0%BD%D0%BE-%D1%87%D0%B0%D1%81%D1%82%D0%BE%D1%82%D0%BD%D0%B0_%D1%85%D0%B0%D1%80%D0%B0%D0%BA%D1%82%D0%B5%D1%80%D0%B8%D1%81%D1%82%D0%B8%D0%BA%D0%B0) [0%B8%D1%84%D0%BC%D1%96%D1%87%D0%BD%D0%B0\\_%D0%B0%D0](https://uk.wikipedia.org/wiki/%D0%9B%D0%BE%D0%B3%D0%B0%D1%80%D0%B8%D1%84%D0%BC%D1%96%D1%87%D0%BD%D0%B0_%D0%B0%D0%BC%D0%BF%D0%BB%D1%96%D1%82%D1%83%D0%B4%D0%BD%D0%BE-%D1%87%D0%B0%D1%81%D1%82%D0%BE%D1%82%D0%BD%D0%B0_%D1%85%D0%B0%D1%80%D0%B0%D0%BA%D1%82%D0%B5%D1%80%D0%B8%D1%81%D1%82%D0%B8%D0%BA%D0%B0) [%BC%D0%BF%D0%BB%D1%96%D1%82%D1%83%D0%B4%D0%BD%D0%B](https://uk.wikipedia.org/wiki/%D0%9B%D0%BE%D0%B3%D0%B0%D1%80%D0%B8%D1%84%D0%BC%D1%96%D1%87%D0%BD%D0%B0_%D0%B0%D0%BC%D0%BF%D0%BB%D1%96%D1%82%D1%83%D0%B4%D0%BD%D0%BE-%D1%87%D0%B0%D1%81%D1%82%D0%BE%D1%82%D0%BD%D0%B0_%D1%85%D0%B0%D1%80%D0%B0%D0%BA%D1%82%D0%B5%D1%80%D0%B8%D1%81%D1%82%D0%B8%D0%BA%D0%B0) [E-](https://uk.wikipedia.org/wiki/%D0%9B%D0%BE%D0%B3%D0%B0%D1%80%D0%B8%D1%84%D0%BC%D1%96%D1%87%D0%BD%D0%B0_%D0%B0%D0%BC%D0%BF%D0%BB%D1%96%D1%82%D1%83%D0%B4%D0%BD%D0%BE-%D1%87%D0%B0%D1%81%D1%82%D0%BE%D1%82%D0%BD%D0%B0_%D1%85%D0%B0%D1%80%D0%B0%D0%BA%D1%82%D0%B5%D1%80%D0%B8%D1%81%D1%82%D0%B8%D0%BA%D0%B0) [%D1%87%D0%B0%D1%81%D1%82%D0%BE%D1%82%D0%BD%D0%B0\\_%](https://uk.wikipedia.org/wiki/%D0%9B%D0%BE%D0%B3%D0%B0%D1%80%D0%B8%D1%84%D0%BC%D1%96%D1%87%D0%BD%D0%B0_%D0%B0%D0%BC%D0%BF%D0%BB%D1%96%D1%82%D1%83%D0%B4%D0%BD%D0%BE-%D1%87%D0%B0%D1%81%D1%82%D0%BE%D1%82%D0%BD%D0%B0_%D1%85%D0%B0%D1%80%D0%B0%D0%BA%D1%82%D0%B5%D1%80%D0%B8%D1%81%D1%82%D0%B8%D0%BA%D0%B0)

[D1%85%D0%B0%D1%80%D0%B0%D0%BA%D1%82%D0%B5%D1%80%D0%](https://uk.wikipedia.org/wiki/%D0%9B%D0%BE%D0%B3%D0%B0%D1%80%D0%B8%D1%84%D0%BC%D1%96%D1%87%D0%BD%D0%B0_%D0%B0%D0%BC%D0%BF%D0%BB%D1%96%D1%82%D1%83%D0%B4%D0%BD%D0%BE-%D1%87%D0%B0%D1%81%D1%82%D0%BE%D1%82%D0%BD%D0%B0_%D1%85%D0%B0%D1%80%D0%B0%D0%BA%D1%82%D0%B5%D1%80%D0%B8%D1%81%D1%82%D0%B8%D0%BA%D0%B0) [B8%D1%81%D1%82%D0%B8%D0%BA%D0%B0](https://uk.wikipedia.org/wiki/%D0%9B%D0%BE%D0%B3%D0%B0%D1%80%D0%B8%D1%84%D0%BC%D1%96%D1%87%D0%BD%D0%B0_%D0%B0%D0%BC%D0%BF%D0%BB%D1%96%D1%82%D1%83%D0%B4%D0%BD%D0%BE-%D1%87%D0%B0%D1%81%D1%82%D0%BE%D1%82%D0%BD%D0%B0_%D1%85%D0%B0%D1%80%D0%B0%D0%BA%D1%82%D0%B5%D1%80%D0%B8%D1%81%D1%82%D0%B8%D0%BA%D0%B0)

- 6. Технічна енциклопеді[я](http://techtrend.com.ua/) [TechTrend.](http://techtrend.com.ua/) Активний філь[тр.](http://techtrend.com.ua/index.php?newsid=2600110) URL: <http://techtrend.com.ua/index.php?newsid=2600110>
- 7. Варикап. Матеріал з Вікіпедії вільної енциклопедії. URL:
[https://uk.wikipedia.org/wiki/%D0%92%D0%B0%D1%80%D0%B8%D0%BA%D0](https://uk.wikipedia.org/wiki/%D0%92%D0%B0%D1%80%D0%B8%D0%BA%D0%B0%D0%BF)  [%B0%D0%BF](https://uk.wikipedia.org/wiki/%D0%92%D0%B0%D1%80%D0%B8%D0%BA%D0%B0%D0%BF)

- 8. Webster, J. G. (1998). *The measurement, instrumentation and sensors handbook*. CRC press.
- 9. Генератори звукової частоти Г3-33 і Г3-34. URL: http://flowmetrika.narod.ru/generatori-signalov/zvukovoy-generator-g3-33.html
- 10. Універсальний генератор типу FY6900-30М. [http://www.izmerimvse.ua/Generator\\_signalov\\_FY6900-30M.aspx](http://www.izmerimvse.ua/Generator_signalov_FY6900-30M.aspx) URL:
- 11. Універсальний генератор типу XDG2035. URL: [http://www.izmerimvse.ua/Generator\\_signalov\\_XDG2035.aspx](http://www.izmerimvse.ua/Generator_signalov_XDG2035.aspx)
- 12. Генератор хитної частоти (свіп-генератор) типу 40-КА. URL: [https://www.google.com/imgres?imgurl=https%3A%2F%2Fwww.nutsvolts.com%2](https://www.google.com/imgres?imgurl=https%3A%2F%2Fwww.nutsvolts.com%2Fuploads%2Farticles%2FNV_1213_Reed_large.jpg&imgrefurl=https%3A%2F%2Fall-audio.pro%2Fc25%2Fprochee%2Fsweep-generator.php&tbnid=vwleRwGWscZQHM&vet=12ahUKEwjaquvW6P7zAhWjgf0HHeUeCc0QMygAegUIARCJAg..i&docid=yFUkVm8VzRhPDM&w=1200&h=600&q=%D1%81%D0%B2%D0%B8%D0%BF%20%D0%B3%D0%B5%D0%BD%D0%B5%D1%80%D0%B0%D1%82%D0%BE%D1%80&ved=2ahUKEwjaquvW6P7zAhWjgf0HHeUeCc0QMygAegUIARCJAg)  [Fuploads%2Farticles%2FNV\\_1213\\_Reed\\_large.jpg&imgrefurl=https%3A%2F%2F](https://www.google.com/imgres?imgurl=https%3A%2F%2Fwww.nutsvolts.com%2Fuploads%2Farticles%2FNV_1213_Reed_large.jpg&imgrefurl=https%3A%2F%2Fall-audio.pro%2Fc25%2Fprochee%2Fsweep-generator.php&tbnid=vwleRwGWscZQHM&vet=12ahUKEwjaquvW6P7zAhWjgf0HHeUeCc0QMygAegUIARCJAg..i&docid=yFUkVm8VzRhPDM&w=1200&h=600&q=%D1%81%D0%B2%D0%B8%D0%BF%20%D0%B3%D0%B5%D0%BD%D0%B5%D1%80%D0%B0%D1%82%D0%BE%D1%80&ved=2ahUKEwjaquvW6P7zAhWjgf0HHeUeCc0QMygAegUIARCJAg)  [all-audio.pro%2Fc25%2Fprochee%2Fsweep](https://www.google.com/imgres?imgurl=https%3A%2F%2Fwww.nutsvolts.com%2Fuploads%2Farticles%2FNV_1213_Reed_large.jpg&imgrefurl=https%3A%2F%2Fall-audio.pro%2Fc25%2Fprochee%2Fsweep-generator.php&tbnid=vwleRwGWscZQHM&vet=12ahUKEwjaquvW6P7zAhWjgf0HHeUeCc0QMygAegUIARCJAg..i&docid=yFUkVm8VzRhPDM&w=1200&h=600&q=%D1%81%D0%B2%D0%B8%D0%BF%20%D0%B3%D0%B5%D0%BD%D0%B5%D1%80%D0%B0%D1%82%D0%BE%D1%80&ved=2ahUKEwjaquvW6P7zAhWjgf0HHeUeCc0QMygAegUIARCJAg)[generator.php&tbnid=vwleRwGWscZQHM&vet=12ahUKEwjaquvW6P7zAhWjgf0](https://www.google.com/imgres?imgurl=https%3A%2F%2Fwww.nutsvolts.com%2Fuploads%2Farticles%2FNV_1213_Reed_large.jpg&imgrefurl=https%3A%2F%2Fall-audio.pro%2Fc25%2Fprochee%2Fsweep-generator.php&tbnid=vwleRwGWscZQHM&vet=12ahUKEwjaquvW6P7zAhWjgf0HHeUeCc0QMygAegUIARCJAg..i&docid=yFUkVm8VzRhPDM&w=1200&h=600&q=%D1%81%D0%B2%D0%B8%D0%BF%20%D0%B3%D0%B5%D0%BD%D0%B5%D1%80%D0%B0%D1%82%D0%BE%D1%80&ved=2ahUKEwjaquvW6P7zAhWjgf0HHeUeCc0QMygAegUIARCJAg) [HHeUeCc0QMygAegUIARCJAg..i&docid=yFUkVm8VzRhPDM&w=1200&h=60](https://www.google.com/imgres?imgurl=https%3A%2F%2Fwww.nutsvolts.com%2Fuploads%2Farticles%2FNV_1213_Reed_large.jpg&imgrefurl=https%3A%2F%2Fall-audio.pro%2Fc25%2Fprochee%2Fsweep-generator.php&tbnid=vwleRwGWscZQHM&vet=12ahUKEwjaquvW6P7zAhWjgf0HHeUeCc0QMygAegUIARCJAg..i&docid=yFUkVm8VzRhPDM&w=1200&h=600&q=%D1%81%D0%B2%D0%B8%D0%BF%20%D0%B3%D0%B5%D0%BD%D0%B5%D1%80%D0%B0%D1%82%D0%BE%D1%80&ved=2ahUKEwjaquvW6P7zAhWjgf0HHeUeCc0QMygAegUIARCJAg) [0&q=%D1%81%D0%B2%D0%B8%D0%BF%20%D0%B3%D0%B5%D0%BD%](https://www.google.com/imgres?imgurl=https%3A%2F%2Fwww.nutsvolts.com%2Fuploads%2Farticles%2FNV_1213_Reed_large.jpg&imgrefurl=https%3A%2F%2Fall-audio.pro%2Fc25%2Fprochee%2Fsweep-generator.php&tbnid=vwleRwGWscZQHM&vet=12ahUKEwjaquvW6P7zAhWjgf0HHeUeCc0QMygAegUIARCJAg..i&docid=yFUkVm8VzRhPDM&w=1200&h=600&q=%D1%81%D0%B2%D0%B8%D0%BF%20%D0%B3%D0%B5%D0%BD%D0%B5%D1%80%D0%B0%D1%82%D0%BE%D1%80&ved=2ahUKEwjaquvW6P7zAhWjgf0HHeUeCc0QMygAegUIARCJAg) [D0%B5%D1%80%D0%B0%D1%82%D0%BE%D1%80&ved=2ahUKEwjaquvW6](https://www.google.com/imgres?imgurl=https%3A%2F%2Fwww.nutsvolts.com%2Fuploads%2Farticles%2FNV_1213_Reed_large.jpg&imgrefurl=https%3A%2F%2Fall-audio.pro%2Fc25%2Fprochee%2Fsweep-generator.php&tbnid=vwleRwGWscZQHM&vet=12ahUKEwjaquvW6P7zAhWjgf0HHeUeCc0QMygAegUIARCJAg..i&docid=yFUkVm8VzRhPDM&w=1200&h=600&q=%D1%81%D0%B2%D0%B8%D0%BF%20%D0%B3%D0%B5%D0%BD%D0%B5%D1%80%D0%B0%D1%82%D0%BE%D1%80&ved=2ahUKEwjaquvW6P7zAhWjgf0HHeUeCc0QMygAegUIARCJAg)  [P7zAhWjgf0HHeUeCc0QMygAegUIARCJAg](https://www.google.com/imgres?imgurl=https%3A%2F%2Fwww.nutsvolts.com%2Fuploads%2Farticles%2FNV_1213_Reed_large.jpg&imgrefurl=https%3A%2F%2Fall-audio.pro%2Fc25%2Fprochee%2Fsweep-generator.php&tbnid=vwleRwGWscZQHM&vet=12ahUKEwjaquvW6P7zAhWjgf0HHeUeCc0QMygAegUIARCJAg..i&docid=yFUkVm8VzRhPDM&w=1200&h=600&q=%D1%81%D0%B2%D0%B8%D0%BF%20%D0%B3%D0%B5%D0%BD%D0%B5%D1%80%D0%B0%D1%82%D0%BE%D1%80&ved=2ahUKEwjaquvW6P7zAhWjgf0HHeUeCc0QMygAegUIARCJAg)
- 13. Цифровий тестер в Україні. URL:<https://prom.ua/ua/Tsifrovoj-tester.html>
- 14. Мультиметр цифровий UNIT UT81B. URL: [https://bigl.ua/ua/p662065894multimetr](https://bigl.ua/ua/p662065894-multimetr-tsifrovoj-uni?click_track_data=.eJwdzlsLgjAYgOH_8l0bLN2WeqdgR6EoJVhE2JIh2ebczCz67x0u3_fqeUHTqkvH7am6QEipiyjxA-wAL25NUQn5_26AESEOGNW1vIQQzpWowQGrrqX85ighhckz1DCWWX7b6UFqg_e7qDSbdUwXXdzXQuv-oVy5HTZzia85us9XM-ua6dNjCYtSP8nwZMhTvYx8lXIR1xH8GLYUqh2-DAPhYUy8CfIQPb4_luU7oQ.7UtQzmU_O0Ik_C0FGKWQ6KihvCA#attributes)[tsifrovojuni?click\\_track\\_data=.eJwdzlsLgjAYgOH\\_8l0bLN2WeqdgR6EoJVhE2JIh2](https://bigl.ua/ua/p662065894-multimetr-tsifrovoj-uni?click_track_data=.eJwdzlsLgjAYgOH_8l0bLN2WeqdgR6EoJVhE2JIh2ebczCz67x0u3_fqeUHTqkvH7am6QEipiyjxA-wAL25NUQn5_26AESEOGNW1vIQQzpWowQGrrqX85ighhckz1DCWWX7b6UFqg_e7qDSbdUwXXdzXQuv-oVy5HTZzia85us9XM-ua6dNjCYtSP8nwZMhTvYx8lXIR1xH8GLYUqh2-DAPhYUy8CfIQPb4_luU7oQ.7UtQzmU_O0Ik_C0FGKWQ6KihvCA#attributes) [ebczCz](https://bigl.ua/ua/p662065894-multimetr-tsifrovoj-uni?click_track_data=.eJwdzlsLgjAYgOH_8l0bLN2WeqdgR6EoJVhE2JIh2ebczCz67x0u3_fqeUHTqkvH7am6QEipiyjxA-wAL25NUQn5_26AESEOGNW1vIQQzpWowQGrrqX85ighhckz1DCWWX7b6UFqg_e7qDSbdUwXXdzXQuv-oVy5HTZzia85us9XM-ua6dNjCYtSP8nwZMhTvYx8lXIR1xH8GLYUqh2-DAPhYUy8CfIQPb4_luU7oQ.7UtQzmU_O0Ik_C0FGKWQ6KihvCA#attributes) [67x0u3\\_fqeUHTqkvH7am6QEipiyjxAwAL25NUQn5\\_26AESEOGNW1vIQQzpWo](https://bigl.ua/ua/p662065894-multimetr-tsifrovoj-uni?click_track_data=.eJwdzlsLgjAYgOH_8l0bLN2WeqdgR6EoJVhE2JIh2ebczCz67x0u3_fqeUHTqkvH7am6QEipiyjxA-wAL25NUQn5_26AESEOGNW1vIQQzpWowQGrrqX85ighhckz1DCWWX7b6UFqg_e7qDSbdUwXXdzXQuv-oVy5HTZzia85us9XM-ua6dNjCYtSP8nwZMhTvYx8lXIR1xH8GLYUqh2-DAPhYUy8CfIQPb4_luU7oQ.7UtQzmU_O0Ik_C0FGKWQ6KihvCA#attributes) [wQGrrqX85ighhckz1DCWWX7b6UF qg\\_e7qDSbdUwXXdzXQuv](https://bigl.ua/ua/p662065894-multimetr-tsifrovoj-uni?click_track_data=.eJwdzlsLgjAYgOH_8l0bLN2WeqdgR6EoJVhE2JIh2ebczCz67x0u3_fqeUHTqkvH7am6QEipiyjxA-wAL25NUQn5_26AESEOGNW1vIQQzpWowQGrrqX85ighhckz1DCWWX7b6UFqg_e7qDSbdUwXXdzXQuv-oVy5HTZzia85us9XM-ua6dNjCYtSP8nwZMhTvYx8lXIR1xH8GLYUqh2-DAPhYUy8CfIQPb4_luU7oQ.7UtQzmU_O0Ik_C0FGKWQ6KihvCA#attributes)[oVy5HTZzia85us9XMua6dNjCYtSP8nwZMhTvYx8lXIR1xH8GLYUqh2-](https://bigl.ua/ua/p662065894-multimetr-tsifrovoj-uni?click_track_data=.eJwdzlsLgjAYgOH_8l0bLN2WeqdgR6EoJVhE2JIh2ebczCz67x0u3_fqeUHTqkvH7am6QEipiyjxA-wAL25NUQn5_26AESEOGNW1vIQQzpWowQGrrqX85ighhckz1DCWWX7b6UFqg_e7qDSbdUwXXdzXQuv-oVy5HTZzia85us9XM-ua6dNjCYtSP8nwZMhTvYx8lXIR1xH8GLYUqh2-DAPhYUy8CfIQPb4_luU7oQ.7UtQzmU_O0Ik_C0FGKWQ6KihvCA#attributes) DAPhYUy8CfIOPb4\_luU7oO.7UtOzmU\_O0Ik\_C0FGKWO6KihvCA#attributes
- 15. Спеціалізований цифровий вольтметр змінного струму UNIT UT-632. URL: [https://bigl.ua/ua/p662065933-tsifrovoj-voltmetr](https://bigl.ua/ua/p662065933-tsifrovoj-voltmetr-peremennogo?click_track_data=.eJwdzlsLgjAYgOH_8l07UNeMvAzpaJZRUkaEzrVm6mIqHqL_nnX5vlfPG15KJjWtbiIB27JM3SITjDWgUf6KBC_-35yMdEI0KGWtKAMbYsEz0KCST1YM2aeyRU9_7R1DZuVIhH2XxTJptio18XwjDNcPukKVq7Xn8HvO6HLnKb4KywDtM9Q055OkKFrEbY_G00Xs1mQ2ehxaB36OinGpusFRgn0xCB7r2NCvny8HVTyn.k2JU6W4Fkcb0g03YE6afdUkHesg)[peremennogo?click\\_track\\_data=.eJwdzlsLgjAYgOH\\_8l07UNeMvAzpaJZRUkaEzr](https://bigl.ua/ua/p662065933-tsifrovoj-voltmetr-peremennogo?click_track_data=.eJwdzlsLgjAYgOH_8l07UNeMvAzpaJZRUkaEzrVm6mIqHqL_nnX5vlfPG15KJjWtbiIB27JM3SITjDWgUf6KBC_-35yMdEI0KGWtKAMbYsEz0KCST1YM2aeyRU9_7R1DZuVIhH2XxTJptio18XwjDNcPukKVq7Xn8HvO6HLnKb4KywDtM9Q055OkKFrEbY_G00Xs1mQ2ehxaB36OinGpusFRgn0xCB7r2NCvny8HVTyn.k2JU6W4Fkcb0g03YE6afdUkHesg)

[Vm6mIqHqL\\_nnX5vlfPG15KJjWtbiIB27JM3SITjDWgUf6KBC\\_-](https://bigl.ua/ua/p662065933-tsifrovoj-voltmetr-peremennogo?click_track_data=.eJwdzlsLgjAYgOH_8l07UNeMvAzpaJZRUkaEzrVm6mIqHqL_nnX5vlfPG15KJjWtbiIB27JM3SITjDWgUf6KBC_-35yMdEI0KGWtKAMbYsEz0KCST1YM2aeyRU9_7R1DZuVIhH2XxTJptio18XwjDNcPukKVq7Xn8HvO6HLnKb4KywDtM9Q055OkKFrEbY_G00Xs1mQ2ehxaB36OinGpusFRgn0xCB7r2NCvny8HVTyn.k2JU6W4Fkcb0g03YE6afdUkHesg) [35yMdEI0KGWtKAMbYsEz0KCST1YM2aeyRU9\\_7R1DZuVIhH2XxTJptio18Xw](https://bigl.ua/ua/p662065933-tsifrovoj-voltmetr-peremennogo?click_track_data=.eJwdzlsLgjAYgOH_8l07UNeMvAzpaJZRUkaEzrVm6mIqHqL_nnX5vlfPG15KJjWtbiIB27JM3SITjDWgUf6KBC_-35yMdEI0KGWtKAMbYsEz0KCST1YM2aeyRU9_7R1DZuVIhH2XxTJptio18XwjDNcPukKVq7Xn8HvO6HLnKb4KywDtM9Q055OkKFrEbY_G00Xs1mQ2ehxaB36OinGpusFRgn0xCB7r2NCvny8HVTyn.k2JU6W4Fkcb0g03YE6afdUkHesg)  [jDNcPukKVq7Xn8HvO6HLnKb4KywDtM9Q055OkKFrEbY\\_G00Xs1mQ2ehxaB3](https://bigl.ua/ua/p662065933-tsifrovoj-voltmetr-peremennogo?click_track_data=.eJwdzlsLgjAYgOH_8l07UNeMvAzpaJZRUkaEzrVm6mIqHqL_nnX5vlfPG15KJjWtbiIB27JM3SITjDWgUf6KBC_-35yMdEI0KGWtKAMbYsEz0KCST1YM2aeyRU9_7R1DZuVIhH2XxTJptio18XwjDNcPukKVq7Xn8HvO6HLnKb4KywDtM9Q055OkKFrEbY_G00Xs1mQ2ehxaB36OinGpusFRgn0xCB7r2NCvny8HVTyn.k2JU6W4Fkcb0g03YE6afdUkHesg) [6OinGpusFRgn0xCB7r2NCvny8HVTyn.k2JU6W4Fkcb0g03YE6afdUkHesg](https://bigl.ua/ua/p662065933-tsifrovoj-voltmetr-peremennogo?click_track_data=.eJwdzlsLgjAYgOH_8l07UNeMvAzpaJZRUkaEzrVm6mIqHqL_nnX5vlfPG15KJjWtbiIB27JM3SITjDWgUf6KBC_-35yMdEI0KGWtKAMbYsEz0KCST1YM2aeyRU9_7R1DZuVIhH2XxTJptio18XwjDNcPukKVq7Xn8HvO6HLnKb4KywDtM9Q055OkKFrEbY_G00Xs1mQ2ehxaB36OinGpusFRgn0xCB7r2NCvny8HVTyn.k2JU6W4Fkcb0g03YE6afdUkHesg)

- 16. Осцилограф. URL: [https://uk.wikipedia.org/wiki/%D0%9E%D1%81%D1%86%D0%B8%D0%BB%D0](https://uk.wikipedia.org/wiki/%D0%9E%D1%81%D1%86%D0%B8%D0%BB%D0%BE%D0%B3%D1%80%D0%B0%D1%84) [%BE%D0%B3%D1%80%D0%B0%D1%84](https://uk.wikipedia.org/wiki/%D0%9E%D1%81%D1%86%D0%B8%D0%BB%D0%BE%D0%B3%D1%80%D0%B0%D1%84)
- 17. Цифровий осцилограф SIGLENT SDS1052DL. URL: [https://masteram.com.ua/ru/digital-oscilloscope-siglent](https://masteram.com.ua/ru/digital-oscilloscope-siglent-sds1052dlplus/?gclid=CjwKCAjwiY6MBhBqEiwARFSCPvDBqqcatixzBJYEuNe4uOQDSzZ4MLUxygq6mAbrnUGUObr--DfyTBoCCqMQAvD_BwE)[sds1052dlplus/?gclid=CjwKCAjwiY6MBhBqEiwARFSCPvDBqqcatixzBJYEuNe4](https://masteram.com.ua/ru/digital-oscilloscope-siglent-sds1052dlplus/?gclid=CjwKCAjwiY6MBhBqEiwARFSCPvDBqqcatixzBJYEuNe4uOQDSzZ4MLUxygq6mAbrnUGUObr--DfyTBoCCqMQAvD_BwE)  [uOQDSzZ4MLUxygq6mAbrnUGUObr--DfyTBoCCqMQAvD\\_BwE](https://masteram.com.ua/ru/digital-oscilloscope-siglent-sds1052dlplus/?gclid=CjwKCAjwiY6MBhBqEiwARFSCPvDBqqcatixzBJYEuNe4uOQDSzZ4MLUxygq6mAbrnUGUObr--DfyTBoCCqMQAvD_BwE)
- 18. USB. URL:<https://uk.wikipedia.org/wiki/USB>
- 19. Цифровий осцилограф Instrustar ISDS205A з аналізатором спектру. URL: [https://rozetka.com.ua/279881323/p279881323/?gclid=CjwKCAjwiY6MBhBqEiwA](https://rozetka.com.ua/279881323/p279881323/?gclid=CjwKCAjwiY6MBhBqEiwARFSCPkI1EPHpo3b6puZLMovQp1Smp7OtOXlTCdS88hyYHKVUPp1C0AyoUxoCfHwQAvD_BwE) [RFSCPkI1EPHpo3b6puZLMovQp1Smp7OtOXlTCdS88hyYHKVUPp1C0AyoUxo](https://rozetka.com.ua/279881323/p279881323/?gclid=CjwKCAjwiY6MBhBqEiwARFSCPkI1EPHpo3b6puZLMovQp1Smp7OtOXlTCdS88hyYHKVUPp1C0AyoUxoCfHwQAvD_BwE)  [CfHwQAvD\\_BwE](https://rozetka.com.ua/279881323/p279881323/?gclid=CjwKCAjwiY6MBhBqEiwARFSCPkI1EPHpo3b6puZLMovQp1Smp7OtOXlTCdS88hyYHKVUPp1C0AyoUxoCfHwQAvD_BwE)
- 20. Ad hoc. Матеріал з Вікіпедії вільної енциклопедії. URL: [https://uk.wikipedia.org/wiki/Ad\\_hoc](https://uk.wikipedia.org/wiki/Ad_hoc)
- 21. Ask The Application Engineer—33: All About Direct Digital Synthesis. URL: [https://www.analog.com/en/analog-dialogue/articles/all-about-direct](https://www.analog.com/en/analog-dialogue/articles/all-about-direct-digital-synthesis.html)[digitalsynthesis.html](https://www.analog.com/en/analog-dialogue/articles/all-about-direct-digital-synthesis.html)
- 22. Тимчишин В.О. Підвищення ефективності проектування спеціалізованих комп'ютерних систем на базі типових мікропроцесорних платформ: автореф. дис. на здобуття наук. ступеня канд. техн. наук: спец. 05.13.13 «Обчислювальні машини, системи, мережі», Львів, 1999.
- 23. MCU. STC89C52RC Datasheet. URL: <https://datasheetspdf.com/pdf/620042/ETC/STC89C52RC/1>
- 24. Полонников Д. Е. Операционные усилители. URL: [http://padabum.com/d.php?id=16568.](http://padabum.com/d.php?id=16568)
- 25. Лукес Ю. Х. Схемы на полупроводниковых диодах. Пер. с нем., М., "Энергия", 1972.
- 26. Щербаков, В. И., & Грездов, Г. И. (1983). Электронные схемы на операционных усилителях.
- 27. Стабилитроны Д814. URL:<http://supply.in.ua/komponenty/kren/d814.html>
- 28. Кухлинг, Х. (1982). *Справочник по физике* (p. 519). Мир.
- 29. Цифровой потенциометр X9C103S. URL: <http://arduinolab.pw/index.php/2017/06/23/cifrovoj-potenciometr-x9c103s/>
- 30. Орнатский П.П. Теоретические основы информационно-измерительной техники. - Киев: Выща школа, 1983. - 455 с.